# Цифровой проектор Руководство пользователя

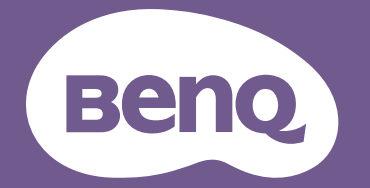

# <span id="page-1-0"></span>Информация о гарантии и авторских правах

#### Ограниченная гарантия

Корпорация BenQ гарантирует отсутствие в данном изделии дефектов материалов и изготовления при условии соблюдения обычных правил эксплуатации и хранения.

Любая гарантийная рекламация должна сопровождаться подтверждением даты покупки. В случае обнаружения дефектов данного изделия в течение гарантийного срока единственным обязательством корпорации BenQ и единственным способом возмещения ущерба является замена любой неисправной детали (включая дефекты изготовления). Для получения гарантийного обслуживания немедленно сообщите обо всех дефектах поставщику, у которого было приобретено данное изделие.

Важно! Данное гарантийное обязательство аннулируется в случае нарушения покупателем установленных компанией BenQ письменных инструкций. В частности, влажность окружающей среды должна быть в пределах 10–90 %, температура в пределах 0–35 °C, высота над уровнем моря менее 4 920 футов. Также следует избегать работы проектора в запыленной среде. Данное гарантийное обязательство предоставляет определенные юридические права, наряду с которыми возможно существование других прав, различающихся для каждой конкретной страны.

Для получения дополнительной информации см. сайт www.BenQ.com.

#### Авторские права

Авторские права © 2023 корпорации BenQ. Все права защищены. Воспроизведение, передача, перезапись, хранение в информационно-поисковых системах, а также перевод на любой язык (в том числе компьютерный) в любой форме и любым способом (электронным, механическим, магнитным, оптическим, химическим, ручным и пр.) любой части данного документа без предварительного письменного разрешения корпорации BenQ запрещены.

#### Ограничение ответственности

Корпорация BenQ не дает никаких обещаний или гарантий, как явных, так и подразумеваемых, относительно содержания данного документа, включая любые гарантии коммерческой пригодности или пригодности для определенной цели. Кроме того, корпорация BenQ оставляет за собой право на периодическое обновление и изменение данного документа без обязательного уведомления кого-либо о таковых изменениях.

\*DLP, Digital Micromirror Device и DMD являются товарными знаками Texas Instruments. Другие товарные знаки защищены авторскими правами соответствующих компаний и организаций.

#### Патенты

Термины HDMI, HDMI High-Definition Multimedia Interface, фирменный стиль HDMI и логотип HDMI являются товарными знаками или зарегистрированными товарными знаками компании HDMI Licensing Administrator, Inc.

# Содержание

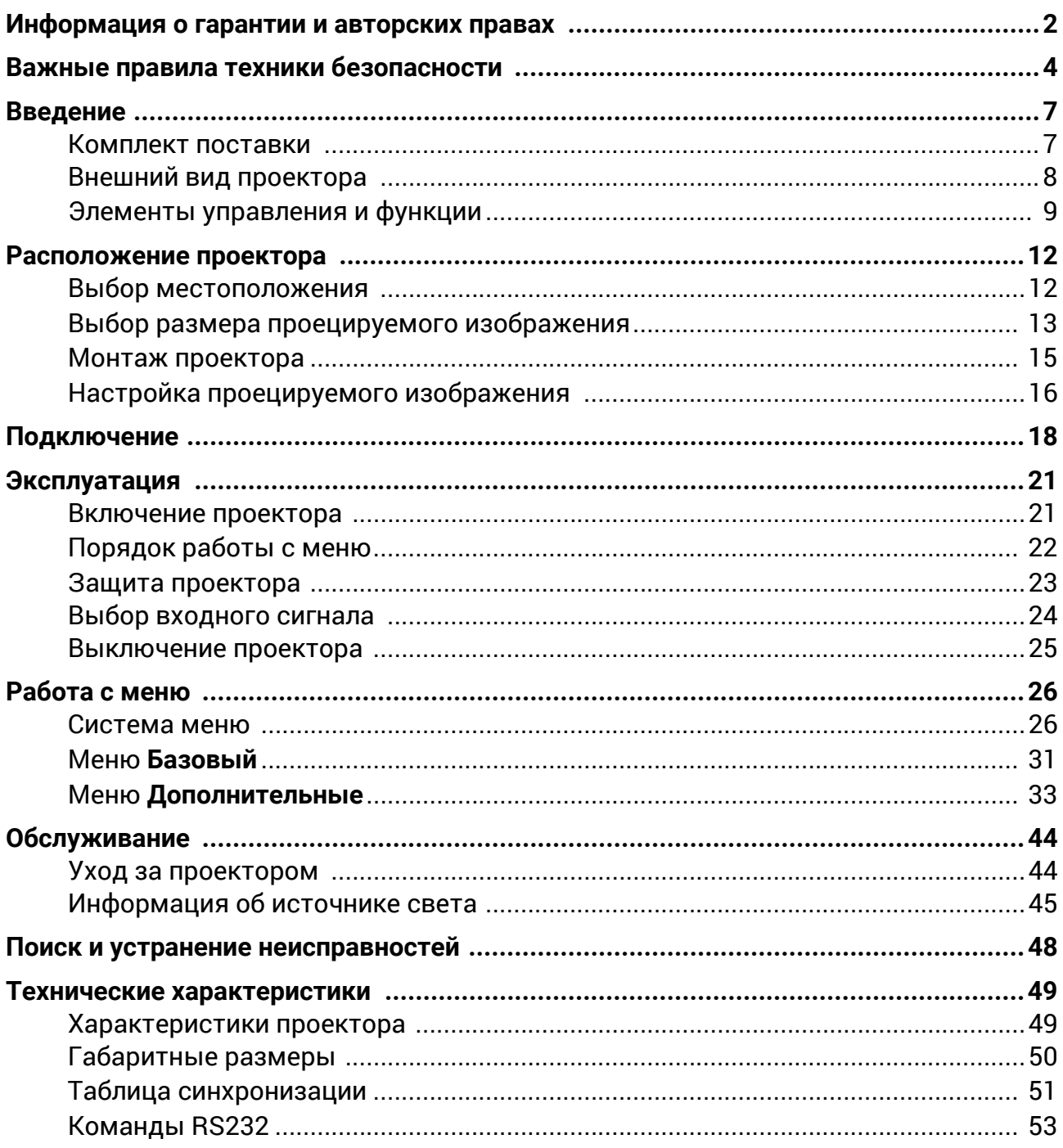

# <span id="page-3-0"></span>Важные правила техники безопасности

Данный проектор разработан и протестирован в соответствии с последними стандартами по безопасности оборудования для информационных технологий. Тем не менее, для безопасного использования этого изделия необходимо выполнять все инструкции, указанные в данном руководстве и на самом проекторе.

1. **Перед эксплуатацией проектора обязательно прочтите данное руководство пользователя.** Сохраните его для справки в дальнейшем.

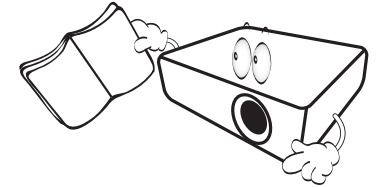

2. **Запрещается смотреть в объектив во время работы проектора.**

Интенсивный луч света опасен для зрения.

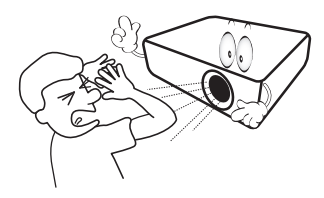

3. **Для проведения технического обслуживания необходимо обращаться только к квалифицированным специалистам.**

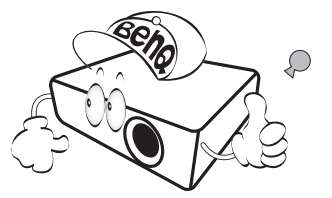

- 4. **При включении источника света проектора обязательно открывайте затвор (если есть) или снимайте крышку объектива (если есть).**
- 5. В процессе работы источник света проектора сильно нагревается.

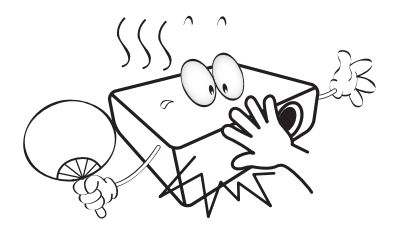

6. В некоторых странах напряжение сети нестабильно. Проектор рассчитан на безопасную работу при напряжении в сети от 100 до 240 В переменного тока, но отключение питания или скачки напряжения **±**10 В могут привести к его неисправности. **Поэтому при опасности сбоев питания или скачков напряжения рекомендуется подключать проектор через стабилизатор напряжения, фильтр для защиты от перенапряжения или источник бесперебойного питания (UPS).** 

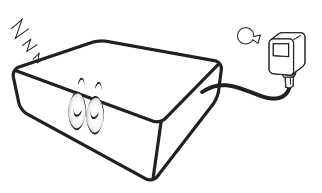

7. Во время работы проектора запрещается закрывать проекционный объектив какими-либо предметами — это может привести к нагреванию и деформации этих предметов или даже стать причиной возгорания. Чтобы временно выключить источник света, используйте функцию ПУСТОЙ ЭКРАН.

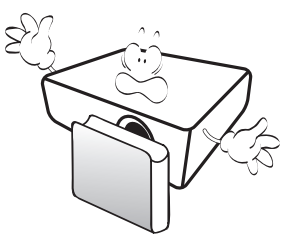

8. Не используйте источники света сверх установленного срока службы.

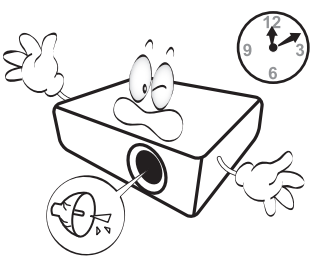

9. Не устанавливайте проектор на неустойчивую тележку, стойку или стол. Падение проектора может причинить серьезный ущерб.

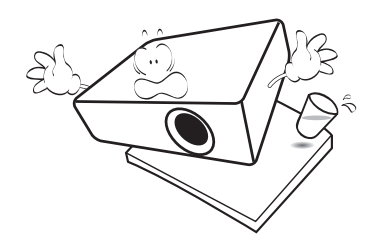

10. Не пытайтесь самостоятельно разбирать проектор. Внутри проектора присутствует опасное высокое напряжение, которое может стать причиной смерти при случайном контакте с деталями, находящимися под напряжением.

Ни при каких обстоятельствах не следует открывать или снимать какие-либо другие крышки. Для выполнения обслуживания обращайтесь исключительно к квалифицированным специалистам.

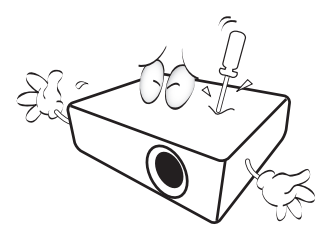

- 11. Не закрывайте вентиляционные отверстия.
	- Не устанавливайте проектор на одеяло и другую мягкую поверхность.
	- Не накрывайте проектор тканью и т. д.
	- Не размещайте рядом с проектором легко воспламеняющиеся предметы.

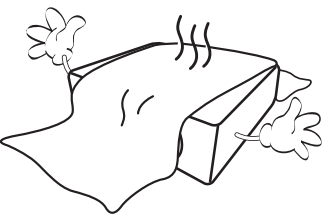

Нарушение вентиляции проектора через отверстия может привести к его перегреву и возникновению пожара.

- 12. Во время работы проектор всегда должен быть установлен на ровной горизонтальной поверхности.
	- Наклон влево или вправо не должен превышать 10 градусов, а наклон вперед или назад — 15 градусов. Работа проектора в наклонном положении может привести к нарушению работы или повреждению источника освещения.

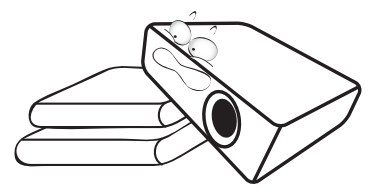

13. Не устанавливайте проектор вертикально на торце. Это может привести к падению проектора и его повреждению или выходу из строя.

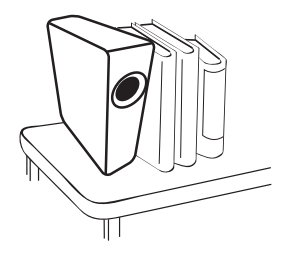

14. Запрещается вставать на проектор и размещать на нем какие-либо предметы. Помимо опасности повреждения самого проектора это может привести к несчастному случаю и травме.

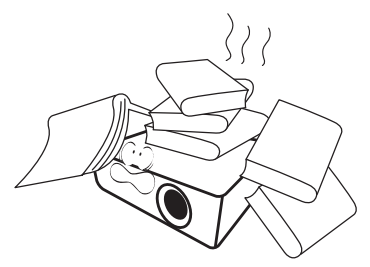

15. Во время работы проектора вы можете ощутить поток теплого воздуха со специфическим запахом из вентиляционной решетки проектора. Это обычное явление и не является неисправностью устройства.

16. Не ставьте емкости с жидкостью на проектор или рядом с ним. Попадание жидкости внутрь корпуса может привести к выходу проектора из строя. В случае намокания проектора отключите его от источника питания и обратитесь в BenQ для выполнения обслуживания.

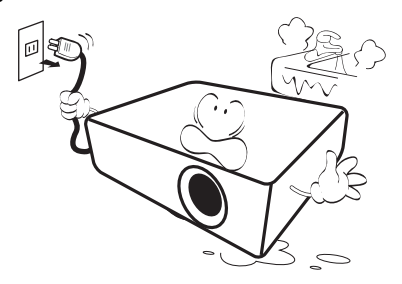

17. Данное изделие предусматривает возможность зеркального отображения при креплении к потолку/стене.

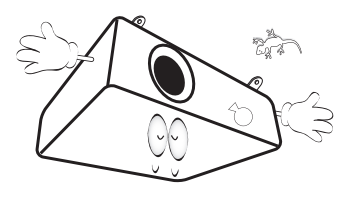

18. Данное устройство требует заземления.

- 19. Не устанавливайте проектор в следующих местах.
	- В местах с недостаточной вентиляцией или ограниченном пространстве. Расстояние от стен должно быть не менее 50 см, а вокруг проектора должна обеспечиваться свободная циркуляция воздуха.
	- <sup>В</sup> местах <sup>с</sup> чрезмерно высокой температурой, например, <sup>в</sup> автомобиле <sup>с</sup> закрытыми окнами.
	- В местах с повышенной влажностью, запыленностью или задымленностью, где возможно загрязнение оптических компонентов, которое приведет к сокращению срока службы проектора и затемнению изображения.

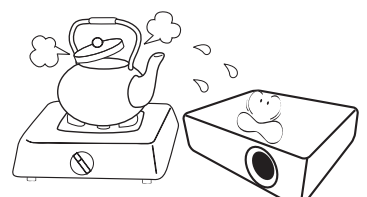

- Рядом с пожарной сигнализацией
- В местах с температурой окружающей среды выше 40 °C/104 °F
- В местах, где высота над уровнем моря превышает 3000 м (10000 футов).

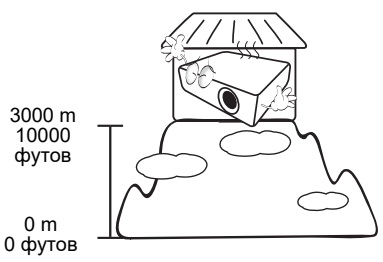

### 2 группа риска

- 1. Согласно классификации фотобиологической безопасности источников света и систем источников света, данное изделие входит во 2 группу риска, IEC 62471-5:2015.
- 2. Существует риск эмиссии опасной оптической радиации от этого изделия.
- 3. Не смотрите непосредственно на рабочий источник света. Это может быть опасно для глаз.
- 4. Как и в случае с любым другим источником яркого света, не смотрите прямо на луч.

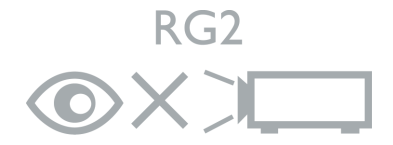

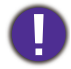

Во избежание повреждения микросхем DLP никогда не направляйте в проекционный объектив мощный лазерный луч.

# <span id="page-6-0"></span>Введение

# <span id="page-6-1"></span>Комплект поставки

Аккуратно распакуйте комплект и убедитесь в наличии всех перечисленных ниже элементов. В случае отсутствия каких-либо из указанных элементов обратитесь по месту продажи.

#### Стандартные принадлежности

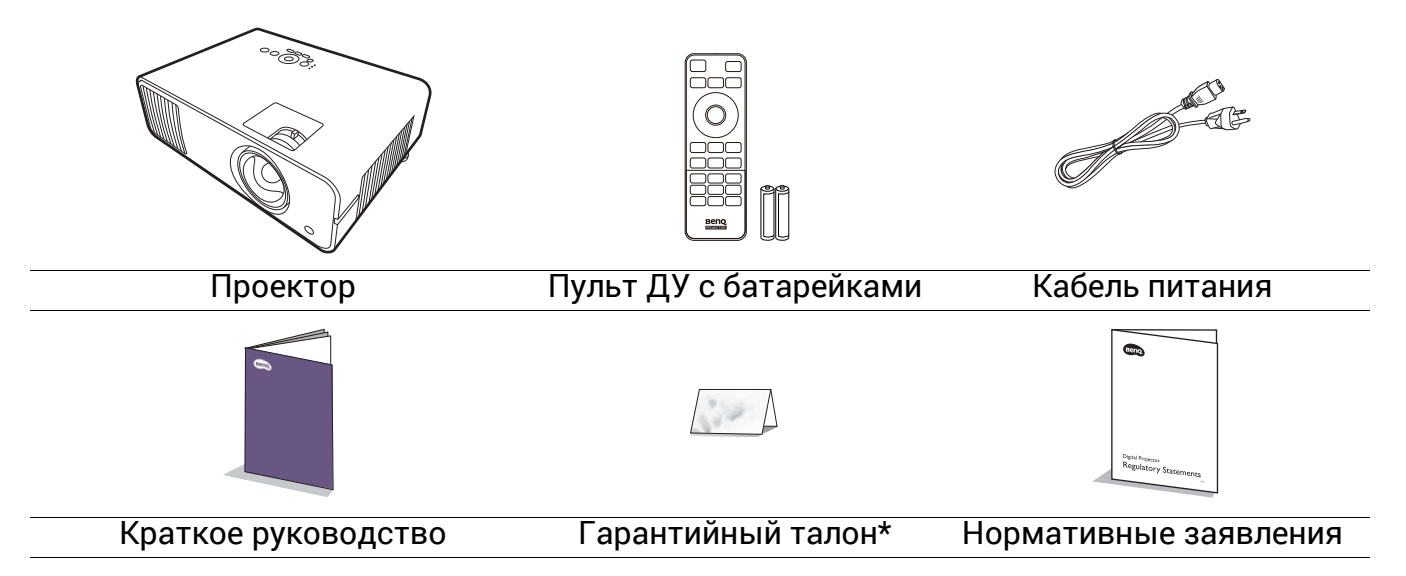

• Состав комплекта принадлежностей соответствует вашему региону, поэтому некоторые принадлежности могут отличаться от приведенных на иллюстрациях.

• \*Гарантийный талон прилагается только для некоторых регионов. Для получения более подробной информации обратитесь к поставщику.

#### Дополнительные принадлежности

• Беспроводной адаптер (EZC5201BS)

#### Замена элементов питания пульта ДУ

- 1. Нажмите на крышку и сдвиньте ее, как показано на рисунке.
- 2. Извлеките использованные элементы питания (если присутствуют) и установите две батареи типа AAA. Соблюдайте правильную полярность, как показано на рисунке.

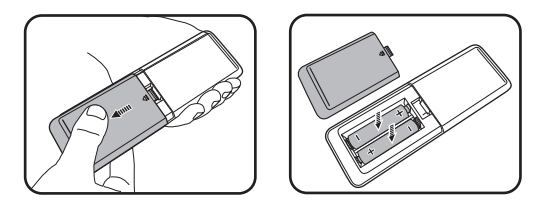

- 3. Замените крышку и сдвиньте ее до щелчка.
	- Старайтесь не оставлять пульт ДУ и элементы питания в условиях повышенной температуры или влажности, например, на кухне, в ванной, сауне, солярии или в автомобиле с закрытыми стеклами.
	- Для замены обязательно используйте элементы питания рекомендованного изготовителем типа или аналогичные.
	- Утилизируйте использованные элементы питания в соответствии с инструкцией изготовителя и местными экологическими нормами.
	- Запрещается сжигать элементы питания. Это может привести к взрыву.
	- Для предотвращения утечки содержимого следует вынимать использованные элементы питания, а также извлекать элементы питания при длительном перерыве в использовании пульта ДУ.

# <span id="page-7-0"></span>Внешний вид проектора

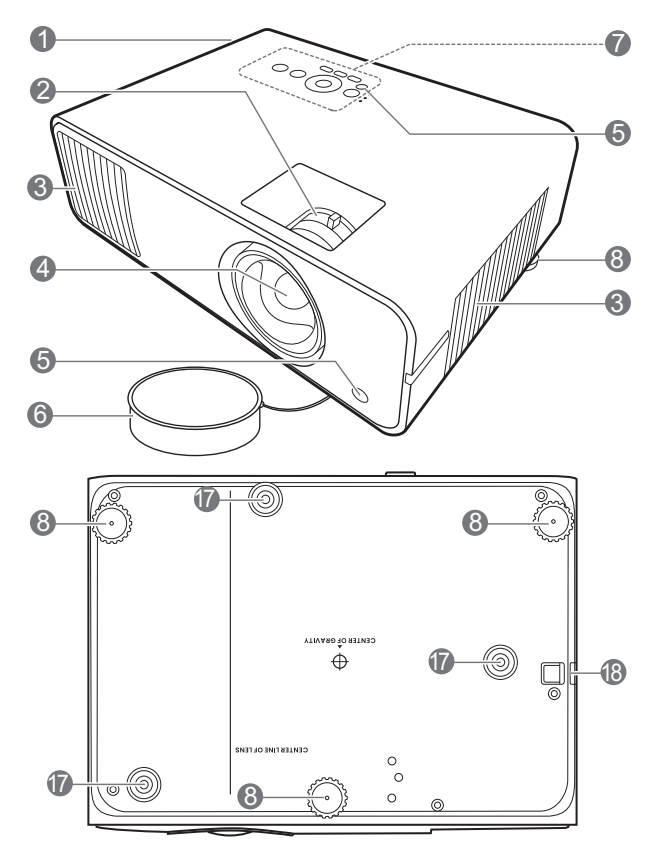

- 1. Вентиляционное отверстие (выпуск теплого воздуха)
- 2. Регулятор фокуса и масштаба
- 3. Вентиляционное отверстие (впуск охлаждающего воздуха)
- 4. Проекционный объектив
- 5. Инфракрасный датчик ДУ
- 6. Крышка объектива
- 7. Внешняя панель управления (См. Элементы [управления](#page-8-0) и функции на [стр](#page-8-0). 9.)
- 8. Ножки регулировки угла
- 9. Разъем аудиовыхода 3,5 мм

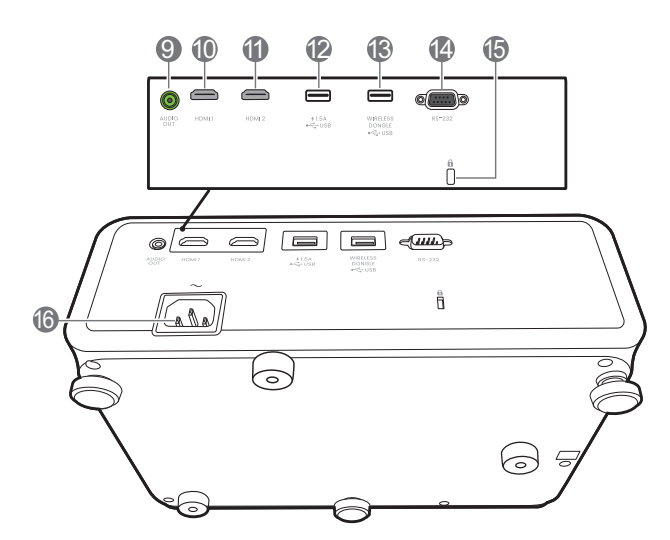

- 10. Входной порт HDMI 1
- 11. Входной порт HDMI 2
- 12. Порт USB типа A с питанием
- 13. Порт USB типа A (для беспроводного адаптера)
- 14. Порт управления RS-232
- <span id="page-7-1"></span>15. Разъем для замка безопасности Kensington (защита от кражи)
- 16. Разъем питания перем. тока
- 17. Отверстия для настенного монтажа
- 18. Система безопасности

# <span id="page-8-0"></span>Элементы управления и функции

# Проектор и пульт ДУ

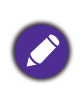

Все описанные в данном документе нажимаемые кнопки доступны на проекторе или на пульте ДУ.

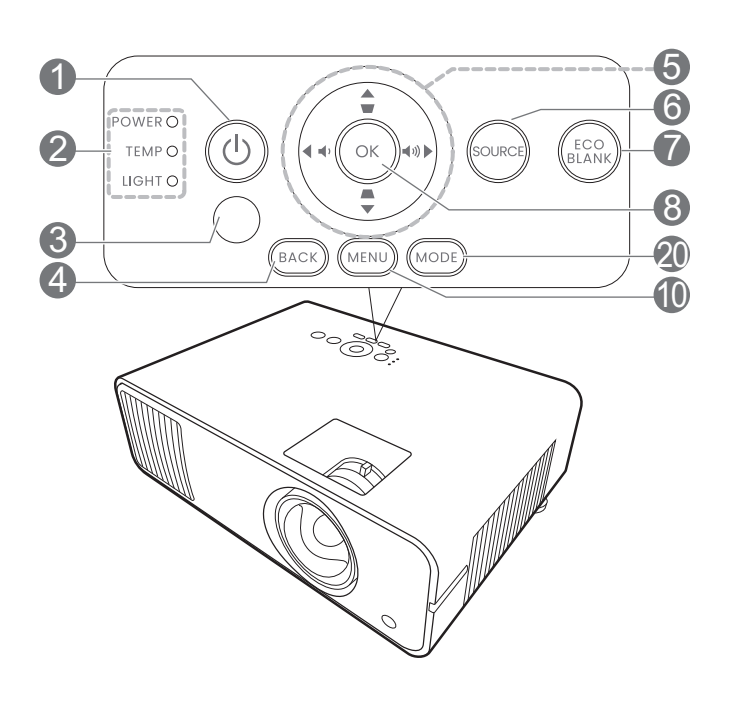

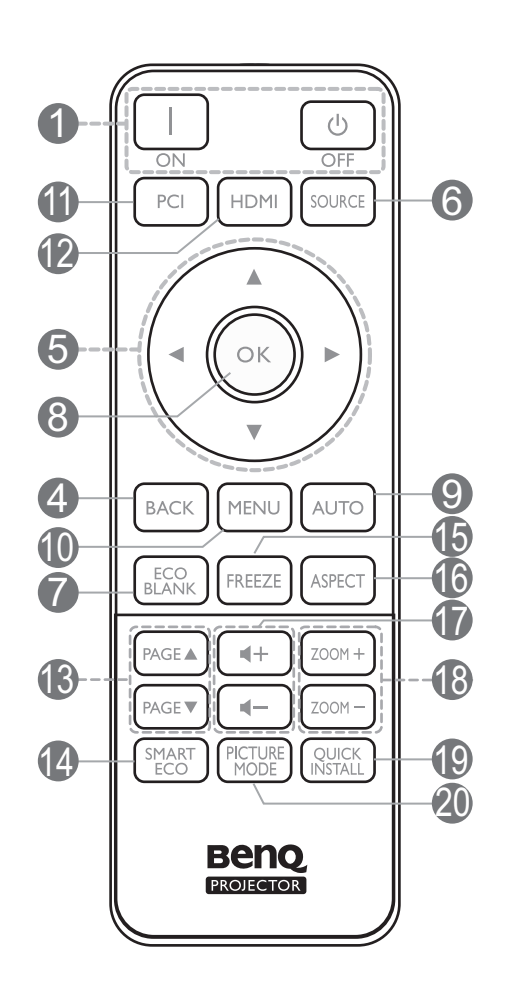

#### 1. **ПИТАНИЕ**

Переключение проектора между режимами ожидания и эксплуатации.

#### **ON (ВКЛ.)**/ **Off (Выкл.)**

Переключение проектора между режимами ожидания и эксплуатации.

2. **Индикатор лампы (POWER)**/**Индикатор температуры (TEMP)**/**Индикатор лампы (LIGHT)** (См. [Индикаторы](#page-46-0) на стр. 47.)

3. Инфракрасный датчик ДУ

#### 4. **BACK (НАЗАД)**

Переход к предыдущему экранному меню и выход с сохранением настроек меню.

5. Кнопки перемещения  $(\blacktriangle, \blacktriangledown, \blacktriangle, \blacktriangleright)$ 

При активном экранном меню (OSD) кнопки используются для выбора пунктов меню и настроек.

Кнопки коррекции трапец. искажения  $($ a,  $\blacktriangledown)$ 

Отображается страница коррекции трапец. искажения.

Кнопки громкости ■ / ■

Уменьшение или увеличение уровня громкости проектора.

#### 6. **SOURCE (ИСТОЧНИК)**

Вывод панели выбора источника сигнала.

#### 7. **ECO BLANK (ЭКОН. - ПУСТОЙ ЭКРАН)**

Используется для того, чтобы скрыть изображение на экране.

Во время работы проектора запрещается закрывать проекционный объектив какими-либо предметами это может привести к нагреванию и деформированию этих предметов или даже стать причиной возгорания.

#### 8. **OK**

Подтверждение выбранного пункта экранного меню (OSD).

#### 9. **AUTO (АВТО)**

Нет функции.

#### 10. **MENU (МЕНЮ)**

Вывод экранного меню (OSD).

11. Кнопка выбора источника: **PC 1**

Нет функции.

12. Кнопка выбора источника: **HDMI**

Выбор **HDMI 1** источника сигнала для вывода изображения на дисплей.

#### 13. **PAGE (СТРАНИЦА)** /**PAGE (СТРАНИЦА)**

С помощью этих кнопок можно осуществлять управление программой отображения (на подключенном ПК), поддерживающей команды перелистывания вверх/вниз (например, Microsoft PowerPoint).

#### 14. **SMART ECO (ИНТЕЛ. ЭКОН.)**

Отображение меню **Режим освещения** для выбора подходящего режима работы источника света.

#### 15. **FREEZE (СТОП-КАДР)**

Фиксация проецируемого изображения.

#### 16. **ASPECT (ФОРМАТ)**

Выбор соотношения сторон экрана.

#### 17. Кнопки громкости  $\P$  -/ $\P+$

Уменьшение или увеличение уровня громкости проектора.

#### 18. **ZOOM+ (МАСШТАБ+)**/**ZOOM- (МАСШТАБ-)**

Увеличение или уменьшение размера проецируемого изображения.

#### 19. **БЫСТРАЯ УСТАНОВКА**

Быстрый выбор нескольких функций для настройки проецируемого изображения и вывод тестового образца.

#### 20. **PICTURE MODE (РЕЖИМ ИЗОБРАЖЕНИЯ)**/**MODE (РЕЖИМ)**

Отображение меню **Режим изображения** для выбора подходящего режима изображения.

### Рабочий диапазон пульта ДУ

Для обеспечения правильной работы устройства пульт ДУ необходимо держать перпендикулярно в пределах угла 30 градусов по отношению к ИК датчику проектора. Расстояние между пультом и датчиком не должно превышать 8 метров (~26 футов).

Следите за тем, чтобы между пультом ДУ и инфракрасным датчиком проектора не было препятствий, мешающих прохождению инфракрасного луча.

• Управление проектором спереди • Управление проектором сверху

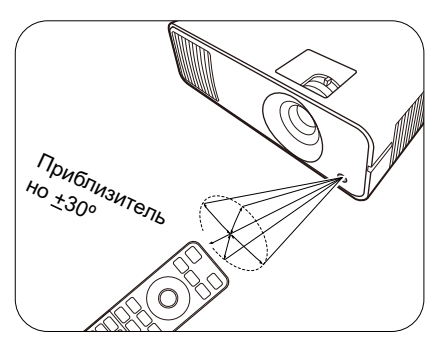

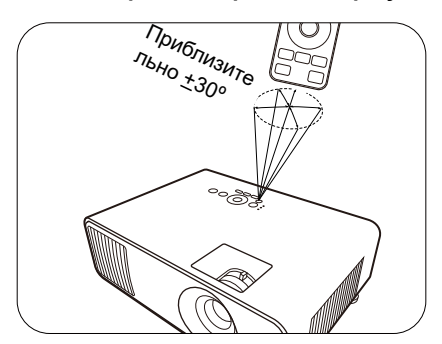

# <span id="page-11-0"></span>Расположение проектора

# <span id="page-11-1"></span>Выбор местоположения

Для выбора места установки проектора примите во внимание следующие факторы:

- Размер и положение экрана
- Расположение электрической розетки
- Расположение и расстояние между проектором и остальным оборудованием

Проектор можно устанавливать следующими способами.

#### 1. **Спереди на столе**

Проектор располагается на полу или на столе перед экраном. Это наиболее распространенный способ расположения, обеспечивающий быстроту установки и мобильность.

#### 2. **Сзади на столе**

Выберите это местоположение, если проектор располагается на столе сзади экрана. Для установки в этом положении требуется специальный экран для проецирования сзади.

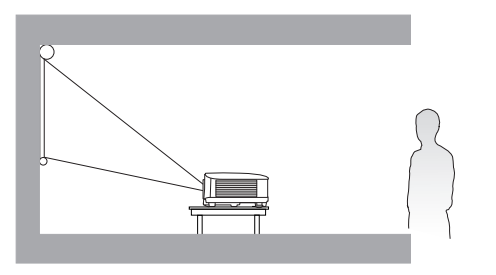

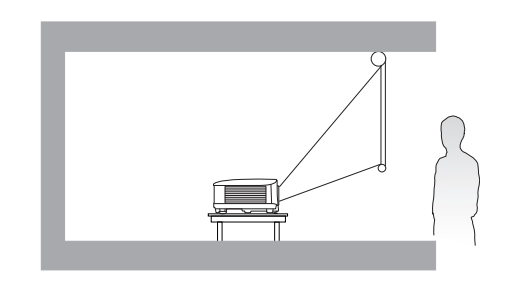

#### 3. **Спер. на потолок**

При данном способе расположения проектор подвешивается в перевернутом положении под потолком перед экраном. Для монтажа проектора необходимо приобрести у поставщика комплект BenQ для потолочного/настенного монтажа.

#### 4. **Сзади на потолок**

При данном способе расположения проектор подвешивается в перевернутом положении под потолком за экраном. Для установки в этом положении требуется специальный экран для проецирования сзади и комплект для потолочного/настенного монтажа производства BenQ.

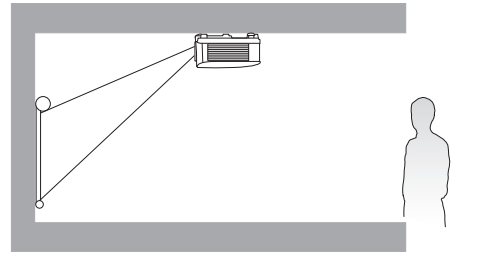

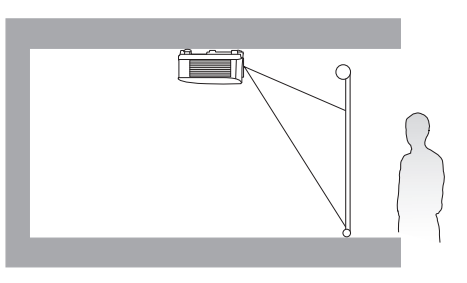

После включения проектора перейдите в **Дополнительные меню — Настр.** > **Установка проектора** и нажмите  $\blacktriangleleft$  / Для выбора настройки.

Кроме того, переход к данному меню также можно осуществить с помощью **QUICK INSTALL (БЫСТРАЯ УСТАНОВКА)** на пульте дистанционного управления.

# <span id="page-12-0"></span>Выбор размера проецируемого изображения

Размер проецируемого изображения зависит от расстояния между объективом проектора и экраном, настройки масштаба (при наличии) и формата видео.

#### Размеры проецируемого изображения

#### **LW600ST**

• Соотношение сторон экрана составляет 16:10, проецируемого изображения — 16:10

<span id="page-12-1"></span>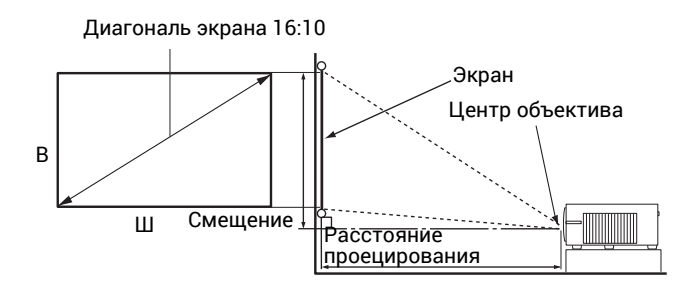

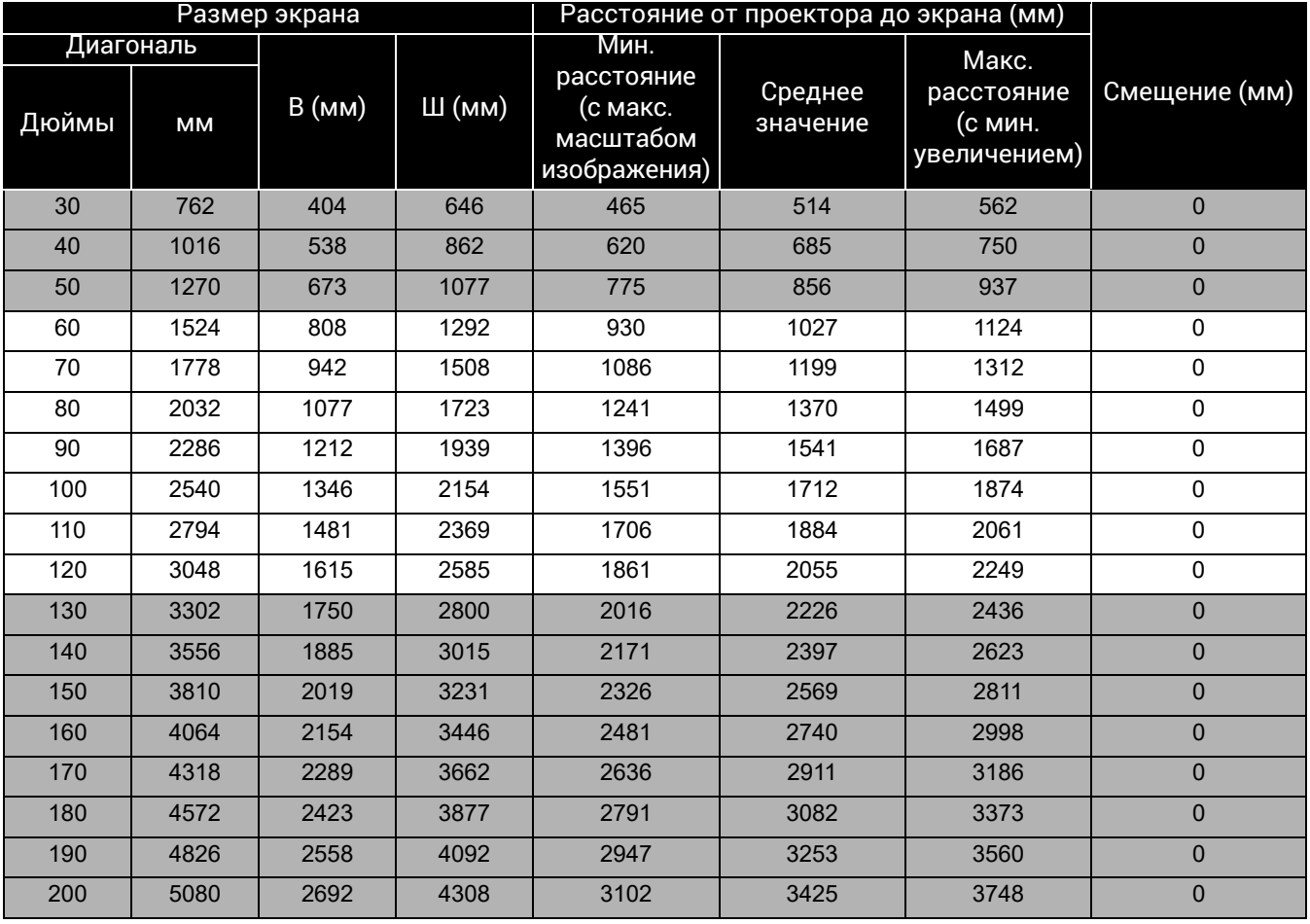

Например, при 120-дюймовом экране рекомендуемое расстояние проецирования составляет 2055 мм.

Например, если полученное расстояние проецирования составляет 2500 мм, наиболее близким значением в столбце "[Расстояние](#page-12-1) от проектора до экрана (мм)" является 2569 мм. В той же строке указано, что требуется размер экрана 150 дюймов (приблизительно 3,8 м).

### **LH600ST**

• Соотношение сторон экрана составляет 16:9, проецируемого изображения — 16:9

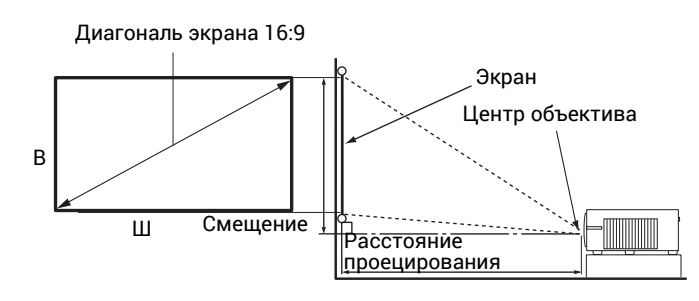

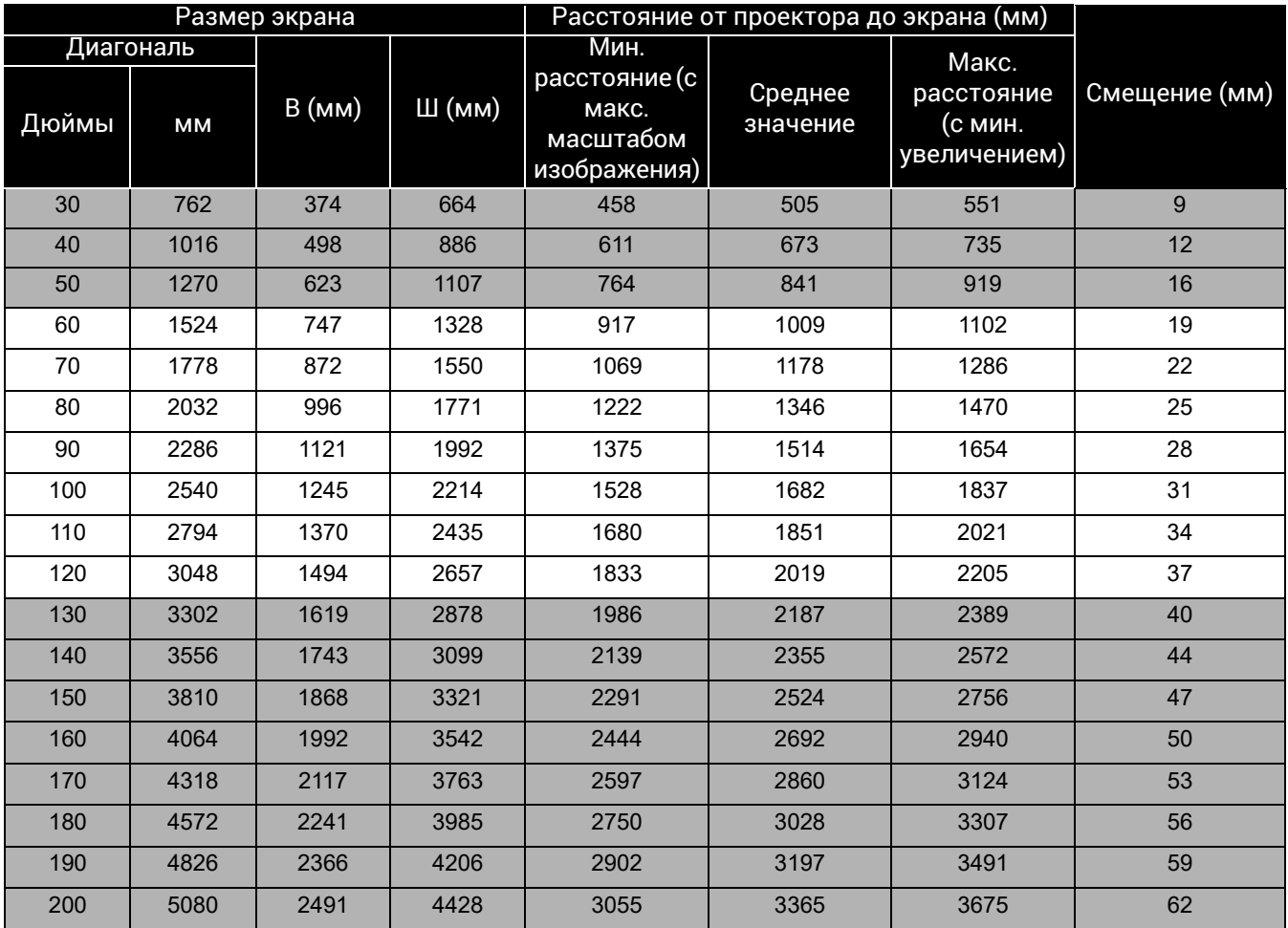

Например, при 120-дюймовом экране рекомендуемое расстояние проецирования составляет 2019 мм.

Например, если полученное расстояние проецирования составляет 3000 mm, наиболее близким значением в столбце "[Расстояние](#page-12-1) от проектора до экрана (мм)" будет 3028 mm. В той же строке указано, что требуется размер экрана 180 дюймов (приблизительно 4,6 м).

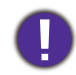

Для оптимального качества проецирования рекомендуется придерживаться значений, приведенных в строках, не отмеченных серым цветом.

Все измерения являются приблизительными и могут отличаться от фактических размеров. В случае стационарной установки проектора компания BenQ рекомендует до его окончательного монтажа физически измерить размер проецируемого изображения и расстояние проецирования, используя непосредственно сам проектор на месте монтажа, чтобы внести поправку на оптические характеристики проектора. Это позволит определить точное положение проектора, являющееся оптимальным для выбранного места установки.

# <span id="page-14-0"></span>Монтаж проектора

При необходимости монтажа проектора настоятельно рекомендуется использовать правильно подобранный комплект для монтажа проектора BenQ, а также проверять безопасность и надежность установки.

Применение комплектов для монтажа других производителей повышает риск падения проектора вследствие неправильного крепления или использования болтов неподходящего диаметра или длины.

#### Перед монтажом проектора

- Комплект для монтажа проектора BenQ приобретите там же, где был приобретен проектор BenQ.
- Компания BenQ рекомендует также отдельно приобрести защитный кабель, совместимый с замком типа Kensington, и надежно прикрепить его к предусмотренному на проекторе разъему для замка Kensington и к основанию монтажного кронштейна. Это позволит предотвратить падение проектора в случае его отсоединения от монтажного кронштейна.
- Обратитесь к дилеру для установки проектора. Самостоятельная установка проектора может привести к его падению или травме персонала.
- Необходимо предпринять соответствующие действия для предотвращения падения проектора, например, в случае землетрясения.
- Гарантия не распространяется на повреждения, вызванные установкой проектора с использованием комплектов для монтажа других производителей.
- В случае потолочного/настенного монтажа следует учитывать температуру окружающего воздуха. В случае использования нагревательного устройства температура в районе потолка/стены может быть выше ожидаемой.
- Диапазон крутящих моментов комплекта для установки представлен в руководстве пользователя. Использование крутящего момента, превышающего указанный, может привести к повреждению и последующему падению проектора.
- Следует убедиться, что на необходимой высоте есть доступная розетка для простого подключения проектора.

#### Схема потолочного/настенного монтажа

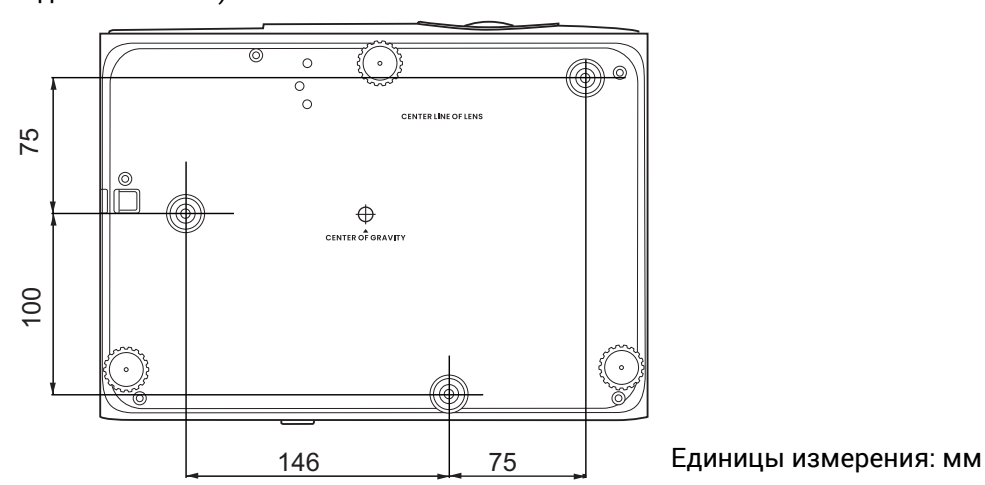

Винт для потолочного/настенного крепления: M4 (макс. длина = 25 мм; мин. длина = 20 мм)

# <span id="page-15-0"></span>Настройка проецируемого изображения

### Настройка угла проецирования

Если проектор установлен на наклонной поверхности или если экран и луч проектора не перпендикулярны друг другу, проецируемое изображение принимает трапециевидную форму. Для точной регулировки горизонтального угла проецирования используйте ножки регулятора.

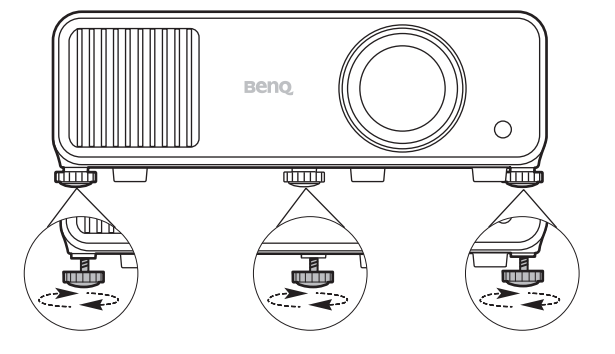

Чтобы уменьшить высоту ножки, вращайте ее в обратном направлении.

> Запрещается смотреть в объектив при включенном источнике освещения. Интенсивный луч света от источника освещения может повредить глаза.

#### Точная настройка размера и резкости изображения

Отрегулируйте размер проецируемого изображения с помощью регулятора масштаба.

Добейтесь четкого изображения с помощью кольца фокусировки.

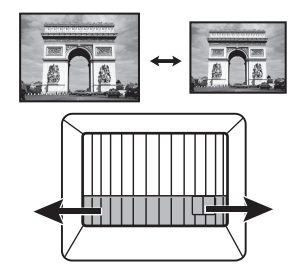

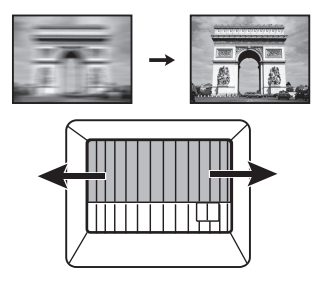

#### <span id="page-15-1"></span>Коррекция трапец. искажения

Трапецеидальность выражается в том, что проецируемое изображение имеет форму трапеции в результате проекции под углом.

Для исправления таких искажений, необходимо, прежде всего, отрегулировать высоту проектора. Если вы хотите воспользоваться функцией автоматической коррекции трапецеидального искажения, используйте функцию **Автокор. верт. трап. иск.** в меню **Дополнительные — Дисплей**.

В противном случае, необходимо будет выполнить коррекцию вручную следующим образом.

- 1. Для вывода страницы коррекции трапец. искажения выполните один следующих шагов.
	- $\cdot$  Нажмите кнопку  $\blacktriangle/\blacktriangledown$  на проекторе или на ПДУ.
	- Нажмите QUICK INSTALL (БЫСТРАЯ УСТАНОВКА) на пульте ДУ. Нажмите ▼, чтобы выделить **Трапец. искаж. 2D**, затем нажмите **OK**.
	- Перейдите в меню **Дополнительные Дисплей** > **Трапец. искаж. 2D** и нажмите **OK**.

2. На дисплее появится страница корректировки параметра **Трапец. искаж. 2D**. Для коррекции трапецеидальности в верхней части изображения, используйте ▼. Для коррекции трапецеидальности в нижней части изображения используйте . Для коррекции трапецеидальности в правой части изображения, используйте <. Для коррекции трапецеидальности в левой части изображения, используйте  $\blacktriangleright$ .

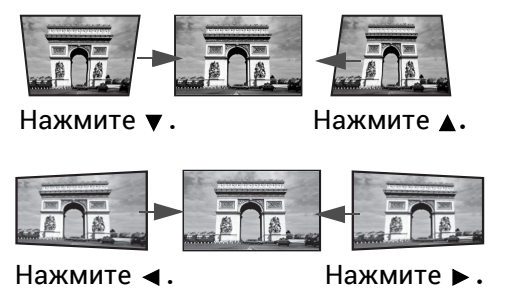

### <span id="page-16-0"></span>Настройка по углам

Настройте четыре угла изображения вручную, задавая горизонтальные и вертикальные значения.

- 1. Для вывода страницы коррекции трапец. искажения выполните один следующих шагов.
	- Нажмите QUICK INSTALL (БЫСТРАЯ УСТАНОВКА) на пульте ДУ. Нажмите ▼, чтобы выделить **Настройка по углам**, затем нажмите **OK**.
	- Перейдите в меню **Дополнительные Дисплей** > **Настройка по углам** и нажмите **OK**.
- 2. Нажмите *▲/▼/◀/► для выбора одного из углов*, затем нажмите **OK**.
- 3. Нажимайте ∧/ т для настройки вертикальных значений.
- 4. Нажимайте  $\blacktriangleleft$  /  $\blacktriangleright$  для настройки горизонтальных значений.

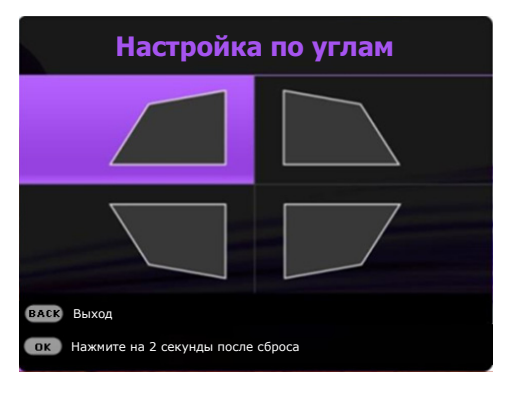

# <span id="page-17-0"></span>Подключение

При подключении источника сигнала к проектору обеспечьте выполнение следующих условий:

- 1. Перед выполнением любых подключений обязательно выключите все оборудование.
- 2. Для каждого источника сигнала используйте соответствующий кабель.
- 3. Кабели должны быть плотно вставлены в разъемы.

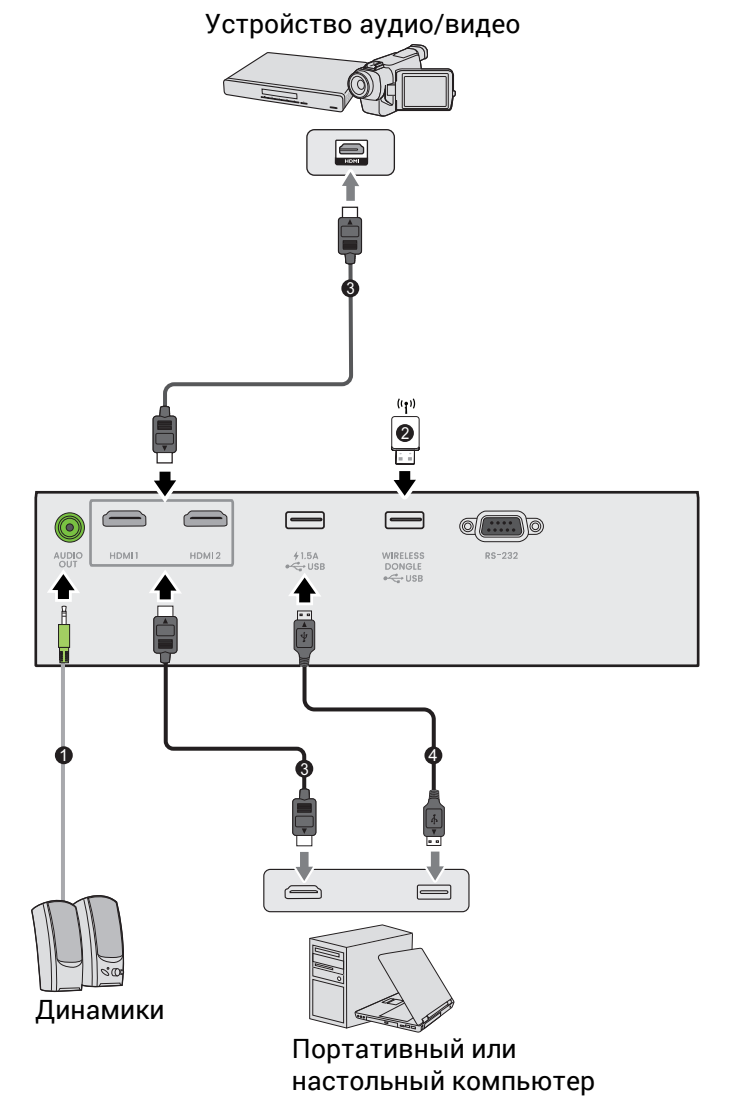

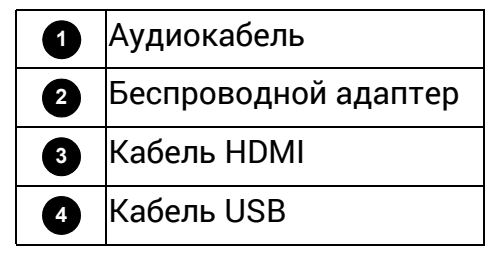

- На представленных выше рисунках кабелей некоторые могут не входить в комплект поставки проектора (см. раздел [Комплект](#page-6-1) поставки на стр. 7). Они доступны для приобретения в магазинах электронных товаров.
	- Иллюстрации подключения приведены исключительно в качестве примера. Задние разъемы на проекторе могут различаться в зависимости от модели.
	- В большинстве портативных компьютеров не предусмотрено автоматическое включение внешних видеопортов при подключении проектора. Обычно включение/выключение внешнего дисплея осуществляется с помощью комбинации кнопок FN + функциональная кнопка. Нажмите одновременно клавишу FN и соответствующую функциональную клавишу. Сведения о комбинациях клавиш см. в инструкции к портативному компьютеру.
	- Если после включения проектора и выбора соответствующего источника видеосигнала воспроизведение видео не происходит, проверьте включение и исправность источника сигнала. Кроме того, проверьте правильность подключения кабелей видеосигнала.

#### Подключение источников аудиосигнала

Проектор оснащен встроенным(-и) монофоническим(-ими) динамиком(-ами), предназначенным(-и) для выполнения базовых функций звукового сопровождения презентаций исключительно для деловых целей. В отличие от систем домашнего кинотеатра и домашнего видео, эти динамики не предназначены для воспроизведения стереофонического звукового сигнала. При подключении любого входного стереосигнала на выход (на динамик проектора) подается обычный монофонический звуковой сигнал.

При подключении разъема **AУДИОВЫХОД** звук встроенного(-ых) динамика(-ов) будет отключен.

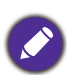

• Проектор воспроизводит только монофонический звук даже в случае подключения стереофонического сигнала.

• Если после включения проектора и выбора соответствующего источника видеосигнала воспроизведение видео не происходит, проверьте включение и исправность источника сигнала. Кроме того, проверьте правильность подключения кабелей видеосигнала.

#### Подключение беспроводного адаптера (дополнительная принадлежность)

Проектор оснащен портом **БЕСПРОВОДНОЙ АДАПТЕР** для подключения беспроводного адаптера (EZC5201BS), который поддерживает беспроводную связь между проектором и устройствами под управлением iOS, macOS, Android, Windows.

Вставив адаптер WiFi в порт **БЕСПРОВОДНОЙ АДАПТЕР**, нажмите **SOURCE (ИСТОЧНИК)** и выберите **Беспроводной дисплей**. Следуйте инструкциям на экране, чтобы включить беспроводную проекцию.

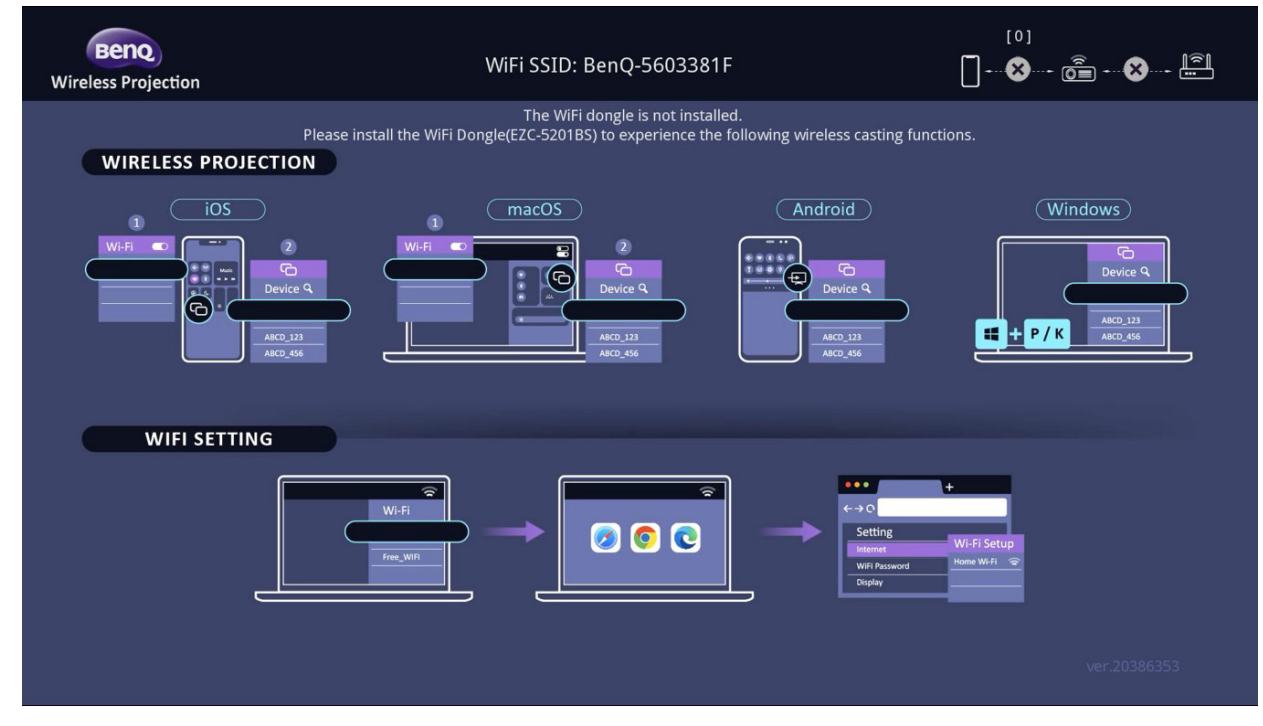

#### **Выполнение беспроводного проецирования**

Выполните следующие действия для соответствующих устройств.

- Для устройств на базе iOS/macOS
- 1. Выберите сеть WiFi, к которой подключен проектор, в настройках WiFi на вашем устройстве.
- 2. Откройте центр управления и нажмите «Дублирование экрана», затем выберите проектор (BenQ\_xxxxxxxx), чтобы начать проецирование.
- Для устройств на базе Android

На панели быстрых настроек нажмите «Дублирование экрана» и выберите проектор (BenQ\_xxxxxxxx).

• Для устройств с ОС Windows

Нажмите клавиши Windows + P / K и выберите проектор (BenQ\_xxxxxxxx).

#### **Подключение проектора к Интернету**

- 1. Выберите WiFi SSID (BenQ\_xxxxxxxx) проектора в настройках WiFi на вашем устройстве.
- 2. Введите пароль с проецируемого изображения.
- 3. Откройте веб-браузер и перейдите по адресу проектора (192.168.203.1).
- 4. Выберите сеть WiFi, к которой хотите подключиться.
- 5. При необходимости введите пароль.

# <span id="page-20-0"></span>Эксплуатация

# <span id="page-20-1"></span>Включение проектора

- 1. Подключите кабель питания. Включите розетку (если она оснащена выключателем). При включении питания индикатор питания на проекторе загорится оранжевым светом.
- 2. Для включения проектора нажмите (1) на

проекторе или **не пульте ДУ. При включении** проектора индикатор питания мигает, а затем горит зеленым светом.

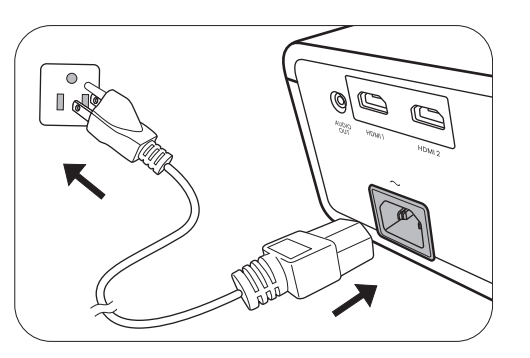

Language

 $J$  Türkce

ไทย

**Polski** 

Magyar

Čeština

Português

**Hrvatski** 

Română

**Dansk** 

suomi

*<u><u>Expranci</u>ve*</u>

繁體中文

簡體中文

日本語

한국어

Svenska

**Nederlands** 

English

Français

Deutsch

Español

**Русский** 

Процедура подготовки проектора к работе занимает около 10 секунд. В конце процедуры включения появляется логотип включения.

При необходимости поверните кольцо фокусировки для настройки четкости изображения.

- 3. При первом включении проектора необходимо выбрать язык экранного меню с помощью инструкций на экране.
- 4. При получении запроса на ввод пароля введите 6-значный пароль при помощи кнопок перемещения. См. Защита [паролем](#page-22-1) на стр. 23.
- 5. Включите все подключенное оборудование.
- 6. Проектор осуществит поиск входных сигналов. Текущий сканируемый входной сигнал будет выведен на экран. Если проектор не может обнаружить входной сигнал, на экране

будет отображаться сообщение «Нет сигнала», пока сигнал не будет обнаружен.

Также можно нажать **SOURCE (ИСТОЧНИК)** для выбора нужного входного сигнала. См. Выбор [входного](#page-23-0) сигнала на стр. 24.

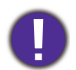

• Во избежание несчастных случаев, таких как поражение электрическим током или пожар, используйте оригинальные принадлежности (напр., кабель питания).

- Если проектор еще слишком горячий после предыдущего использования, в течение приблизительно 90 секунд перед включением источника света будет работать охлаждающий вентилятор.
- Представленные снимки мастера настройки служат только для справки и могут отличаться от фактического изображения.
- Если частота/разрешение входного сигнала превышает рабочий диапазон проектора, то на пустом экране появляется сообщение: «Вне диапазона». Используйте входной сигнал, совместимый с разрешением проектора, или установите для него меньшее значение. См. Таблица [синхронизации](#page-50-0) на стр. 51.
- Если в течение 3 мин нет сигнала, проектор автоматически переходит в энергосберегающий режим.

# <span id="page-21-0"></span>Порядок работы с меню

Проектор оснащен 2 типами системы экранных меню для выполнения различных настроек и регулировок.

Для доступа к экранному меню нажмите **MENU (МЕНЮ)** на проекторе или пульте ДУ.

- Используйте кнопки со стрелками  $(\triangle/\triangledown/\triangle)$  на проекторе или пульте ДУ, чтобы переключаться между пунктами меню.
- Нажмите **OK** на проекторе или пульте дистанционного управления, чтобы подтвердить выбранный элемент меню.

При первом включении проектора (после завершения исходной настройки), нажмите **MENU (МЕНЮ)**, чтобы вывести **Базовый** экранное меню.

Чтобы переключить **Базовый** меню на **Дополнительные**, выполните следующее:

- 1. Перейдите в **Тип меню** и нажмите **OK**.
- 2. Используйте *д*/▼ для выбора Дополнительные и нажмите ОК. Проектор перейдет в **Дополнительные** экранное меню.

Аналогично, для переключения с экранного меню **Дополнительные** на **Базовый** выполните следующее:

- 1. Перейдите в **Система** > **Настройки меню** > **Тип меню** и нажмите **OK**.
- 2. Используйте ▲/▼ для выбора **Базовый** и нажмите **ОК**. Проектор перейдет в **Базовый** экранное меню.

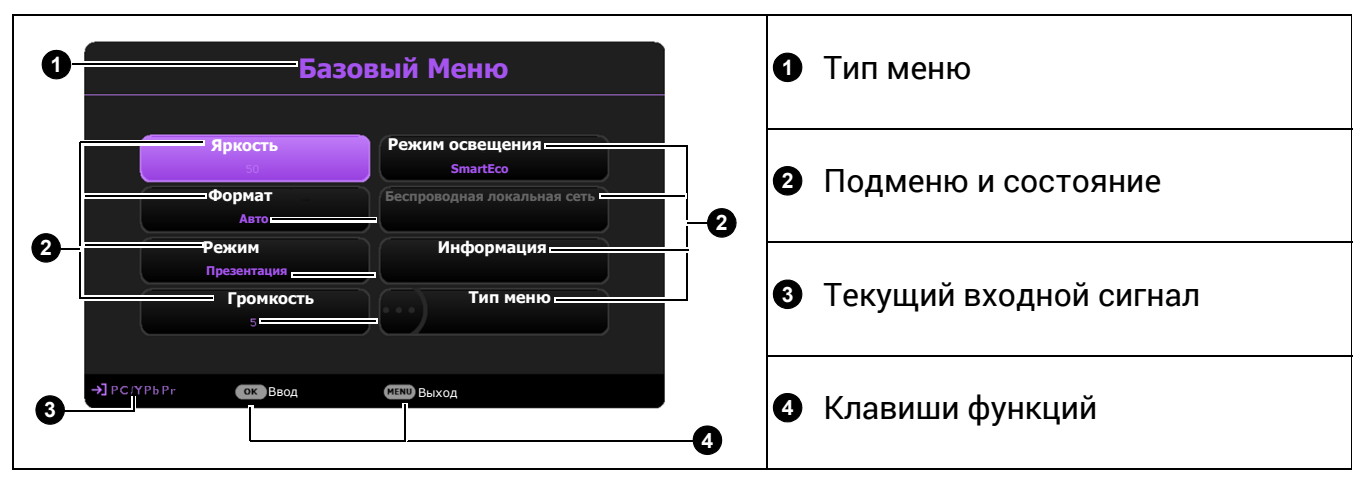

**Базовый** экранное меню, обзор.

**Дополнительные** экранное меню, обзор.

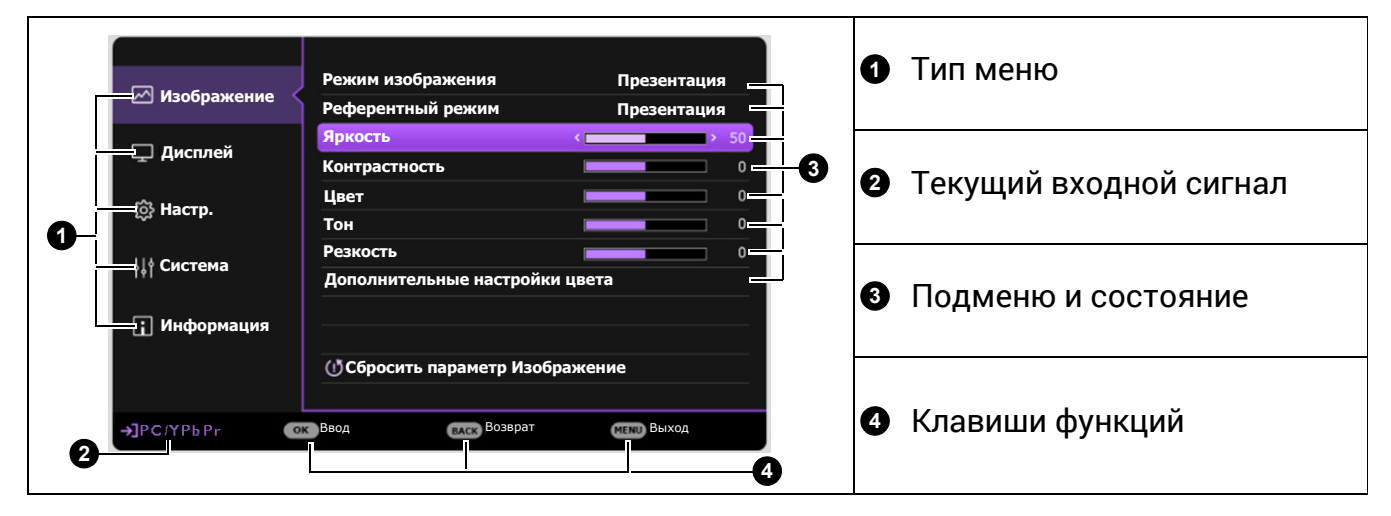

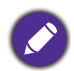

Снимки экранного меню ниже представлены только как образец и могут отличаться от действительного изображения.

# <span id="page-22-0"></span>Защита проектора

#### Использование троса безопасности с замком

Во избежание хищения необходимо устанавливать проектор в безопасном месте. Кроме того, для защиты проектора можно приобрести замок Kensington. Разъем для замка Kensington находится на задней части проектора. См. пункт [15](#page-7-1) в [стр](#page-7-0). 8.

Замок безопасности Kensington с тросиком обычно представляет собой сочетание ключа(-ей) с замком. Инструкции по эксплуатации можно найти в сопроводительной документации к замку.

### <span id="page-22-1"></span>Защита паролем

#### Установка пароля

- 1. Перейдите в **Дополнительные меню Настр.** > **Настройки безопасн.**. Нажмите **OK**. Появится страница **Настройки безопасн.**.
- 2. Выделите **Изменить пароль** и нажмите **OK**.
- 3. Четыре кнопки со стрелками ( $\blacktriangle, \blacktriangleright, \blacktriangledown, \blacktriangleleft)$ ) соответствуют 4 цифрам (1, 2, 3, 4). Используйте кнопки со стрелками для ввода шестизначного пароля.
- 4. Повторно введите новый пароль для подтверждения. После ввода правильного пароля экранное меню закроется.

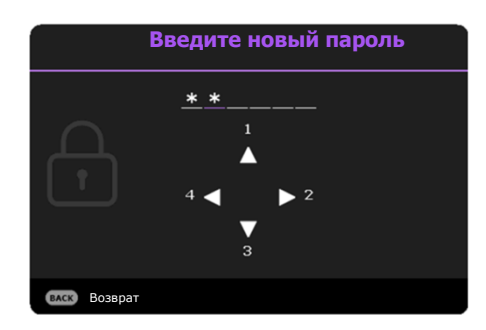

5. Для включения функции **Блокировка при включении** нажмите / на странице **Настройки безопасн.**, чтобы выделить **Блокировка при включении**, и нажмите  $\prec/\succ$ , чтобы выбрать Вкл.. Введите пароль еще раз.

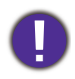

• Во время ввода символы отображаются на экране в виде звездочек. Запишите выбранный пароль и храните его в надежном месте до ввода или сразу после ввода пароля на случай, если вы его забудете.

• После установки пароля при включении и активизации функции «Блокировка при включении» включение проектора производится только после ввода правильного пароля.

#### Если вы забыли пароль

Если пароль неправильный, будет отображаться сообщение об ошибке ввода пароля, а затем появится сообщение **«Введите пароль»**. Если вы не можете вспомнить пароль используйте процедуру восстановления пароля. См. [Процедура](#page-23-1) [восстановления](#page-23-1) пароля на стр. 24.

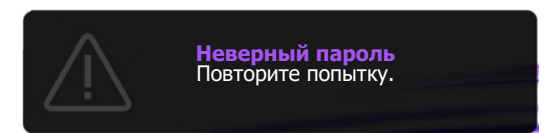

При вводе неверного пароля 5 раз подряд проектор автоматически выключается.

#### <span id="page-23-1"></span>Процедура восстановления пароля

- 1. Нажмите и удерживайте **OK** в течение 3 секунд. На экране проектора появится закодированное число.
- 2. Запишите это число и выключите проектор.
- 3. Для раскодирования этого числа обратитесь в местный сервисный центр BenQ. Для подтверждения права владения проектором может потребоваться предоставление документа о его покупке.

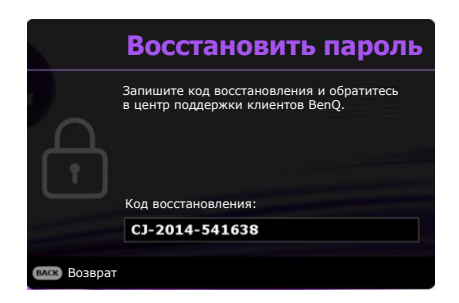

#### Изменение пароля

- 1. Перейдите в **Дополнительные меню Настр.** > **Настройки безопасн.** > **Изменить пароль**.
- 2. Нажмите **OK**. Появится сообщение **«Введите пароль»**.
- 3. Введите старый пароль.
	- При правильном вводе пароля появится сообщение **Введите новый пароль**.
	- Если пароль неправильный, будет отображаться сообщение об ошибке ввода пароля, а затем появится сообщение **«ВВЕДИТЕ ПАРОЛЬ»**, после чего можно повторить попытку. Для отмены изменений или ввода другого пароля нажмите кнопку **BACK (НАЗАД)**.
- 4. Введите новый пароль.
- 5. Повторно введите новый пароль для подтверждения.

#### Отключение функции защиты паролем

Для отключения использования пароля перейдите в **Дополнительные меню — Настр. > Настройки безопасн. > Блокировка при включении** и нажмите  $\triangleleft$   $\triangleright$  для выбора Выкл.. Появится сообщение **«Введите пароль»**. Введите текущий пароль.

- После ввода правильного пароля экранное меню вернется на страницу **Настройки безопасн.** Нажмите </> для выбора Выкл. В следующий раз при включении проектора вам не потребуется вводить пароль.
- Если пароль неправильный, будет отображаться сообщение об ошибке ввода пароля, а затем появится сообщение **«ВВЕДИТЕ ПАРОЛЬ»**, после чего можно повторить попытку. Для отмены изменений или ввода другого пароля нажмите кнопку **BACK (НАЗАД)**.

Несмотря на то, что функция парольной защиты отключена, необходимо сохранить старый пароль на тот случай, если понадобится снова включить ее — при этом потребуется указать старый пароль.

### <span id="page-23-0"></span>Выбор входного сигнала

Проектор можно одновременно подключать к нескольким устройствам. Тем не менее, одновременно возможно воспроизведение полноэкранного изображения только от одного источника. При включении проектор автоматически начинает поиск доступных входных сигналов.

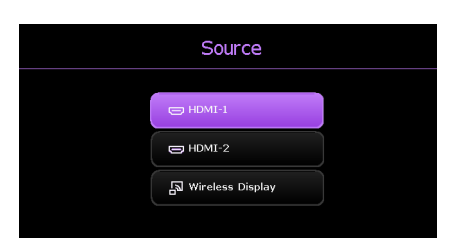

#### Убедитесь, что **Дополнительные Меню — Настр.** > **Автопоиск источника** в меню **Вкл.**, если нужно, чтобы проектор автоматически выполнял поиск сигналов.

Для выбора источника:

- <span id="page-24-1"></span>1. Нажмите **SOURCE (ИСТОЧНИК)**. Появится строка выбора источника.
- <span id="page-24-2"></span>2. Последовательно нажимайте **▲/▼** до тех пор, пока не будет выбран нужный сигнал, а затем нажмите **OK**.

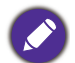

Чтобы позволить проектору выполнить автоматический поиск источника изображения Wi-Fi, перейдите в **Дополнительные меню — Настр.** > **Автопоиск источника** и выберите **HDMI+Wi-Fi**.

После того, как сигнал будет найден, в углу экрана в течение нескольких секунд появится информация о выбранном источнике сигнала. Если к проектору подключены разные устройства, повторите шаги [1–](#page-24-1)[2](#page-24-2) для поиска другого сигнала.

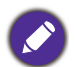

• Чтобы задействовать источник изображения Wi-Fi, перейдите в **Дополнительные меню — Настр.** > **Автопоиск источника** и выберите **HDMI+Wi-Fi**.

- Уровень яркости проецируемого изображения при переключении изменяется в соответствии с выбранным источником видеосигнала.
- Для получения лучшего качества изображения необходимо выбрать и использовать входной сигнал, соответствующий физическому разрешению проектора. Масштаб для других разрешений будет изменяться проектором в зависимости от настройки «Соотношение сторон», что может привести к искажению или снижению четкости изображения. См. [Формат](#page-30-1) на стр. 31.

# <span id="page-24-0"></span>Выключение проектора

- 1. Нажмите (1) на проекторе или **о на пульте** дистанционного управления и на дисплее появится сообщение с подсказкой. При отсутствии каких-либо действий со стороны пользователя в течение нескольких секунд сообщение исчезает.
- 2. Нажмите  $\bigcirc$  или  $\circ$  еще раз. Индикатор питания мигает оранжевым светом и источник освещения выключается, а вентиляторы продолжают работать в течение примерно 2 секунд для охлаждения проектора.

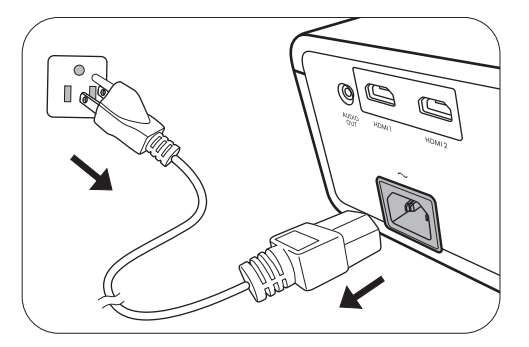

3. По завершении процесса охлаждения, индикатор питания становится оранжевым, и вентиляторы останавливаются. Извлеките вилку кабеля питания из розетки.

В целях защиты источника света, проектор не реагирует на команды во время охлаждения.

# <span id="page-25-0"></span>Работа с меню

Обратите внимание, что функции экранных меню (OSD) зависят от типа выбранного входного сигнала и модели проектора.

Эти пункты меню доступны только в том случае, если проектором обнаружен хотя бы один подходящий сигнал. Если к проектору не подключено оборудование или сигнал не обнаружен, доступны лишь некоторые пункты меню.

### <span id="page-25-1"></span>Система меню

### Меню **Базовый**

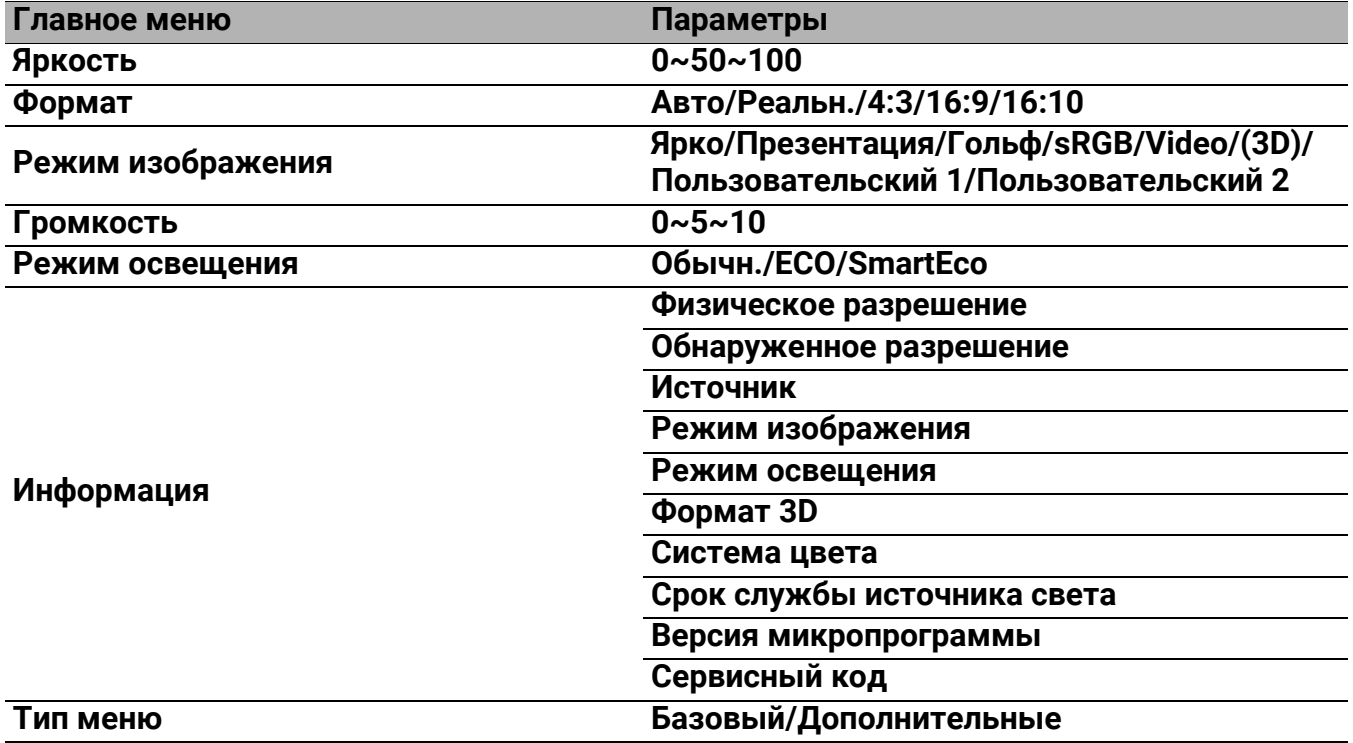

# Меню **Дополнительные**

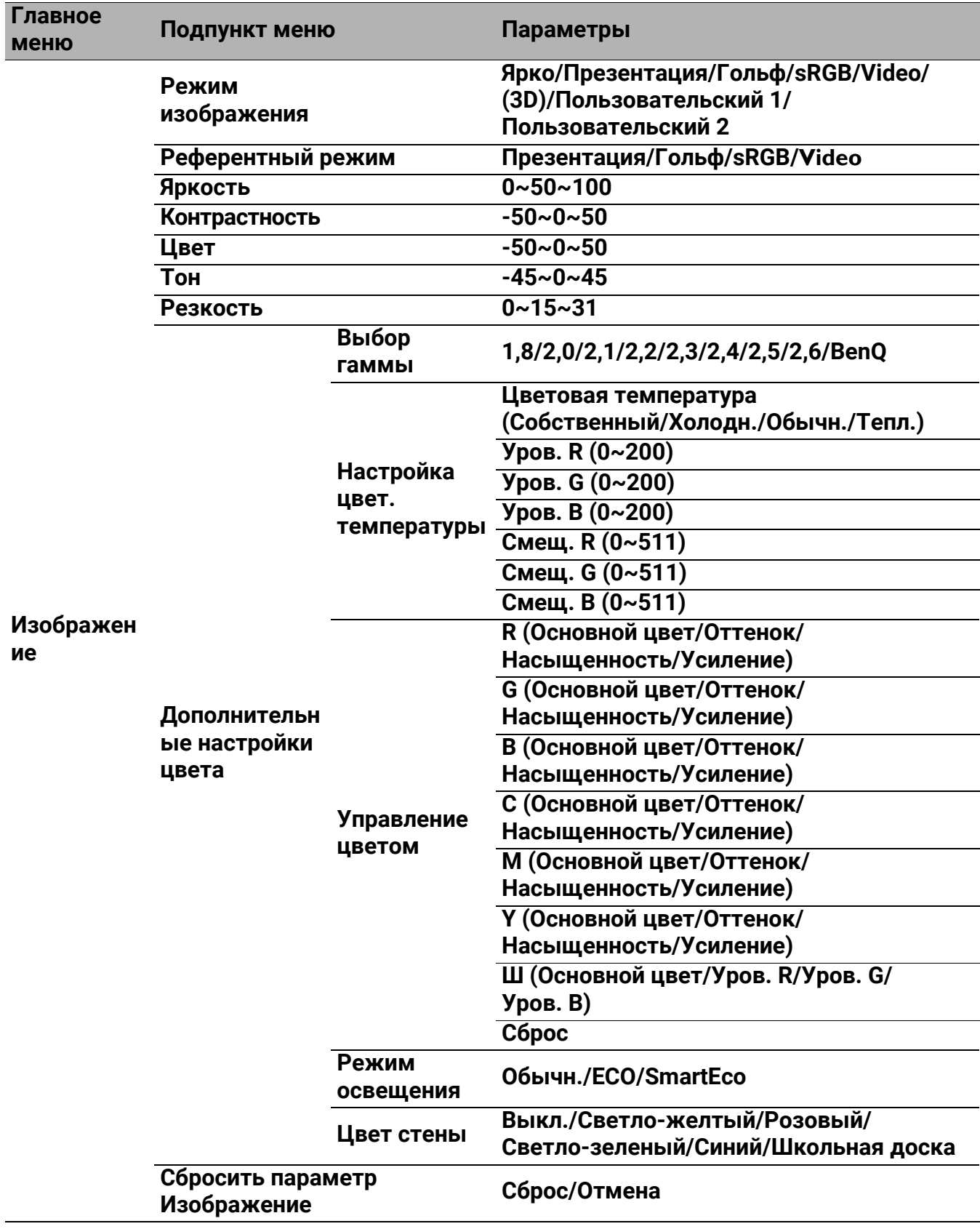

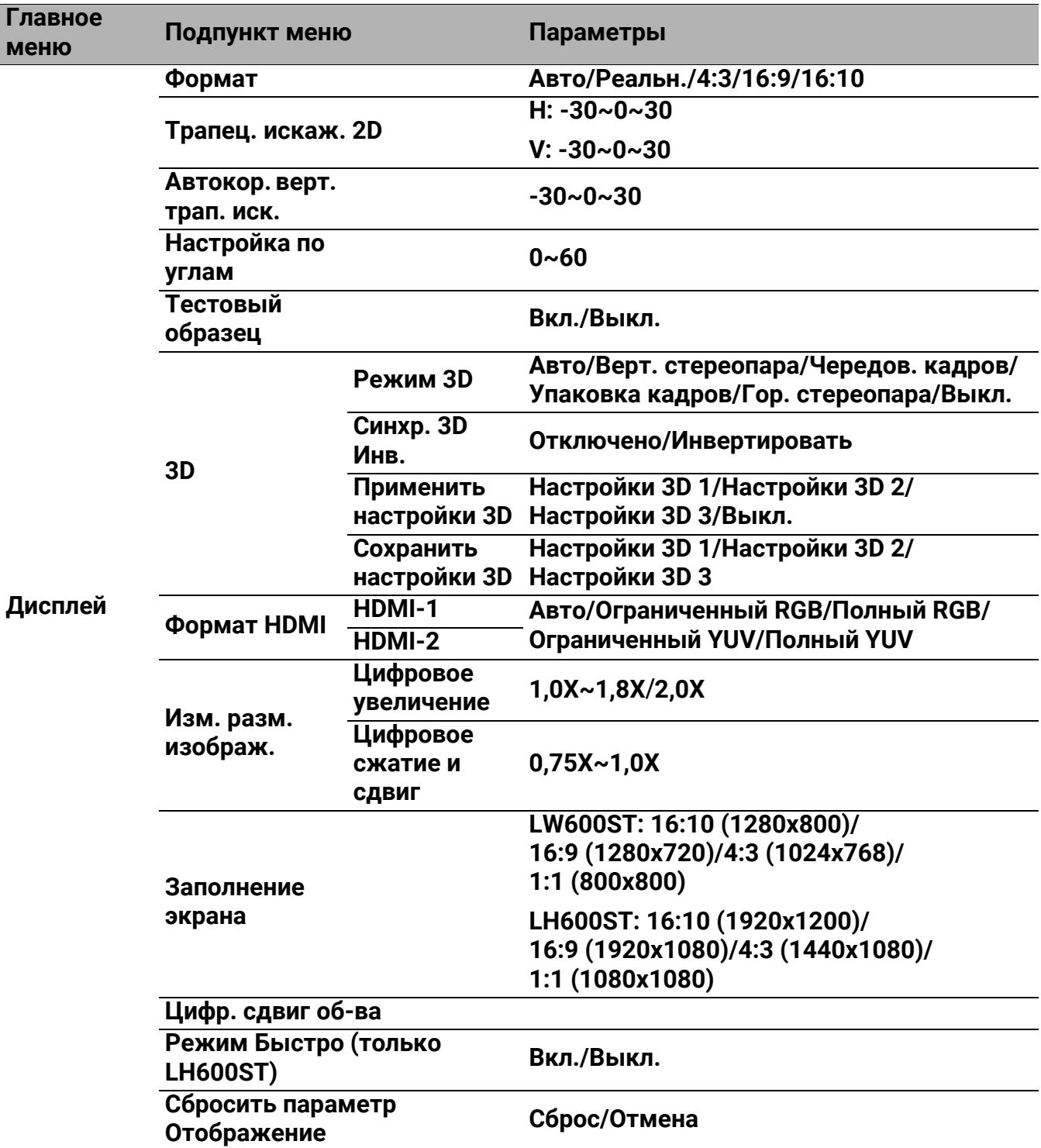

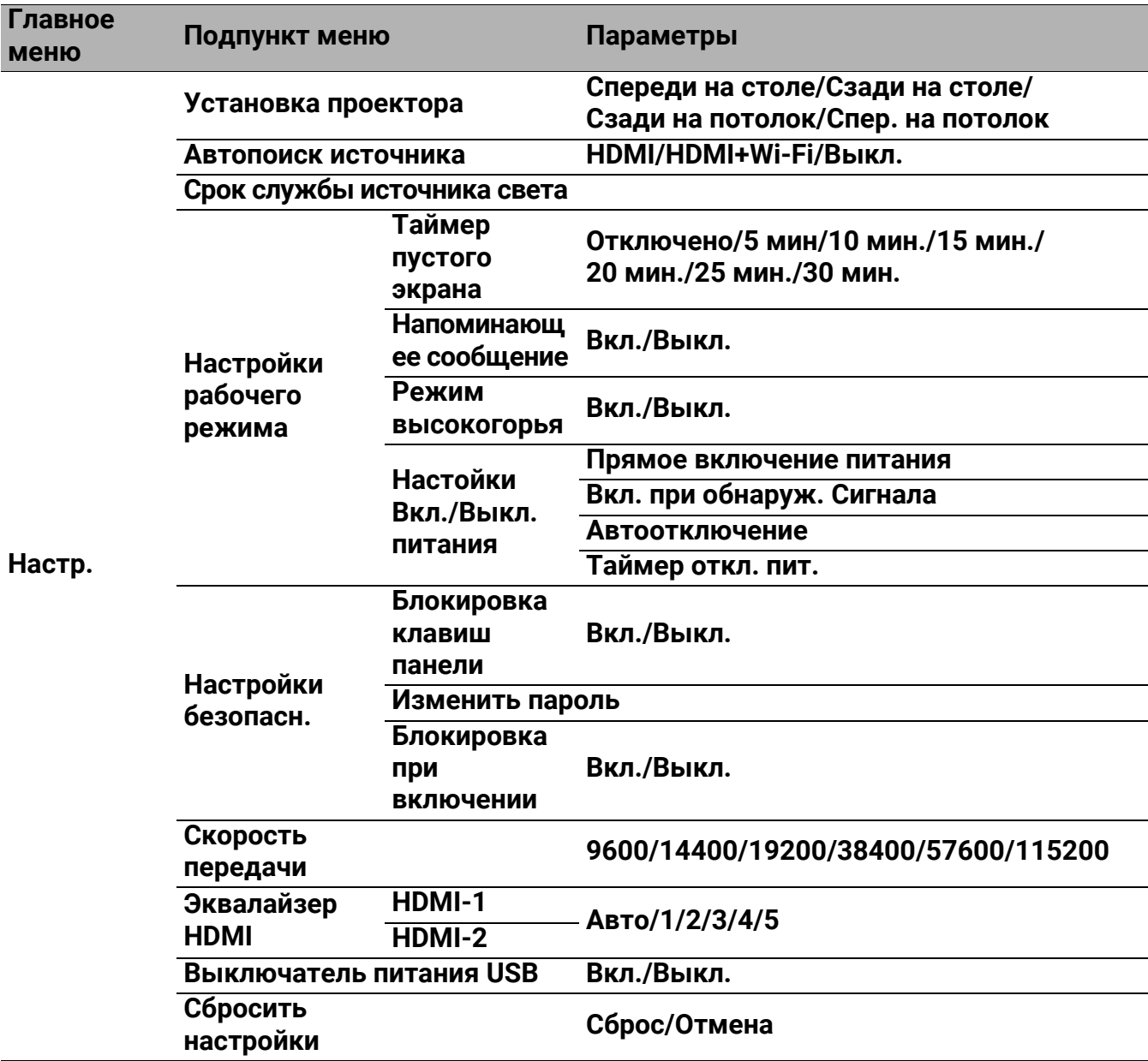

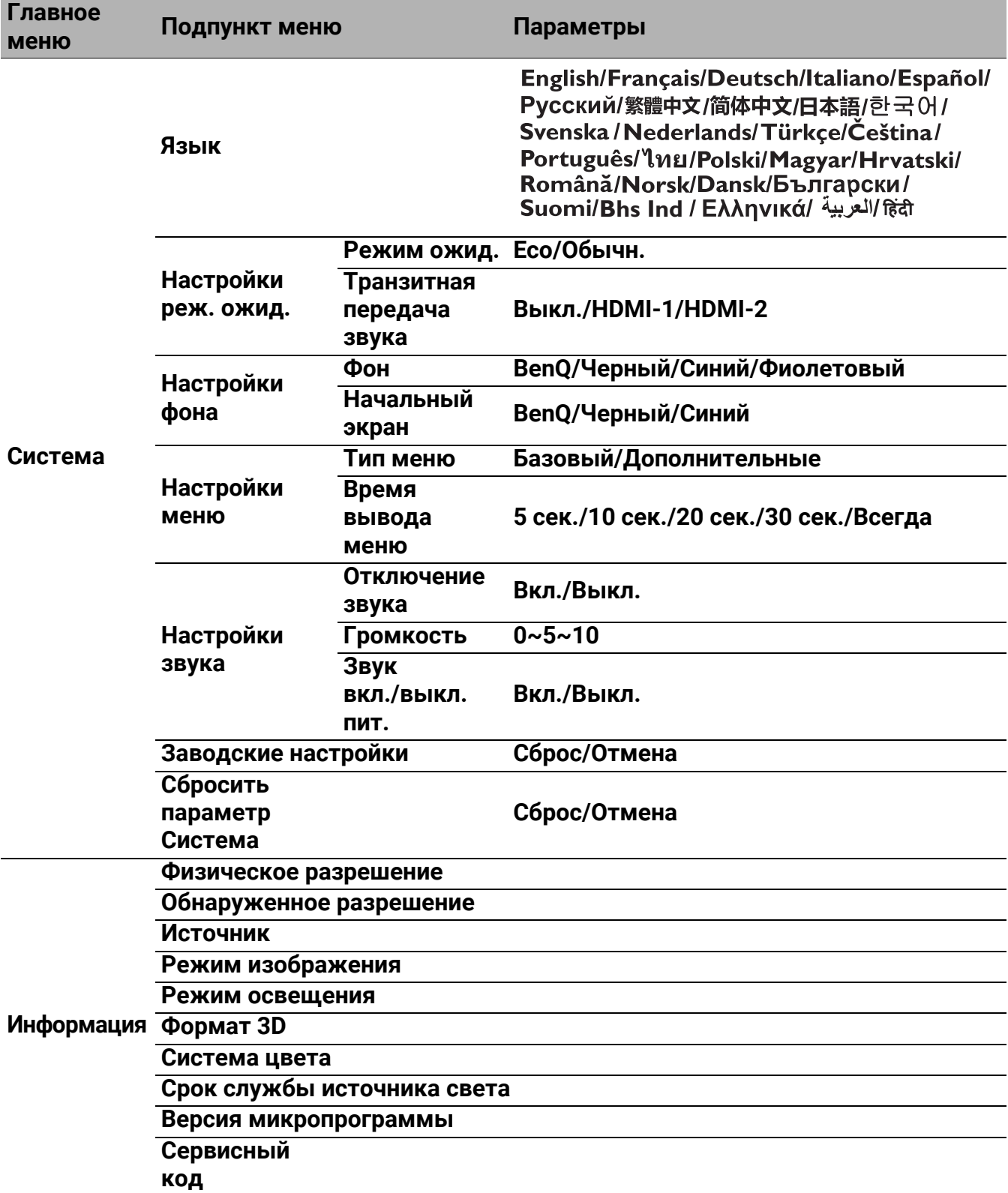

# <span id="page-30-0"></span>Меню **Базовый**

<span id="page-30-1"></span>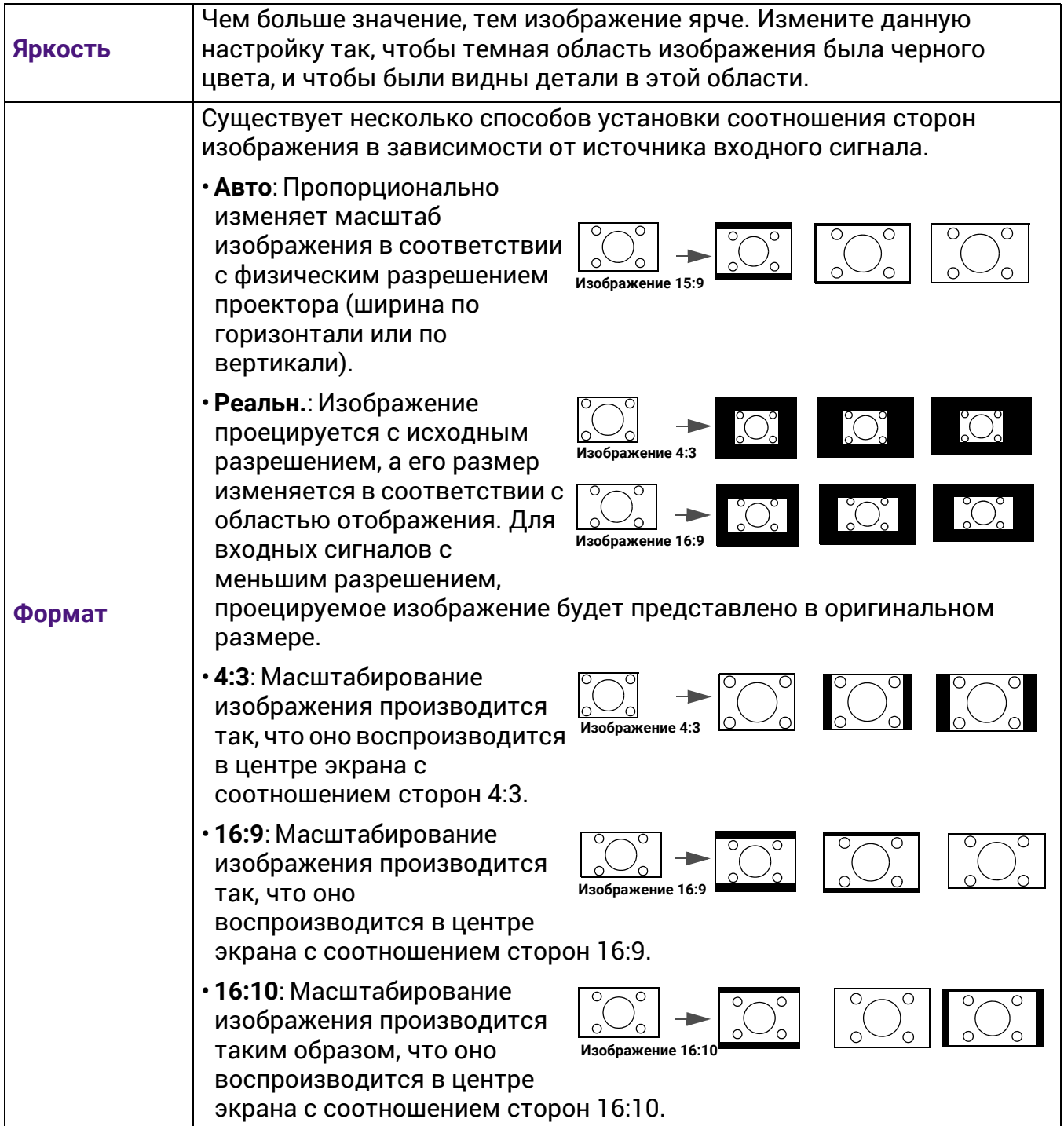

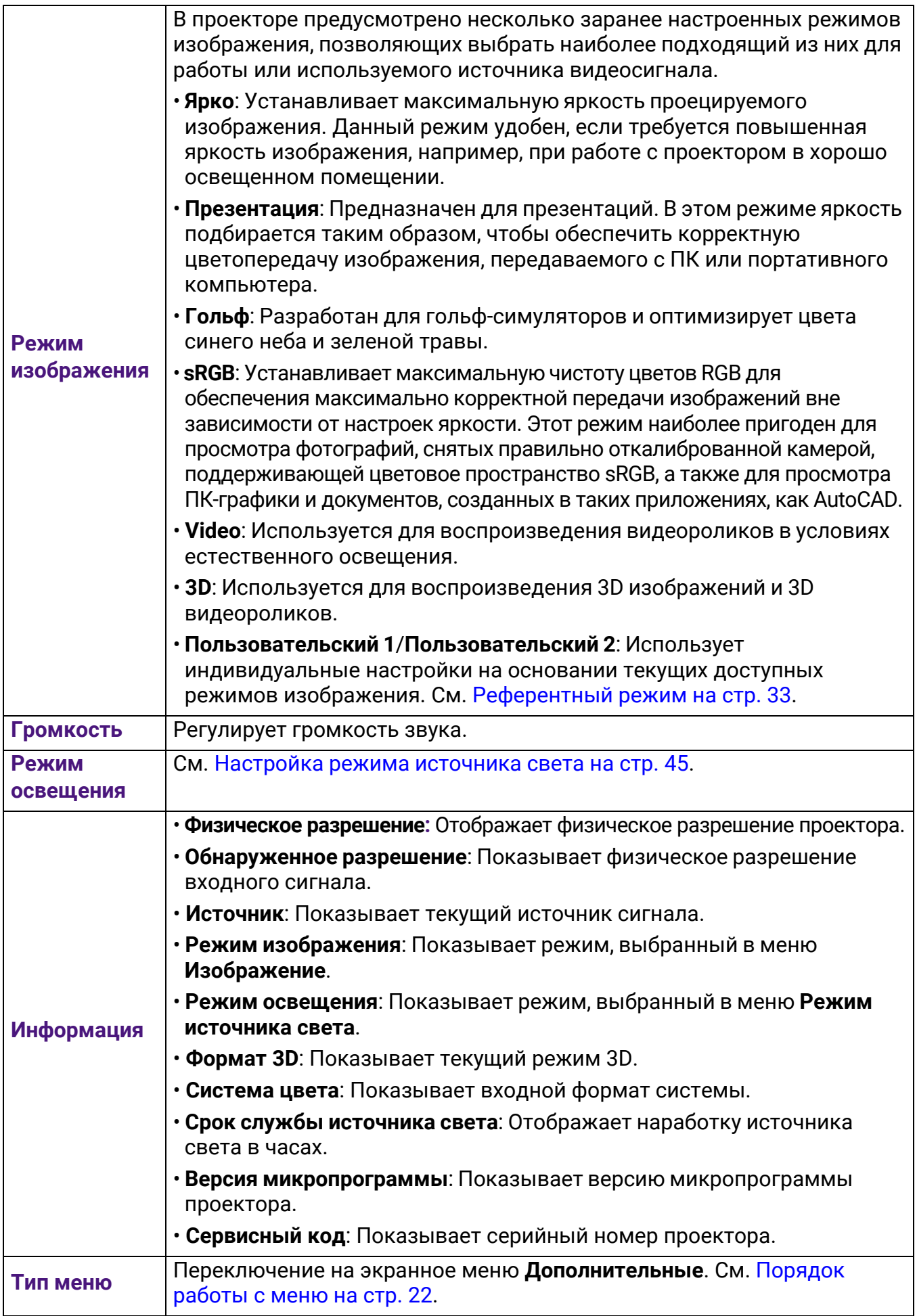

# <span id="page-32-0"></span>Меню **Дополнительные**

# **Изображение**

<span id="page-32-1"></span>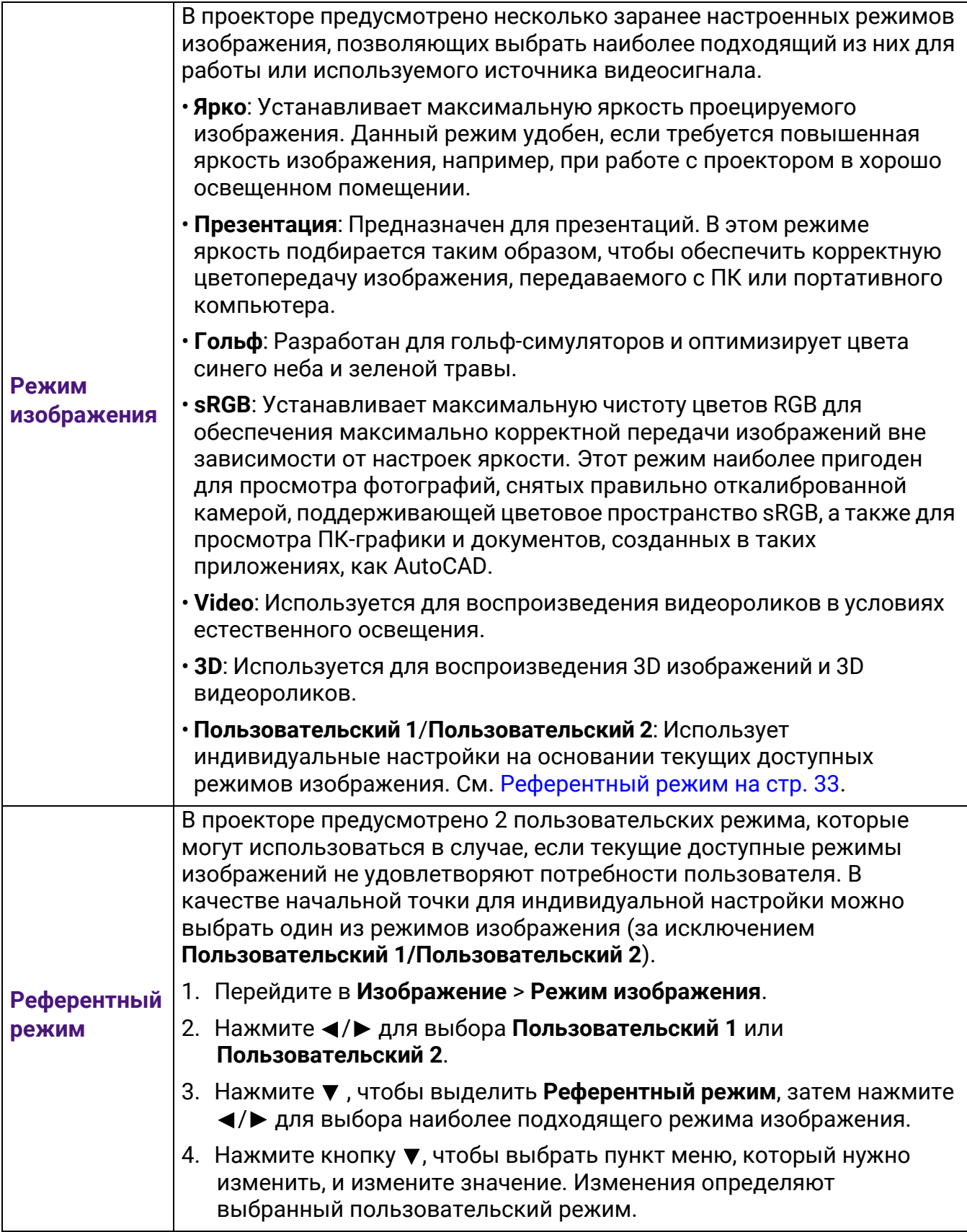

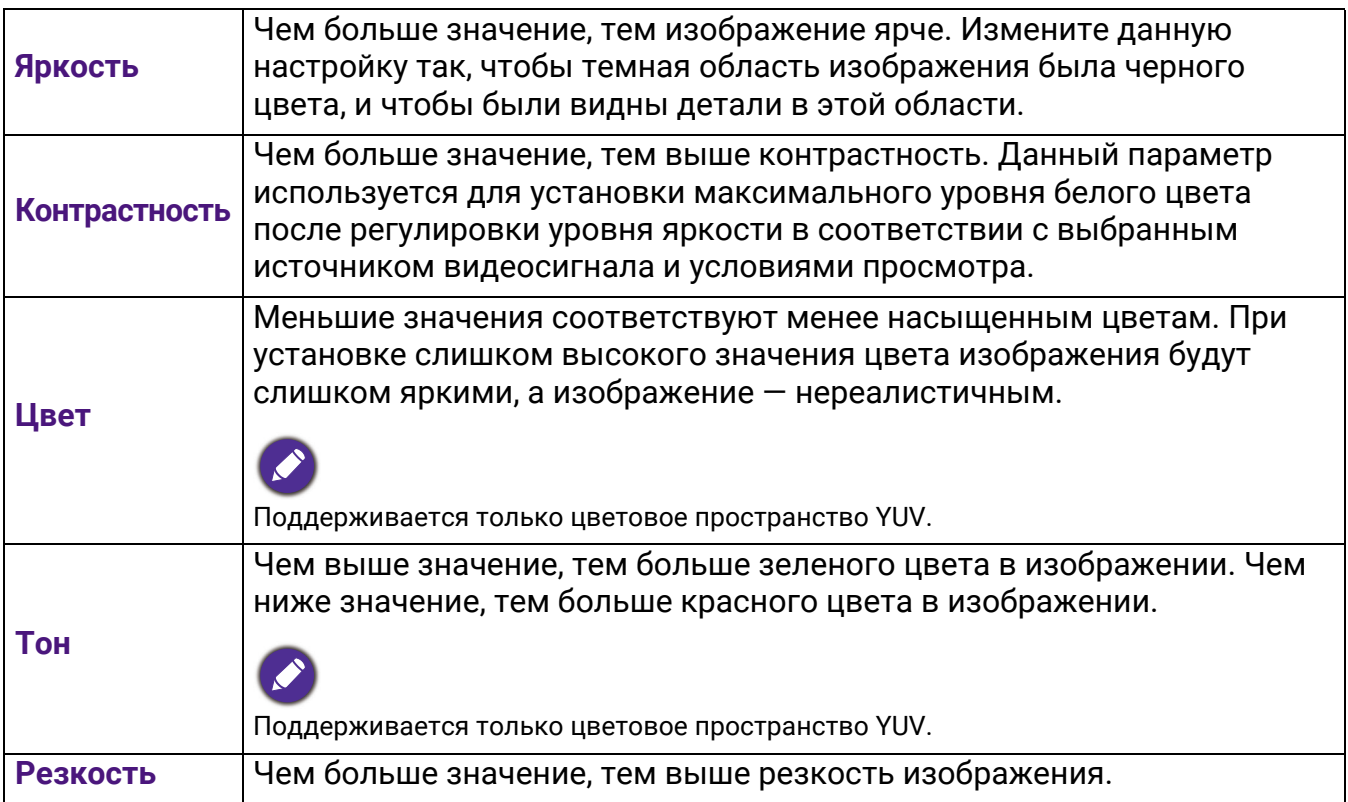

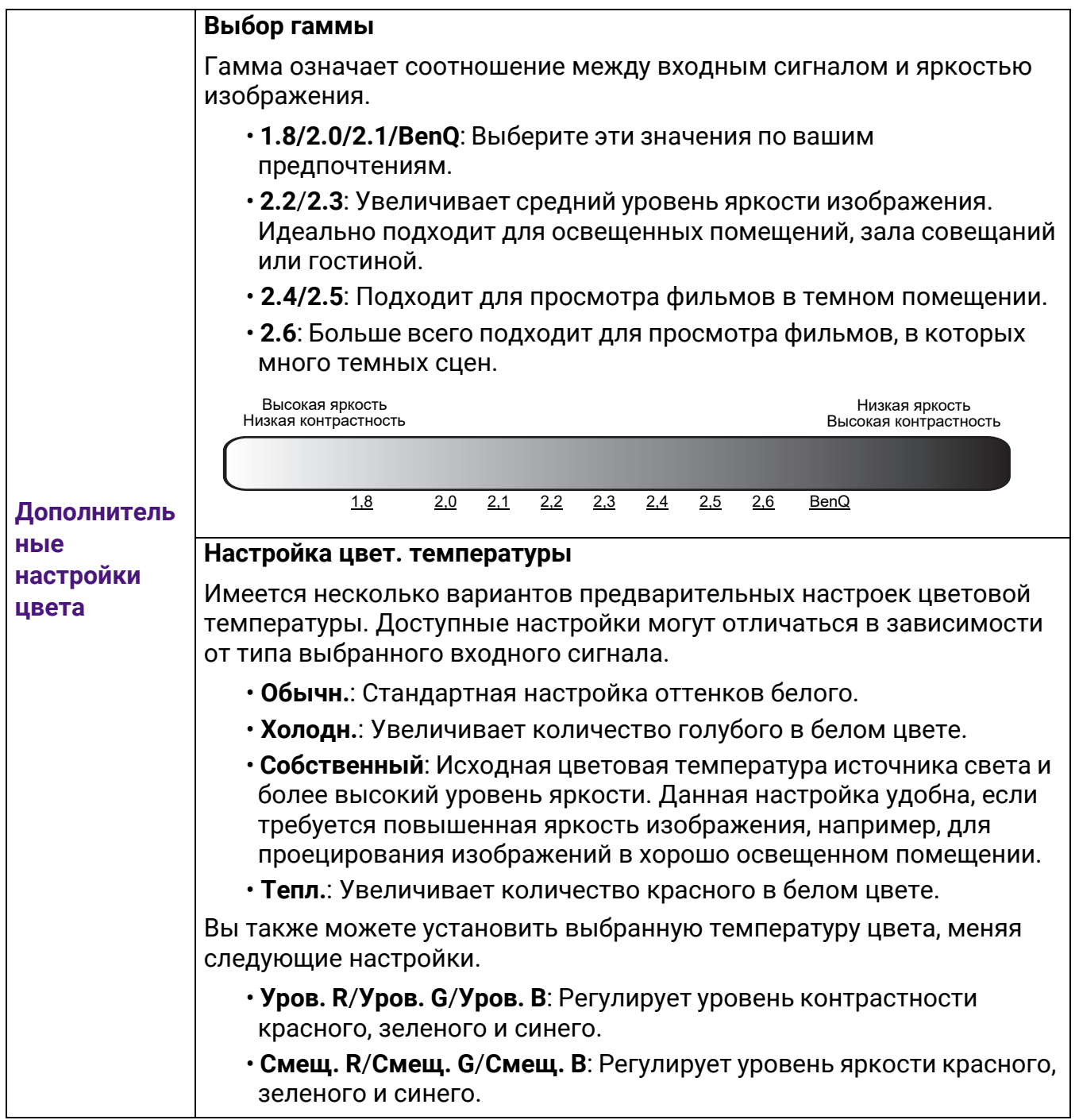

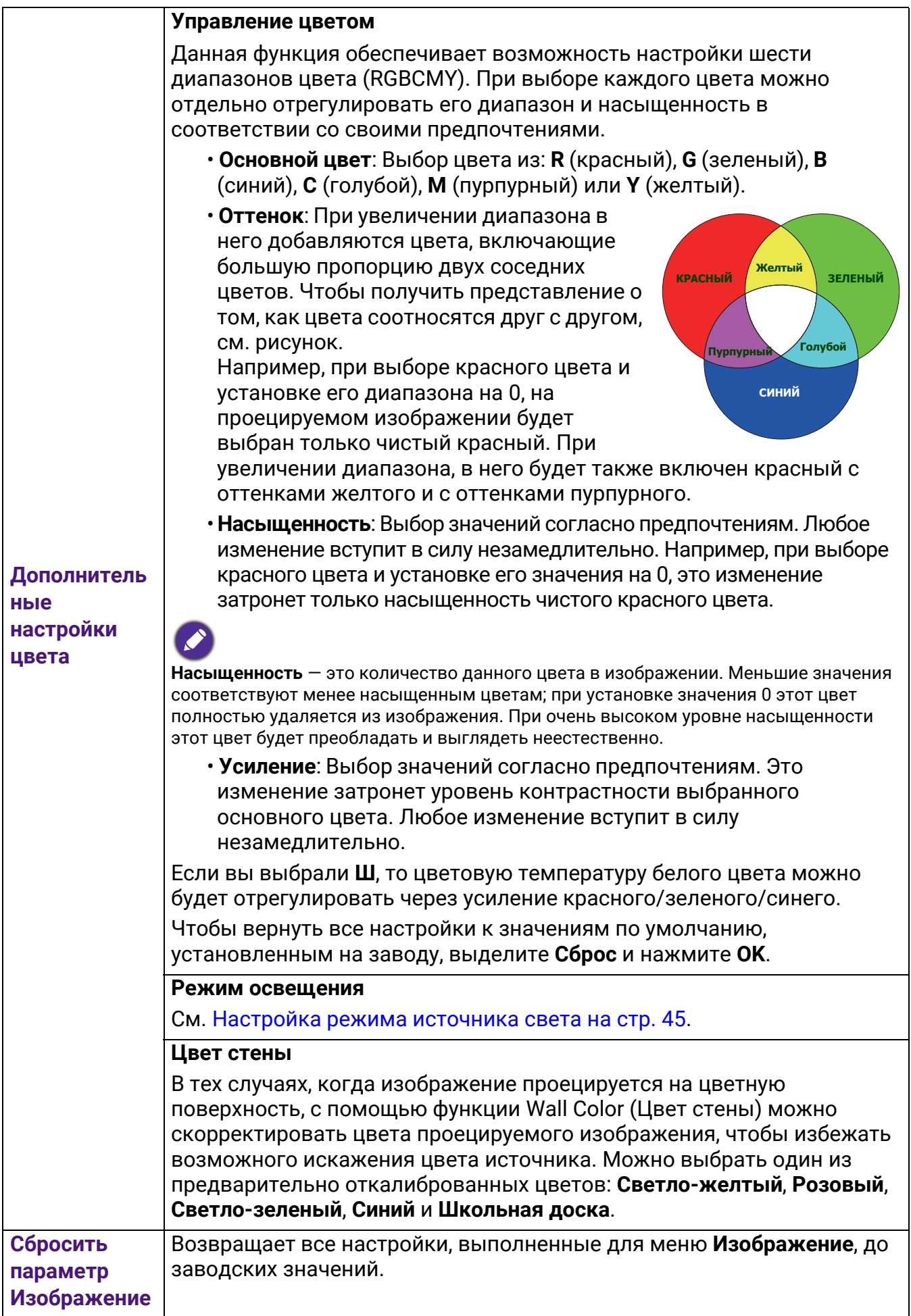

# **Дисплей**

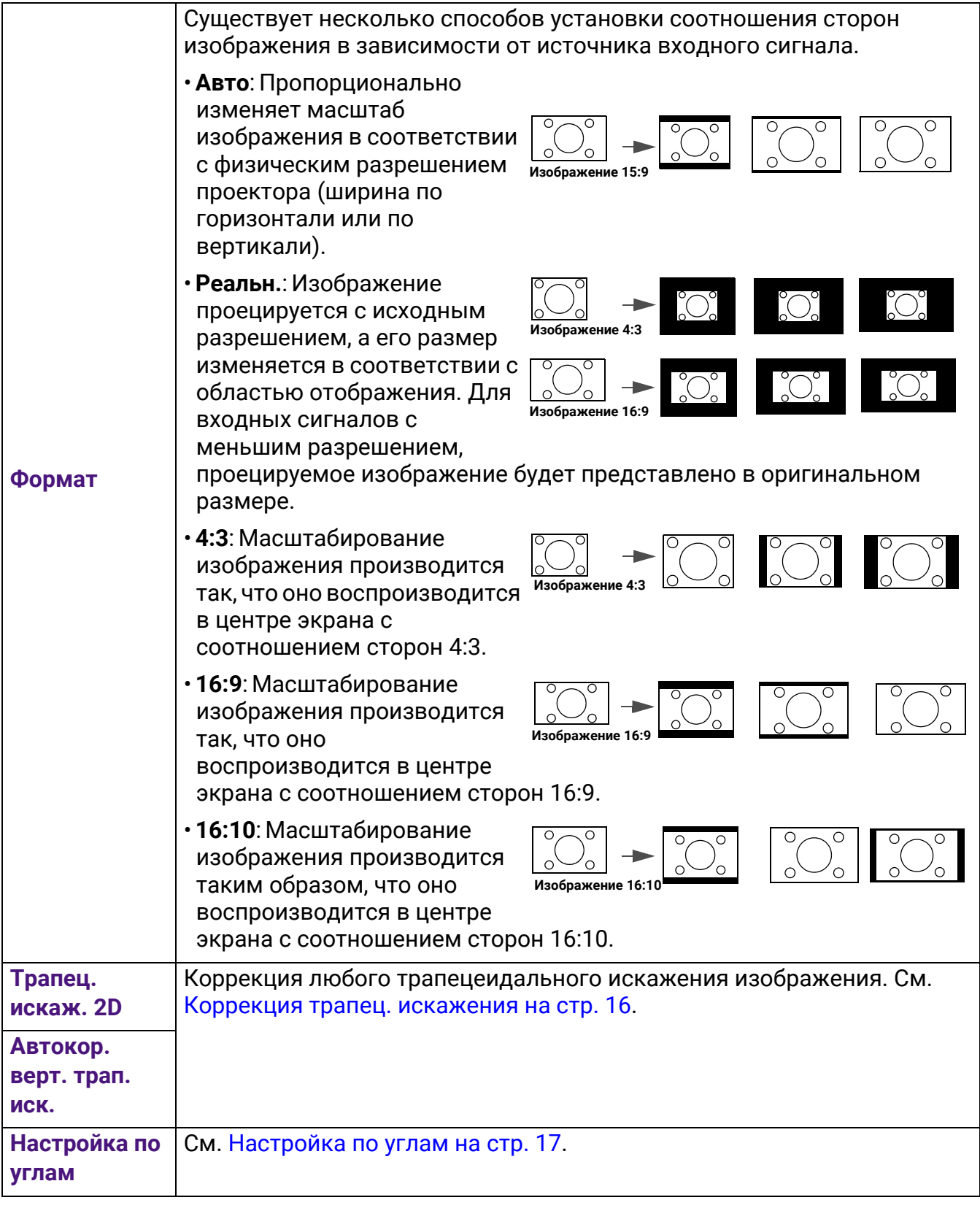

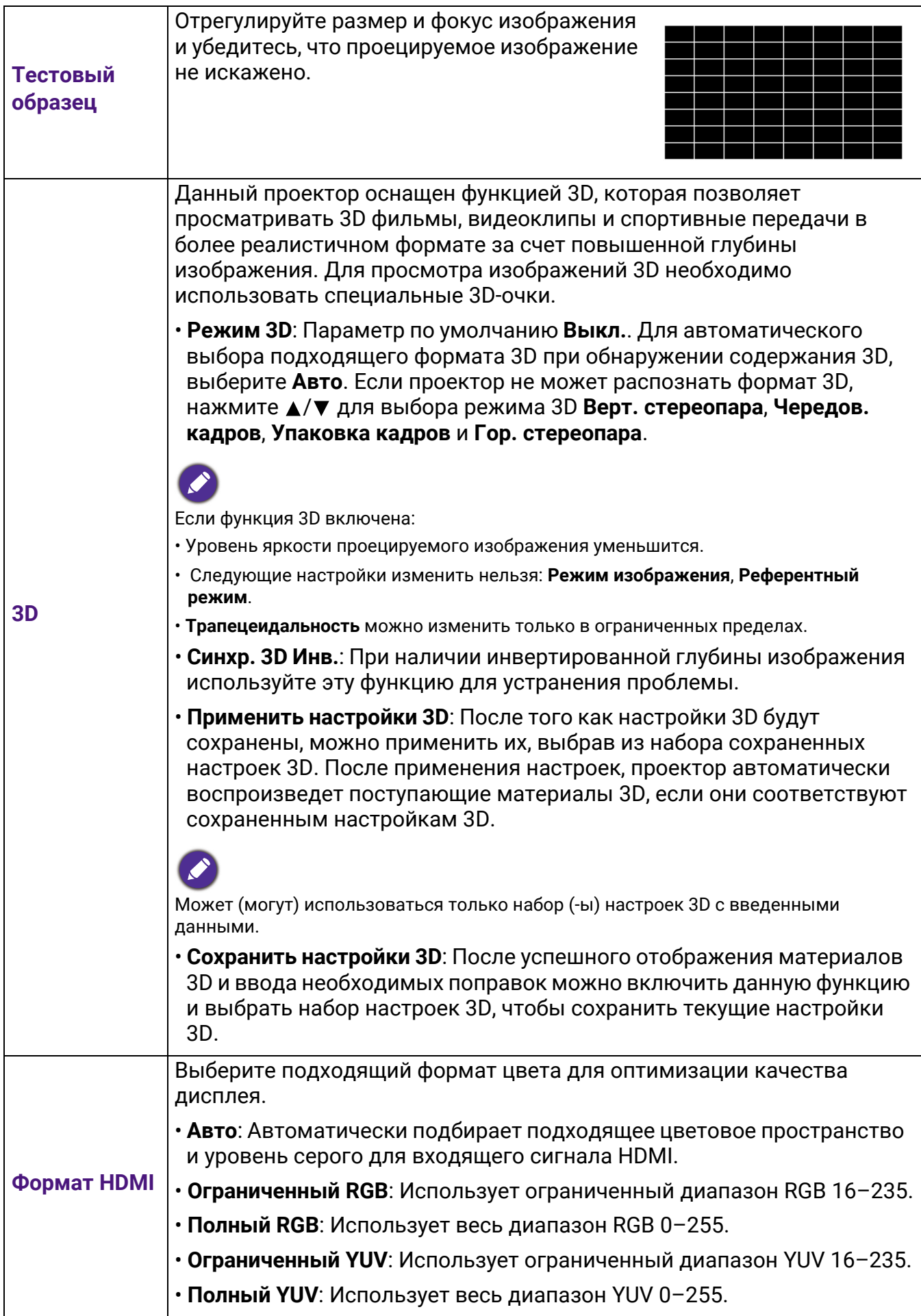

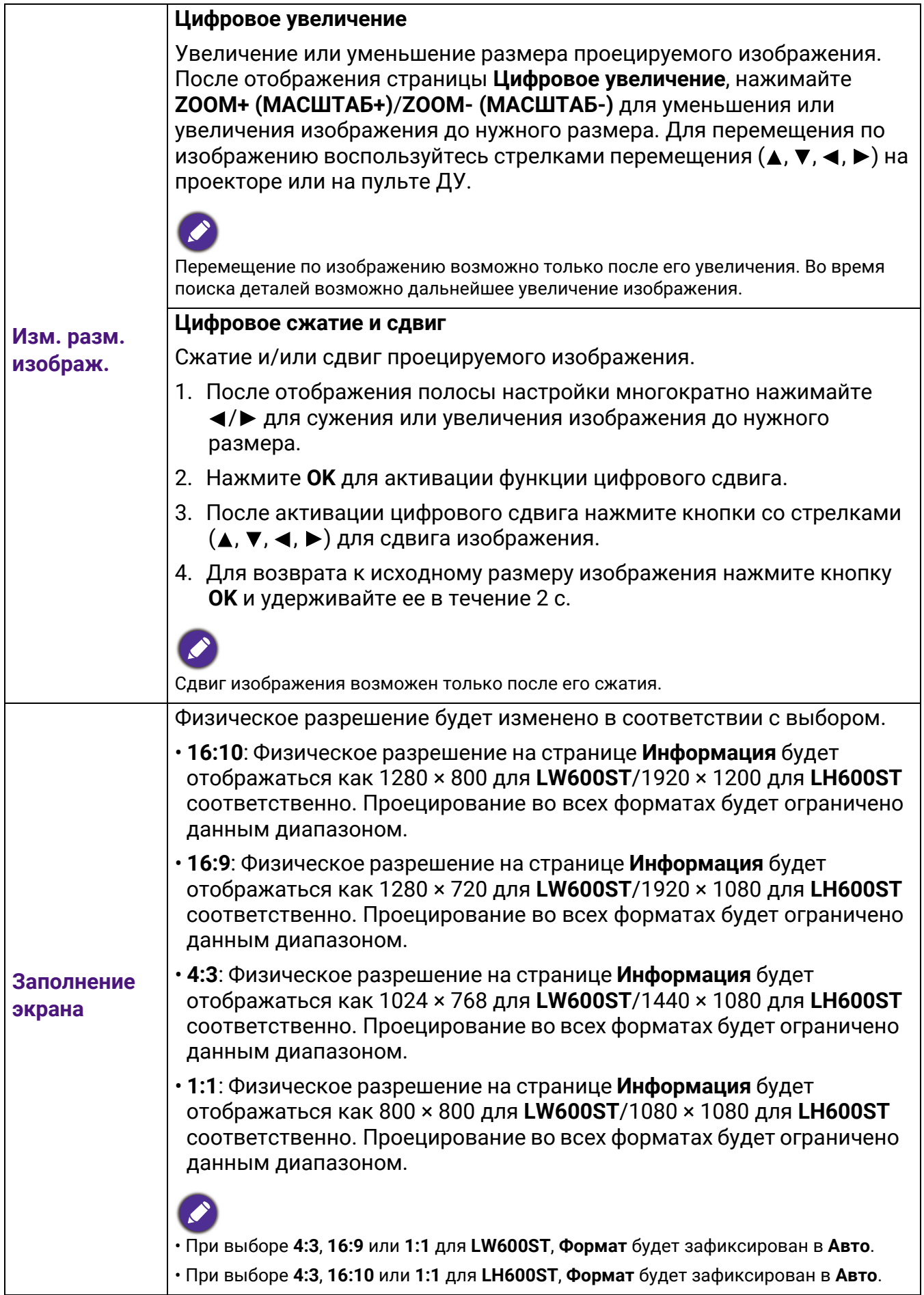

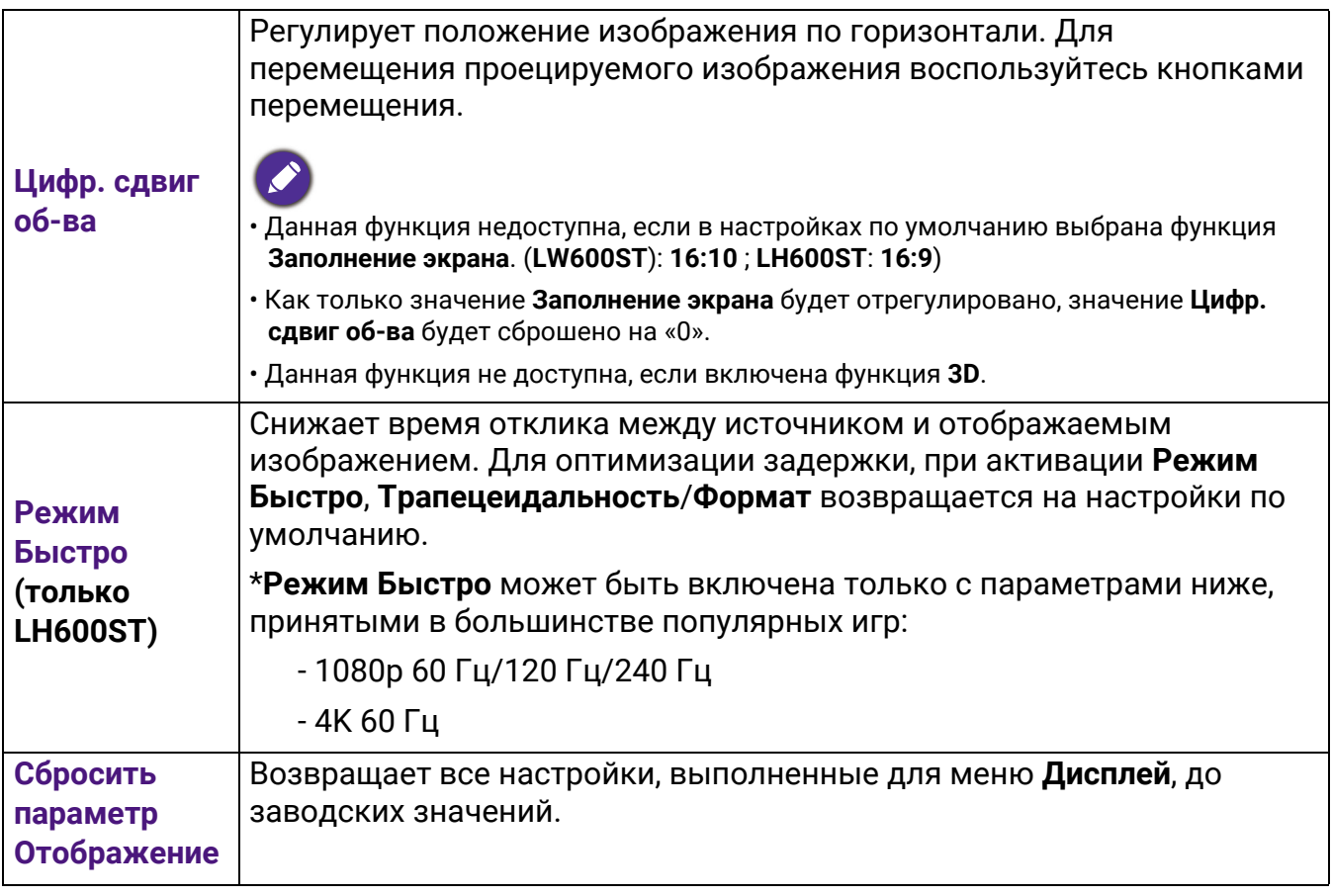

# **Настр.**

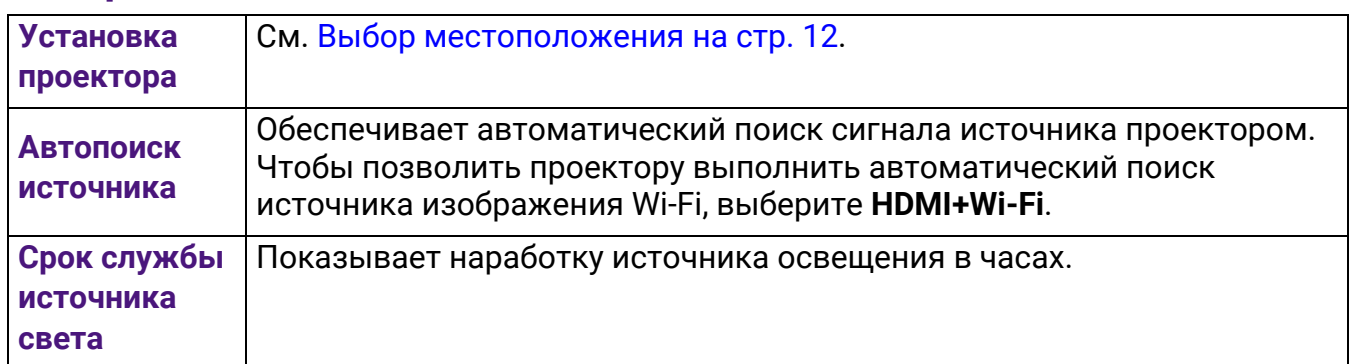

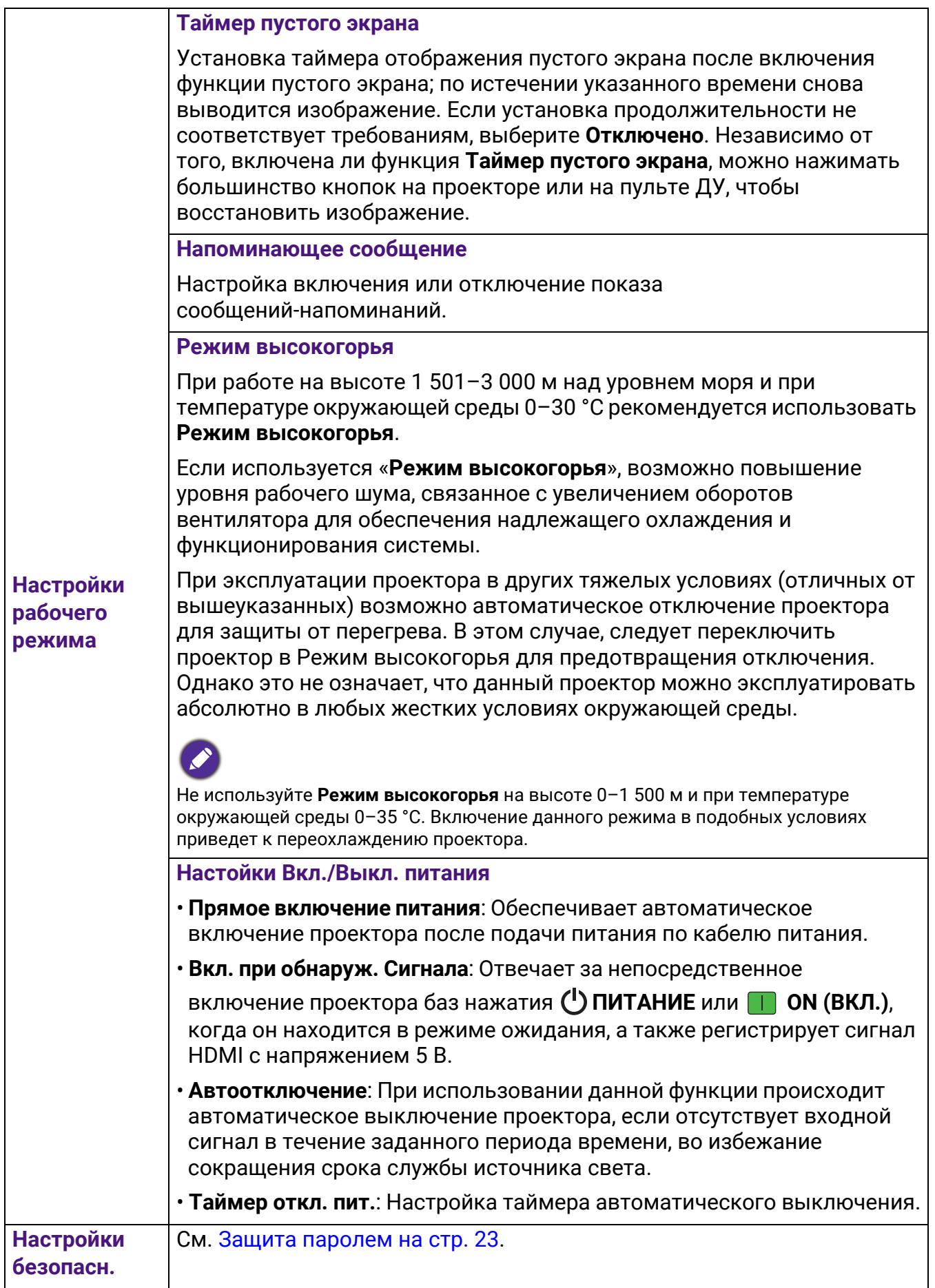

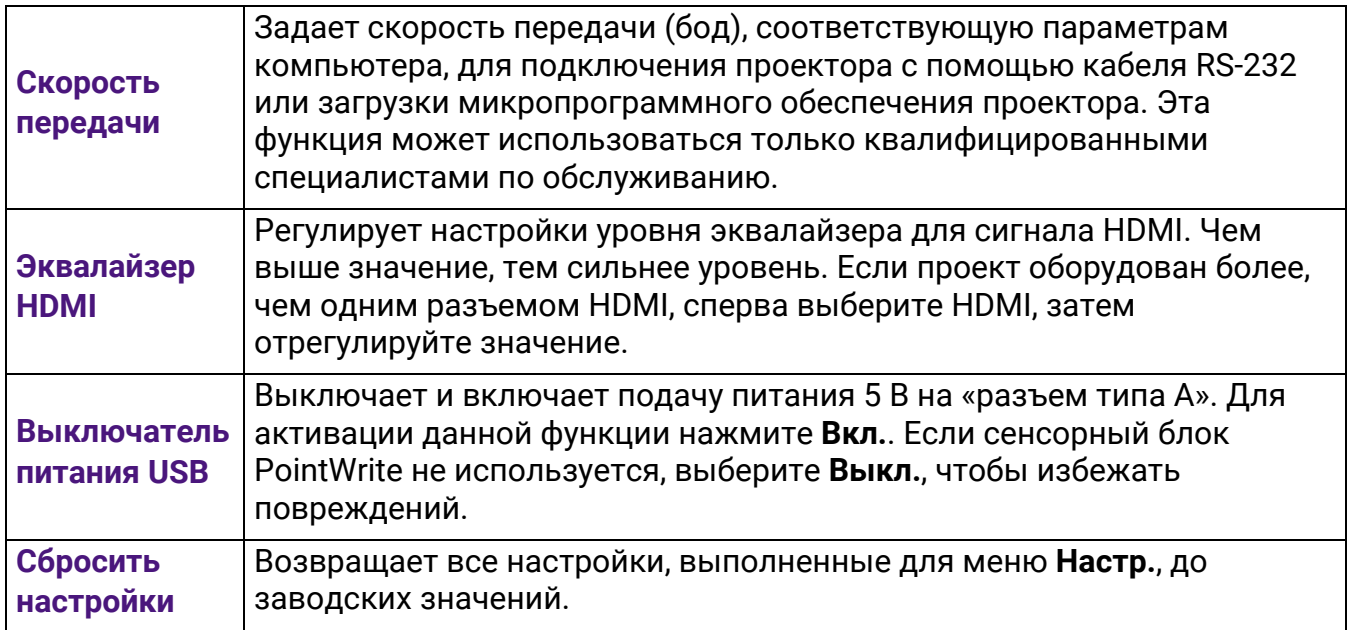

#### **Система**

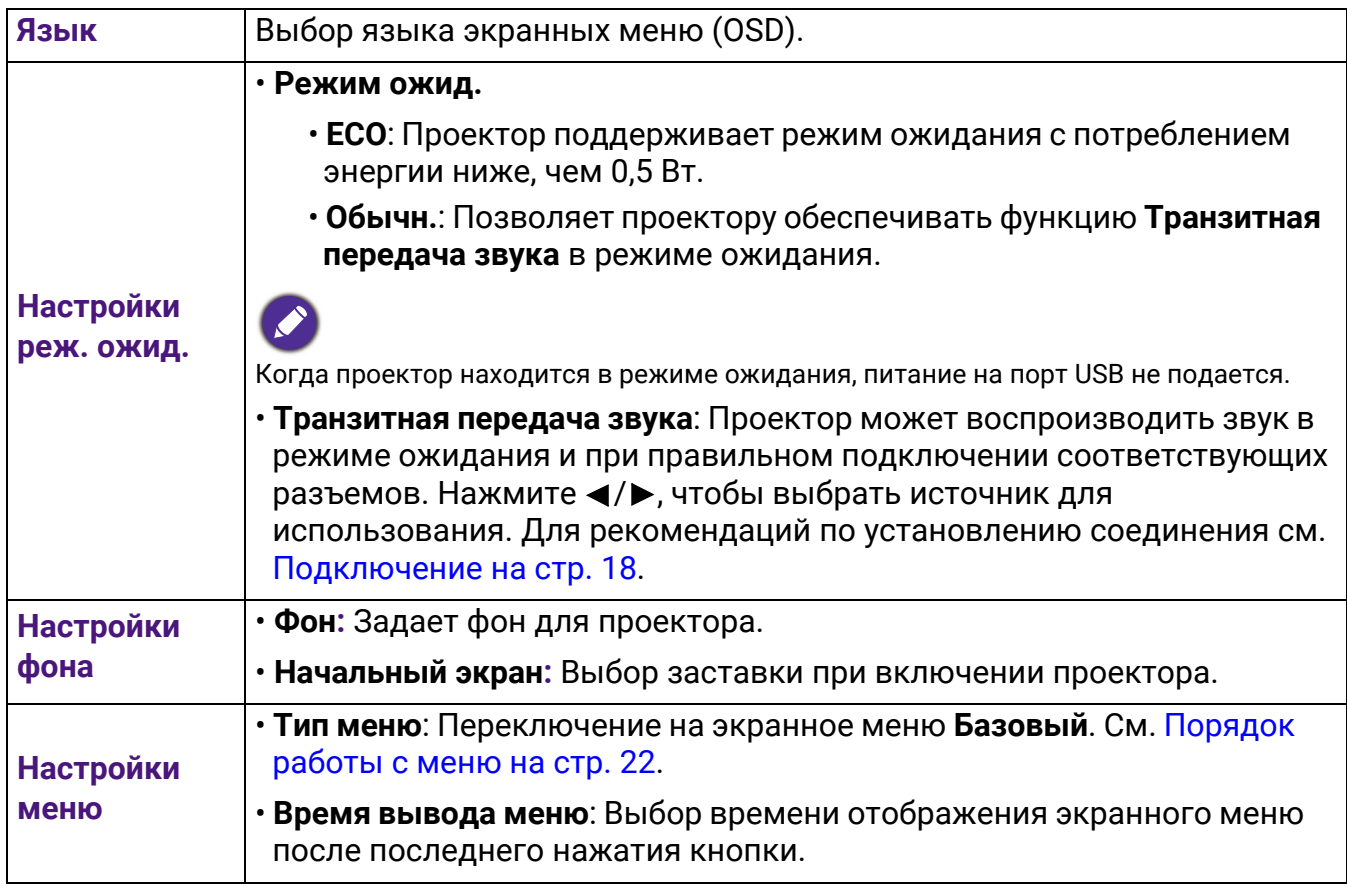

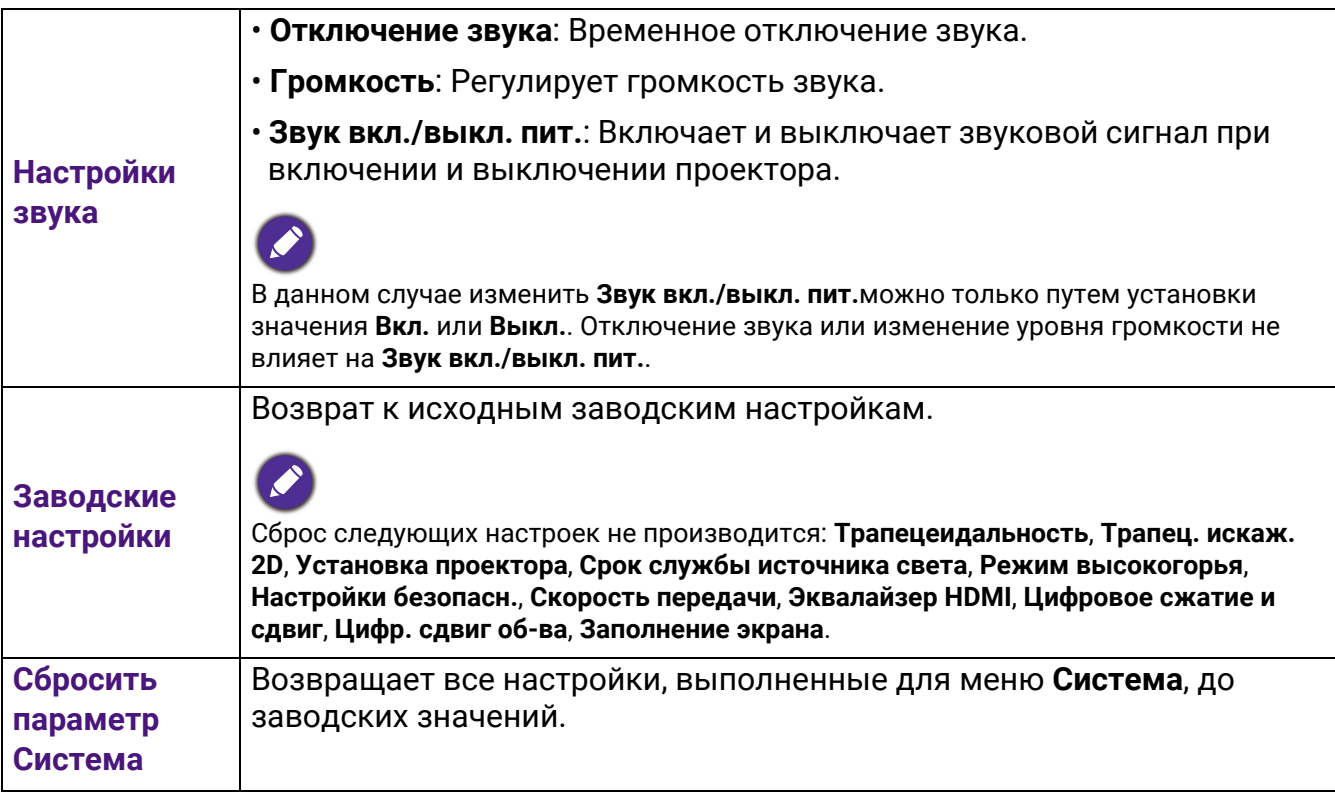

# **Информация**

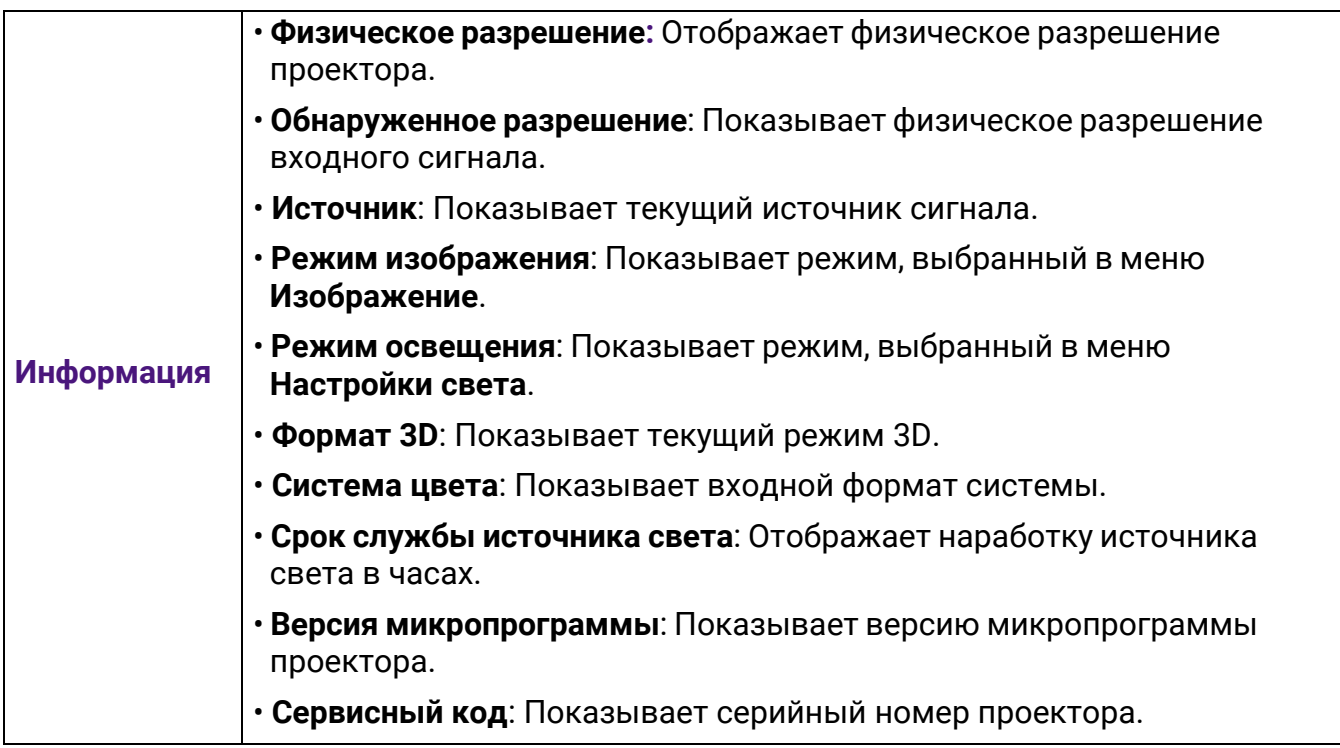

# <span id="page-43-0"></span>Обслуживание

# <span id="page-43-1"></span>Уход за проектором

### Чистка объектива

В случае появления на поверхности объектива пыли или грязи выполните чистку. Перед очисткой объектива обязательно выключите проектор и дайте ему полностью остыть.

- Для очистки от пыли используйте сжатый воздух.
- В случае появления грязи или пятен очистите поверхность с помощью бумаги для чистки объектива или аккуратно протрите мягкой тканью, пропитанной чистящим средством для объектива.
- Никогда не используйте абразивные материалы, щелочные или кислотные очистители, абразивную пасту или такие летучие растворители как спирт, бензин или инсектициды. Использование таких материалов или продолжительный контакт с резиной или винилом может привести к повреждению поверхности проектора и материала корпуса.

#### Чистка корпуса проектора

Перед очисткой корпуса необходимо выключить проектор, следуя процедуре отключения, описанной в разделе [Выключение](#page-24-0) проектора на стр. 25, и вынуть штепсельную вилку из розетки.

- Для удаления грязи или пыли протрите корпус мягкой тканью без пуха.
- Для очистки от присохшей грязи или пятен смочите мягкую ткань водой или нейтральным (pH) растворителем. Затем протрите корпус.

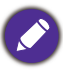

Запрещается использовать воск, спирт, бензин, растворитель и другие химические моющие средства. Это может привести к повреждению корпуса.

#### Хранение проектора

При необходимости длительного хранения проектора соблюдайте следующие правила:

- Убедитесь, что температура и влажность в месте хранения соответствуют рекомендациям для данного проектора. Информацию о диапазоне температур можно найти в разделе Технические [характеристики](#page-48-0) на стр. 49 или получить у поставщика.
- Уберите ножки регулятора наклона.
- Извлеките элементы питания из пульта ДУ.
- Упакуйте проектор в оригинальную или аналогичную упаковку.

#### Транспортировка проектора

Рекомендуется осуществлять транспортировку проектора в оригинальной заводской или аналогичной упаковке.

# <span id="page-44-0"></span>Информация об источнике света

### Данные о времени работы света

Во время работы проектора продолжительность наработки источника света (в часах) автоматически рассчитывается с помощью встроенного таймера. Расчет эквивалентного света в часах производится следующим образом:

- 1. Срок службы источника света = (x+y+z) часов, если Время работы в режиме **Обычн.** = x часов Время работы в режиме **ECO** = y часов Время работы в режиме **SmartEco** = z часов
- 2. Эквивалентный ресурс источника цвета =  $\alpha$  часов

$$
\alpha = \frac{A'}{X} \times \chi + \frac{A'}{Y} \times y + \frac{A'}{Z} \times z
$$
, *ecли*

X = спецификация срока службы источника света в режиме **Обычн.**

- Y = спецификация источника света в режиме **ECO**
- Z = спецификация источника света в режиме **SmartEco**

«A» является наибольшим сроком службы из X, Y, Z.

Время работы источника света в каждом из режимов показано в меню OSD:

- Время складывается и округляется до целого числа в **часах**.
- Если время составляет менее 1 часа, отображается 0.

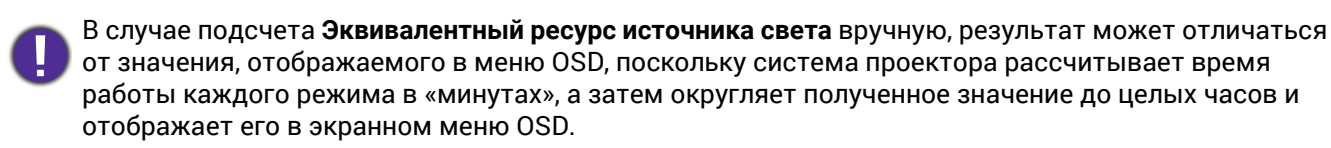

Для получения данных о времени работы источника освещения (в часах):

- 1. Перейдите в меню **Дополнительные Настр.** > **Срок службы источника света** и нажмите **OK**.
- 2. На экране появится информация **Срок службы источника света**.

Сведения о времени наработки источника освещения можно также найти в меню **Информация**.

### Продление срока службы источника света

#### <span id="page-44-1"></span>• Настройка **режима источника света**

Перейдите в меню **Дополнительные — Изображение** > **Дополнительные настройки цвета** > **Режим источника света** и выберите соответствующую мощность источника света из предложенных режимов.

Установка проектора в режим **ECO** или **SmartEco** продлевает срок службы источника света.

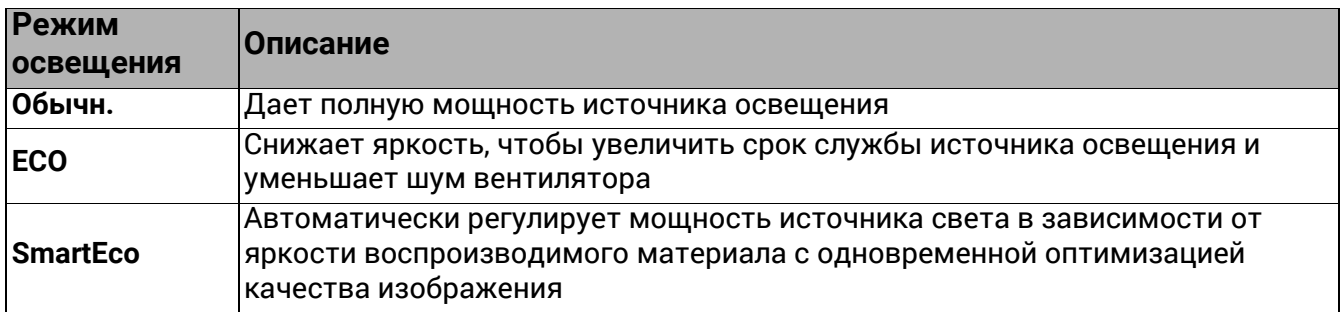

#### • Настройка **Автоотключение**

При использовании данной функции происходит автоматическое выключение проектора при отсутствии входного сигнала в течение заданного периода времени во избежание сокращения срока службы источника освещения.

Чтобы настроить **Автоотключение**, перейдите в меню **Дополнительные — Настр.** > **Настройки рабочего режима** > **Настойки Вкл./Выкл. питания** > **Автоотключение** и нажмите  $\blacktriangleleft$ / $\blacktriangleright$ .

# <span id="page-46-0"></span>Индикаторы

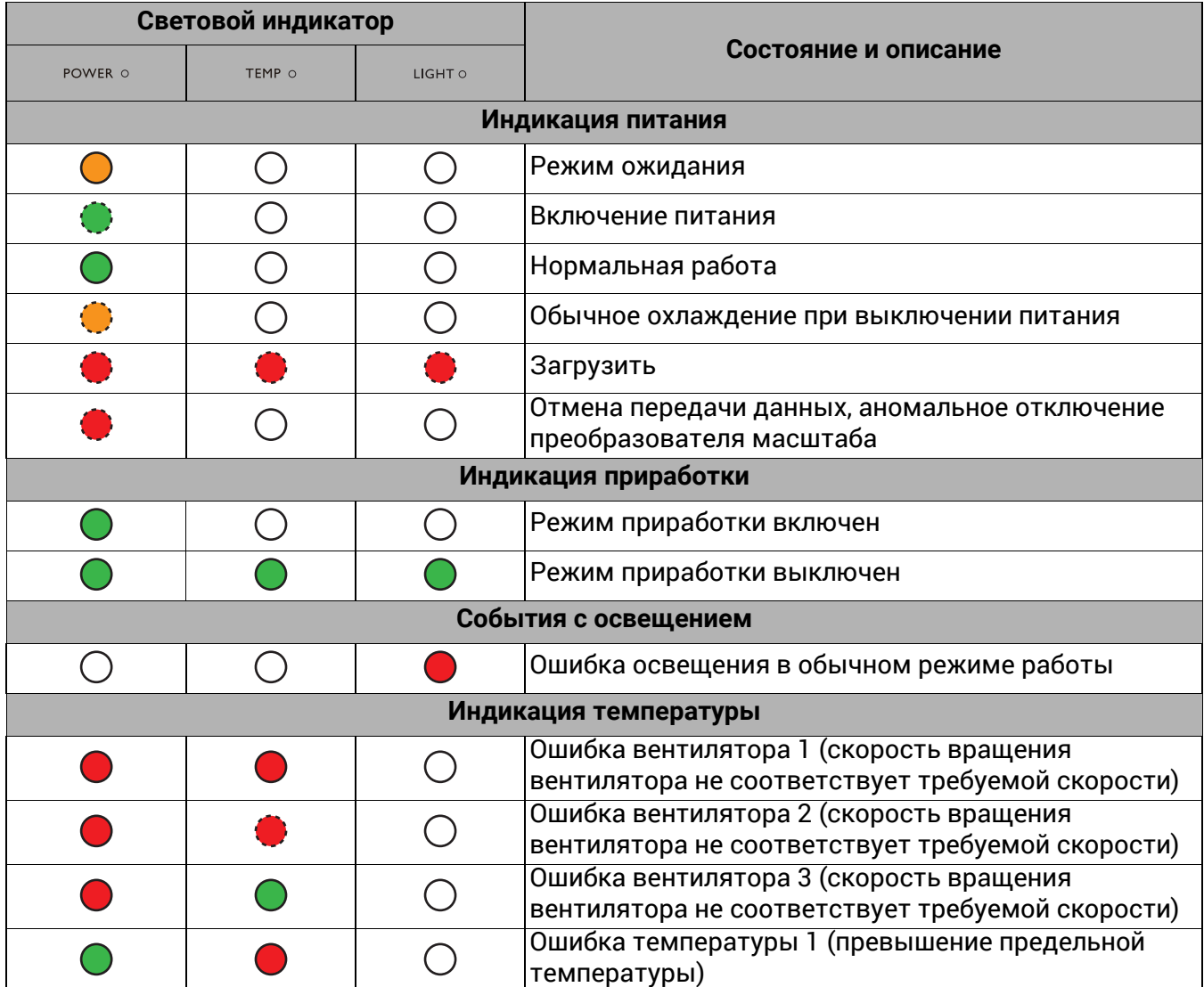

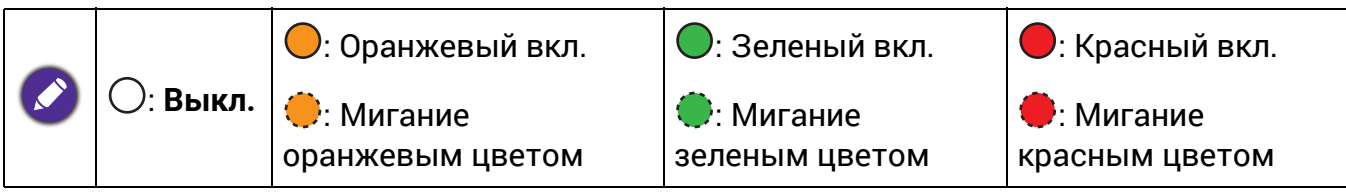

# <span id="page-47-0"></span>Поиск и устранение неисправностей

### **Проектор не включается.**

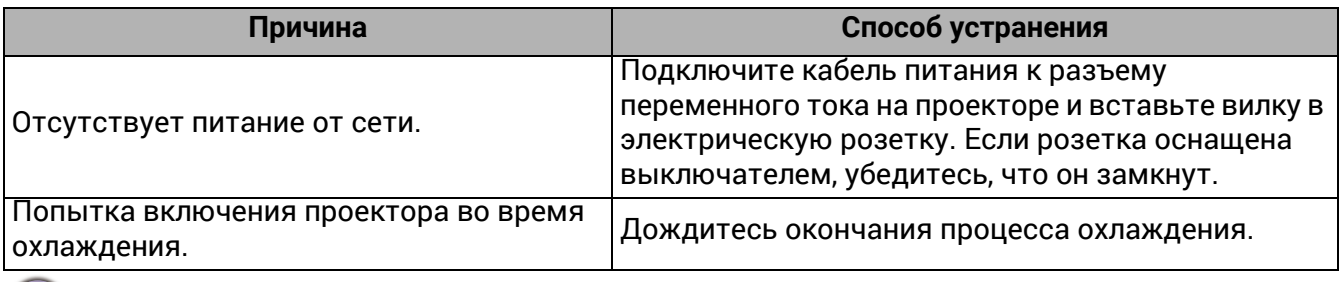

#### Отсутствует изображение

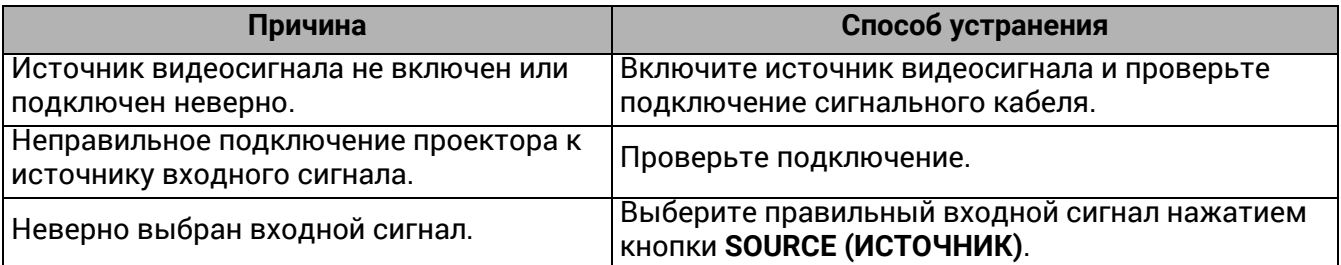

#### Размытое изображение

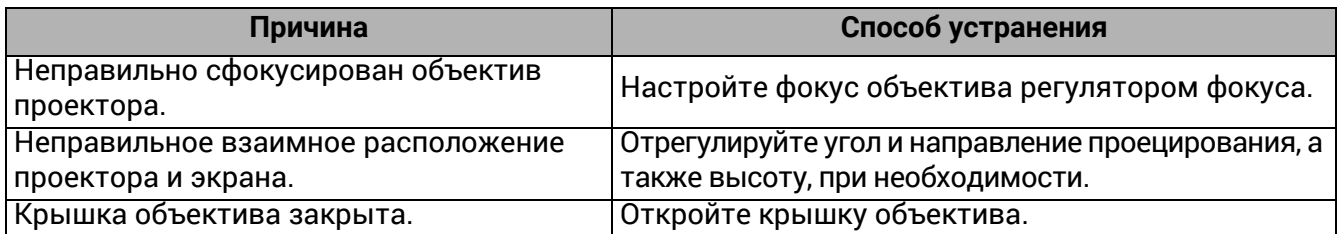

#### Искажение изображение

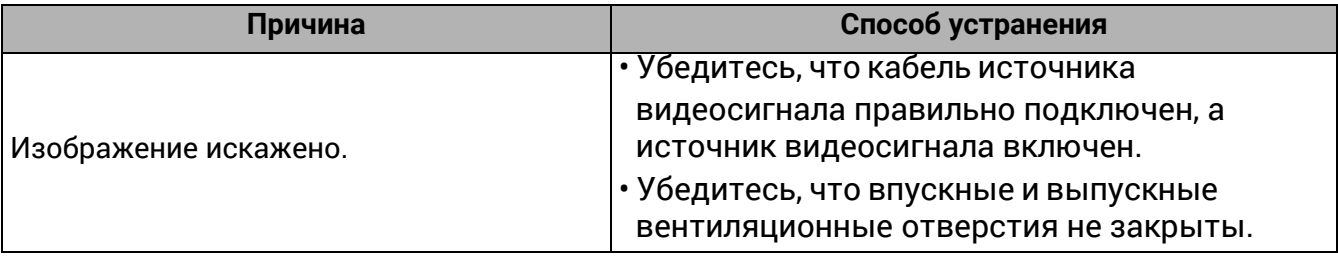

#### Не работает пульт ДУ.

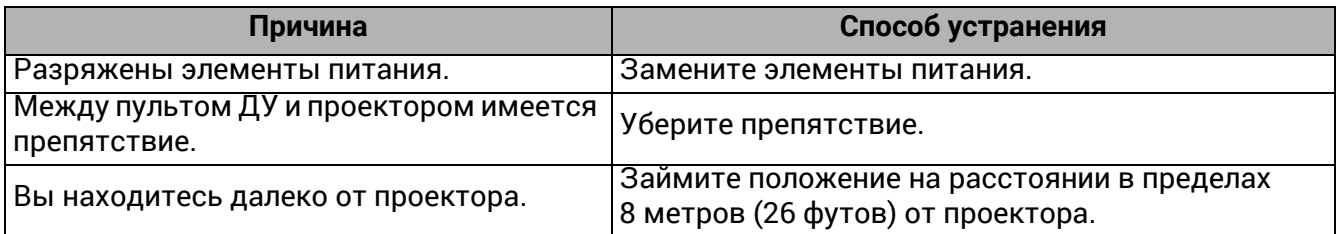

#### Неправильно указан пароль.

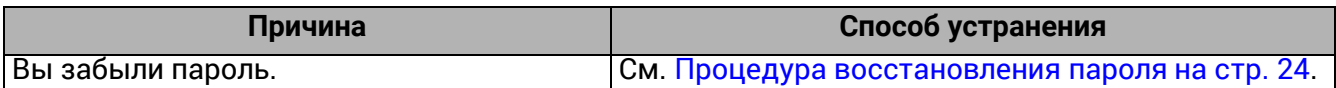

# <span id="page-48-0"></span>Технические характеристики

# <span id="page-48-1"></span>Характеристики проектора

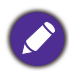

Все характеристики могут быть изменены без уведомления.

#### **Оптические характеристики**

#### Разрешение

**LW600ST**: 1280 x 800 WXGA **LH600ST**: 1920 x 1080 1080p

Система дисплея Однокристальное цифровое микрозеркальное устройство (DMD)

Объектив

 $F = 2.6 \approx 2.78$ , f = 10,2  $\approx$  12,24 мм

Источник света Светодиод

#### **Электрические характеристики**

Питание 100–240 В, 3,2 A, 50–60 Гц перем. тока (автомат)

Энергопотребление 250 Вт (макс.); < 0,5 Вт (в режиме ожидания)

#### **Механические характеристики**

Масса 2,65 кг + 200 г (5,84 фунта + 0,44 фунта)

#### **Выходы**

Динамик 10 Вт х1 Выход аудиосигнала Разъем аудио ПК x 1

**Управление**

#### USB

Источник питания Type-A 5 В/1,5 А х 1 Источник питания Type-A 5 В/1 А х 1 для адаптера WiFi

Управление через последовательный порт RS-232 9 контактов x 1

ИК-приемник x 2

#### **Входы**

Вход видеосигнала Вход сигнала SD/HDTV Цифровой – HDMI x 2

#### **Требования к окружающей среде**

Рабочая температура 0–40 °C на уровне моря

Относительная влажность при эксплуатации 10 %–90 % (при отсутствии конденсации)

Высота над уровнем моря при эксплуатации 0–1500 м при температуре 0–35 °C 1501–3000 м при температуре 0–30 °C (при включенном режиме высокогорья)

Температура хранения -20–60 °C на уровне моря

Влажность хранения Отн. влаж. 10–90 % (при отсутствии конденсации)

Высота хранения 30 °C при 0~12 200 м выше уровня моря

#### **Транспортировка**

Рекомендуется использовать оригинальную или эквивалентную упаковку

#### **Ремонт**

Перейдите по указанному ниже сайту в интернете и выберите страну для поиска сервисного центра. http://www.benq.com/welcome

# <span id="page-49-0"></span>Габаритные размеры

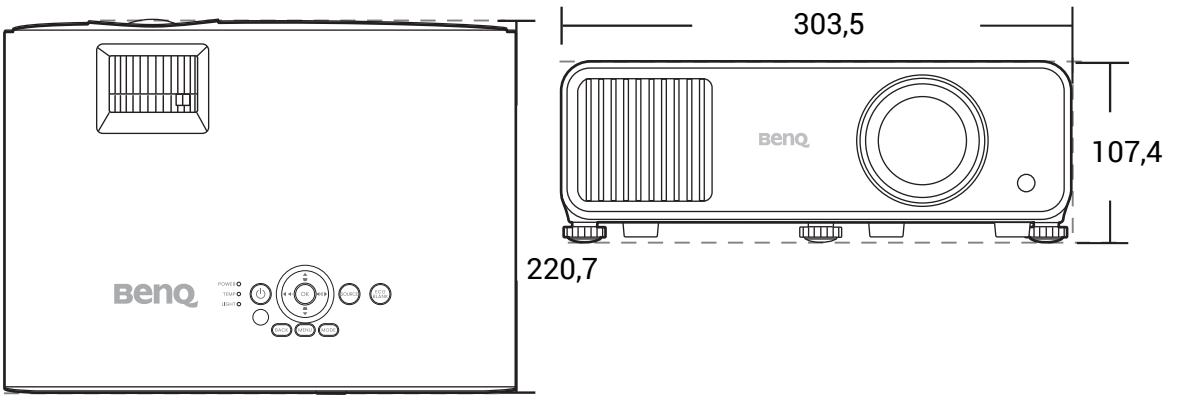

Единицы измерения: мм

# <span id="page-50-0"></span>Таблица синхронизации

### Поддерживается синхронизация для входа HDMI (HDCP)

#### • Синхронизация с ПК

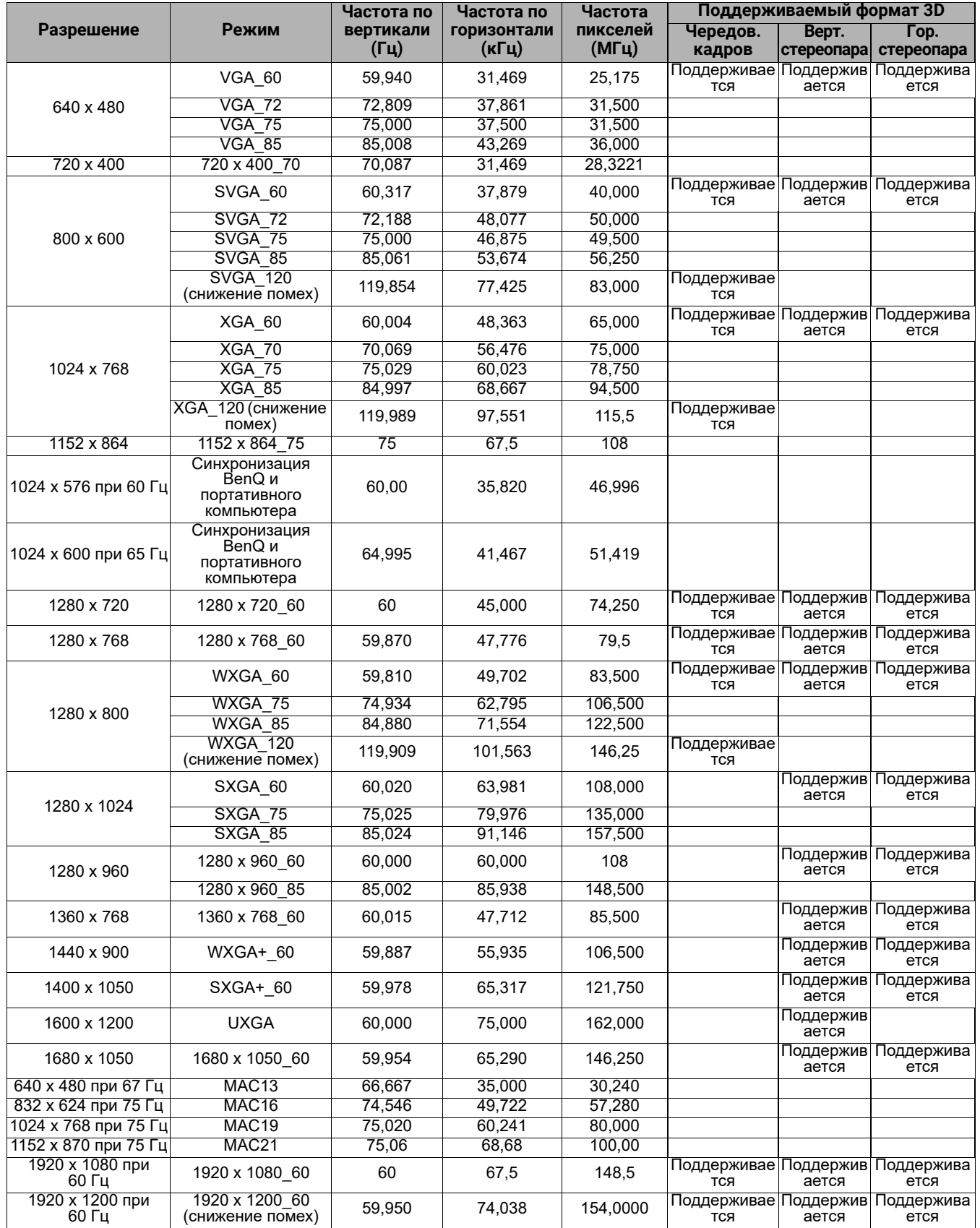

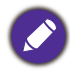

Режимы, приведенные выше, могут не поддерживаться вследствие ограничений файла EDID или графической карты VGA. Возможно, некоторые режимы будет невозможно выбрать.

#### • Синхронизации видео

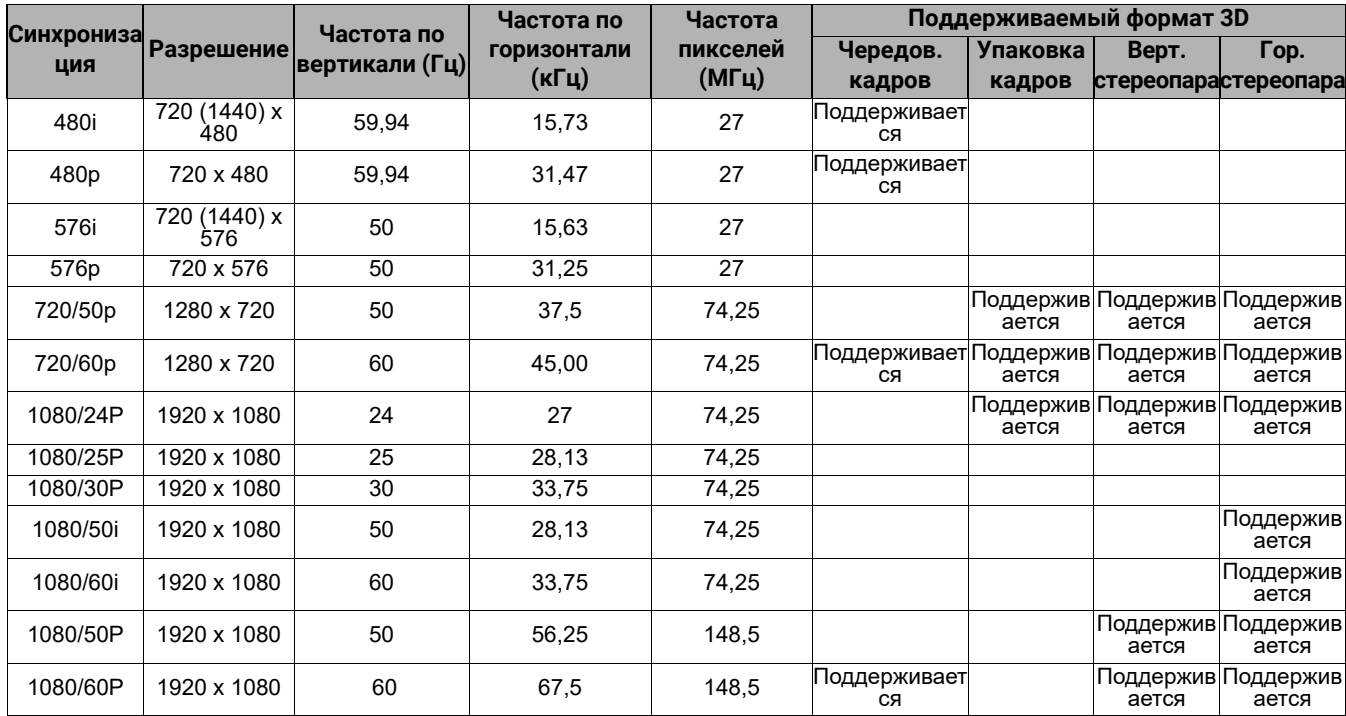

# <span id="page-52-0"></span>Команды RS232

# **LW600ST**

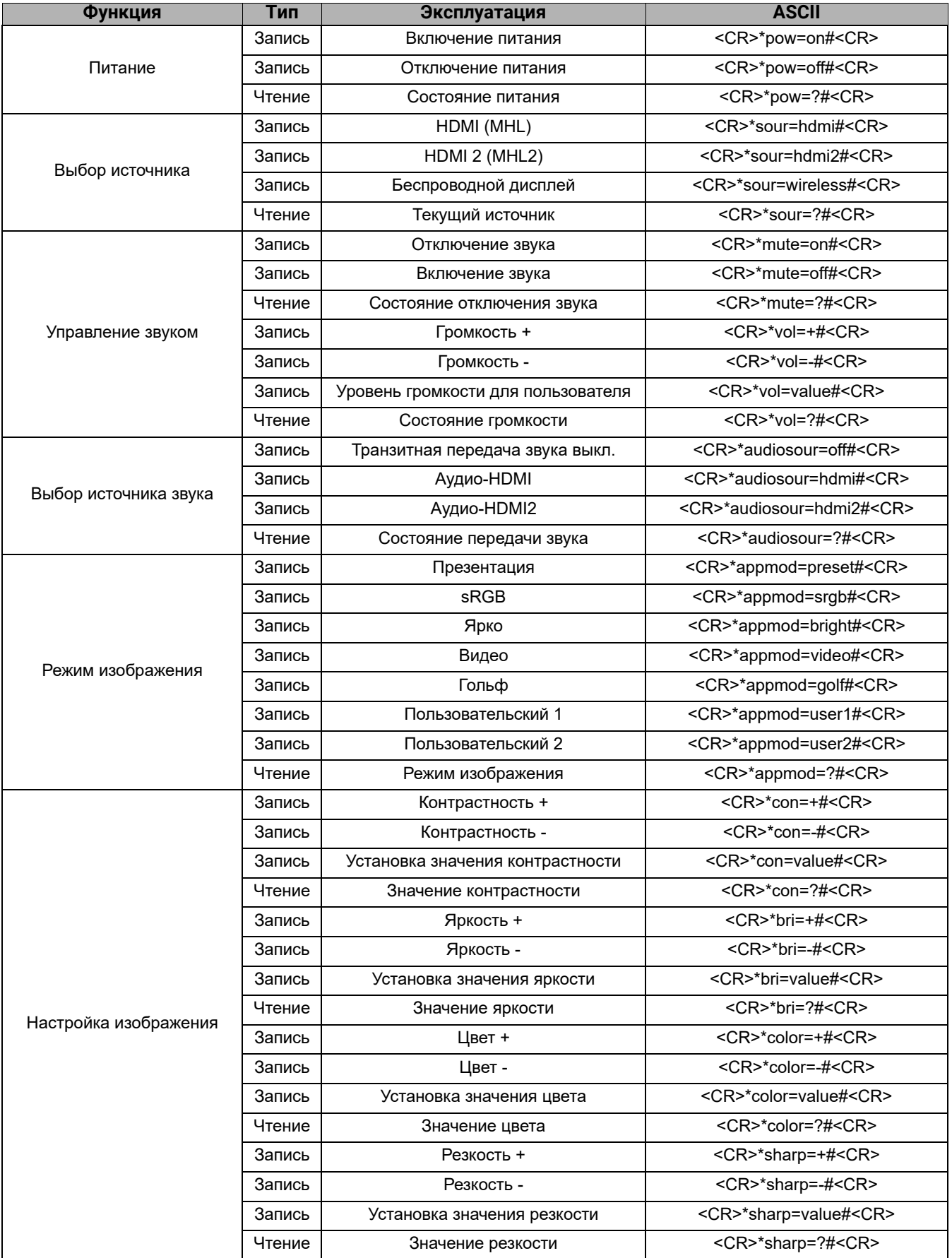

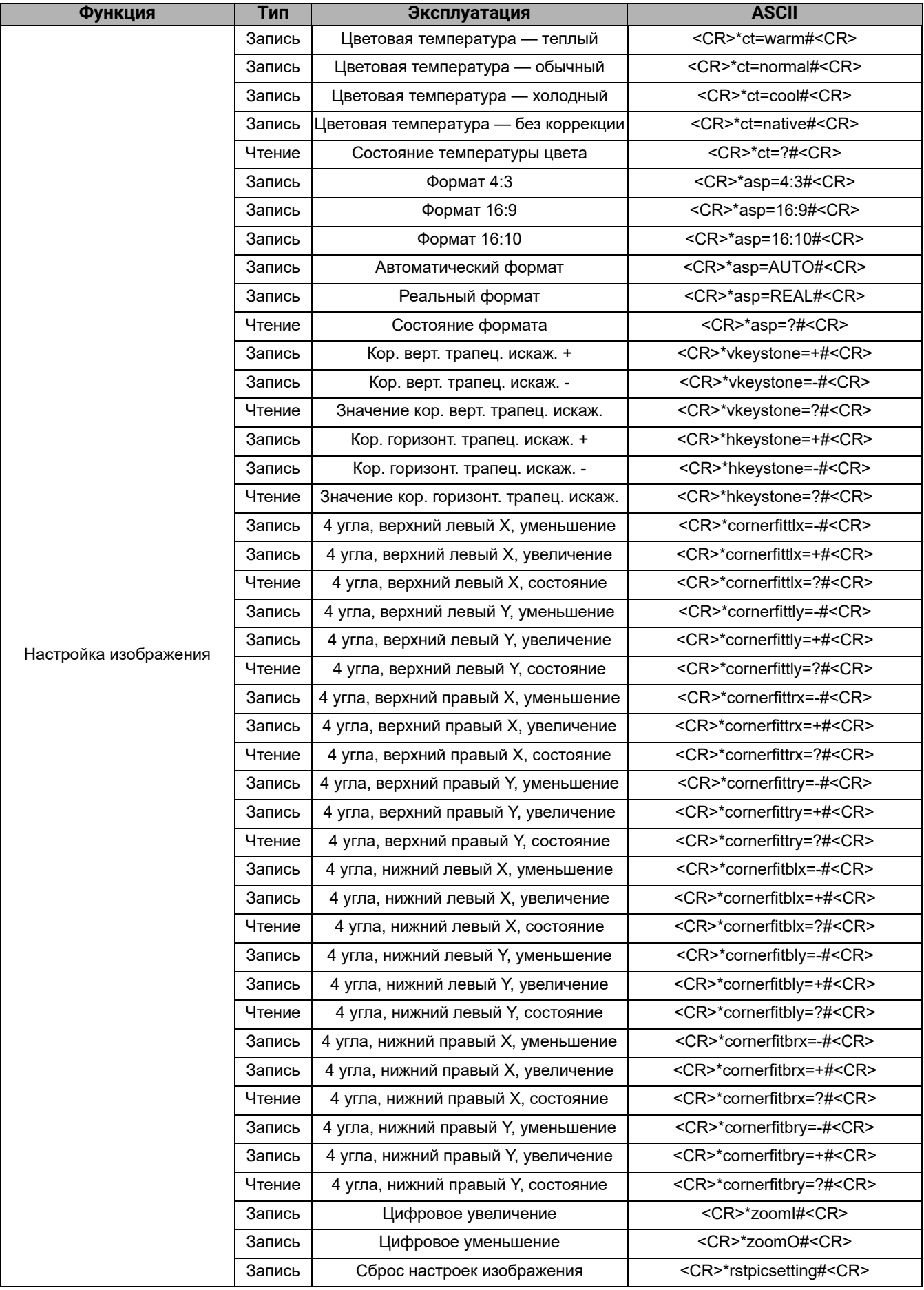

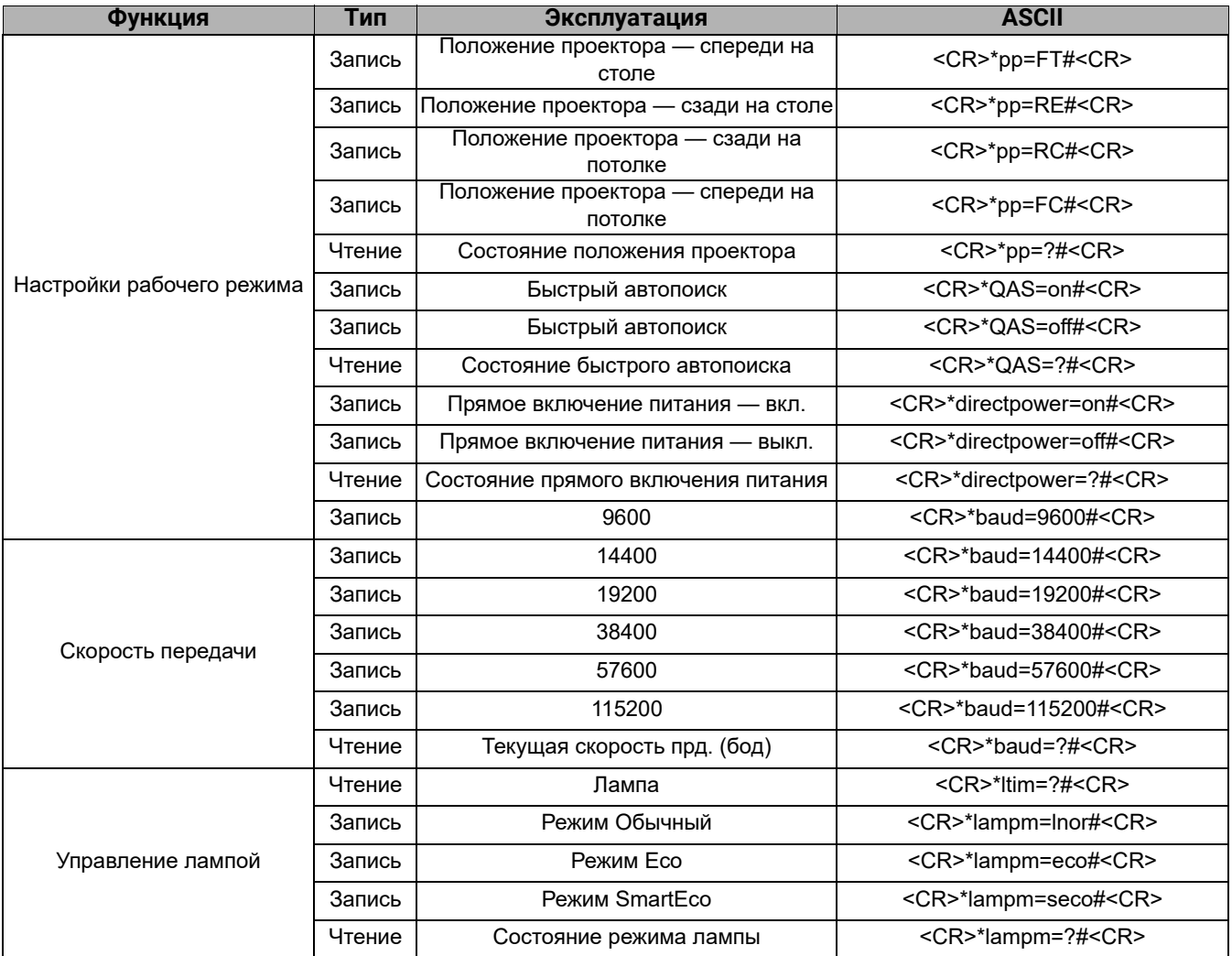

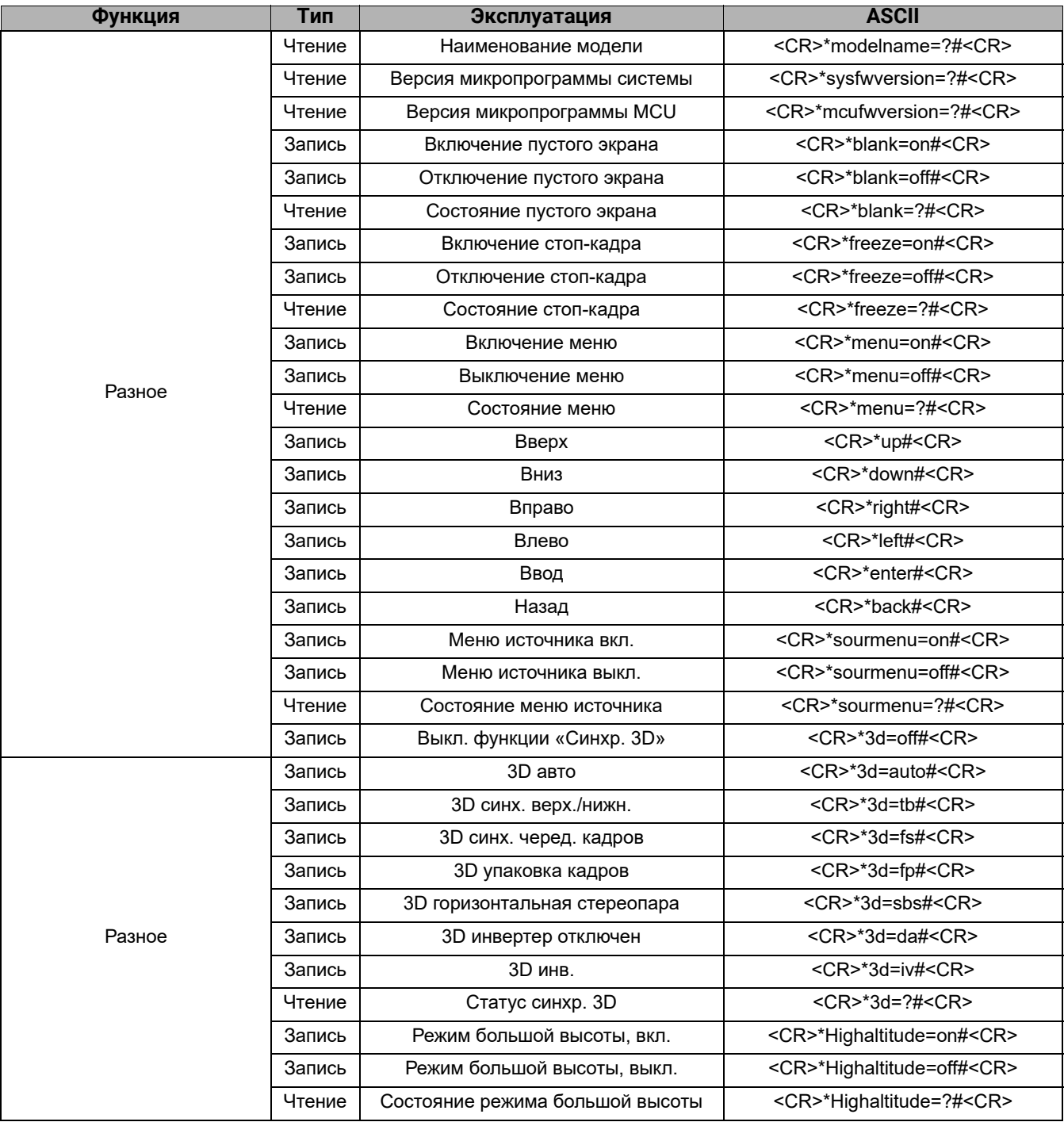

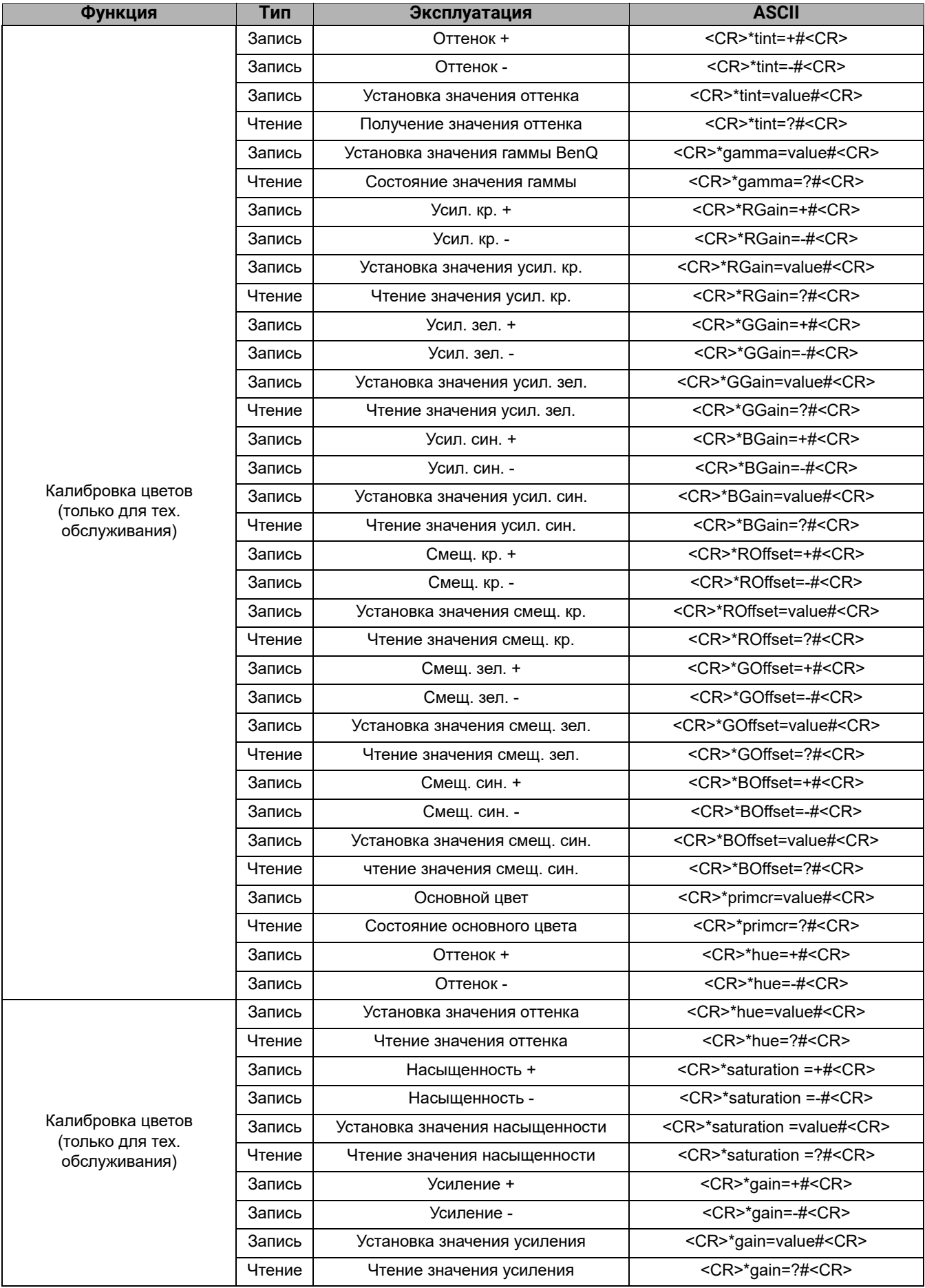

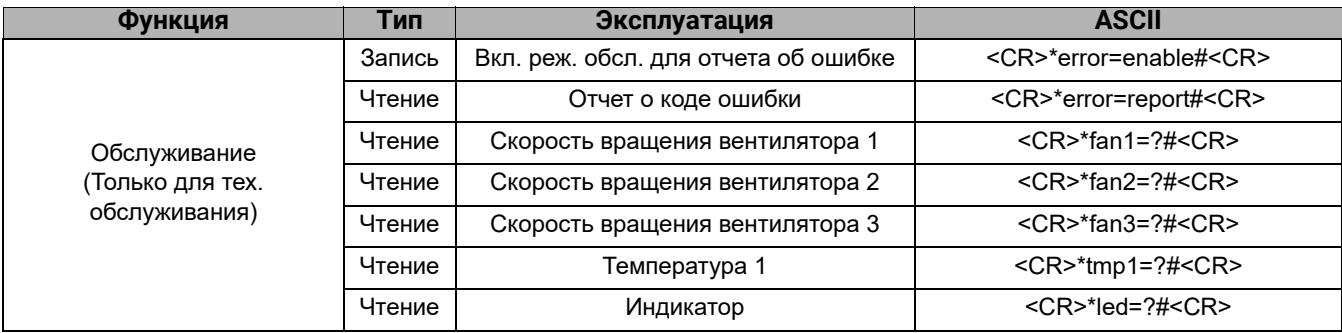

#### **LH600ST**

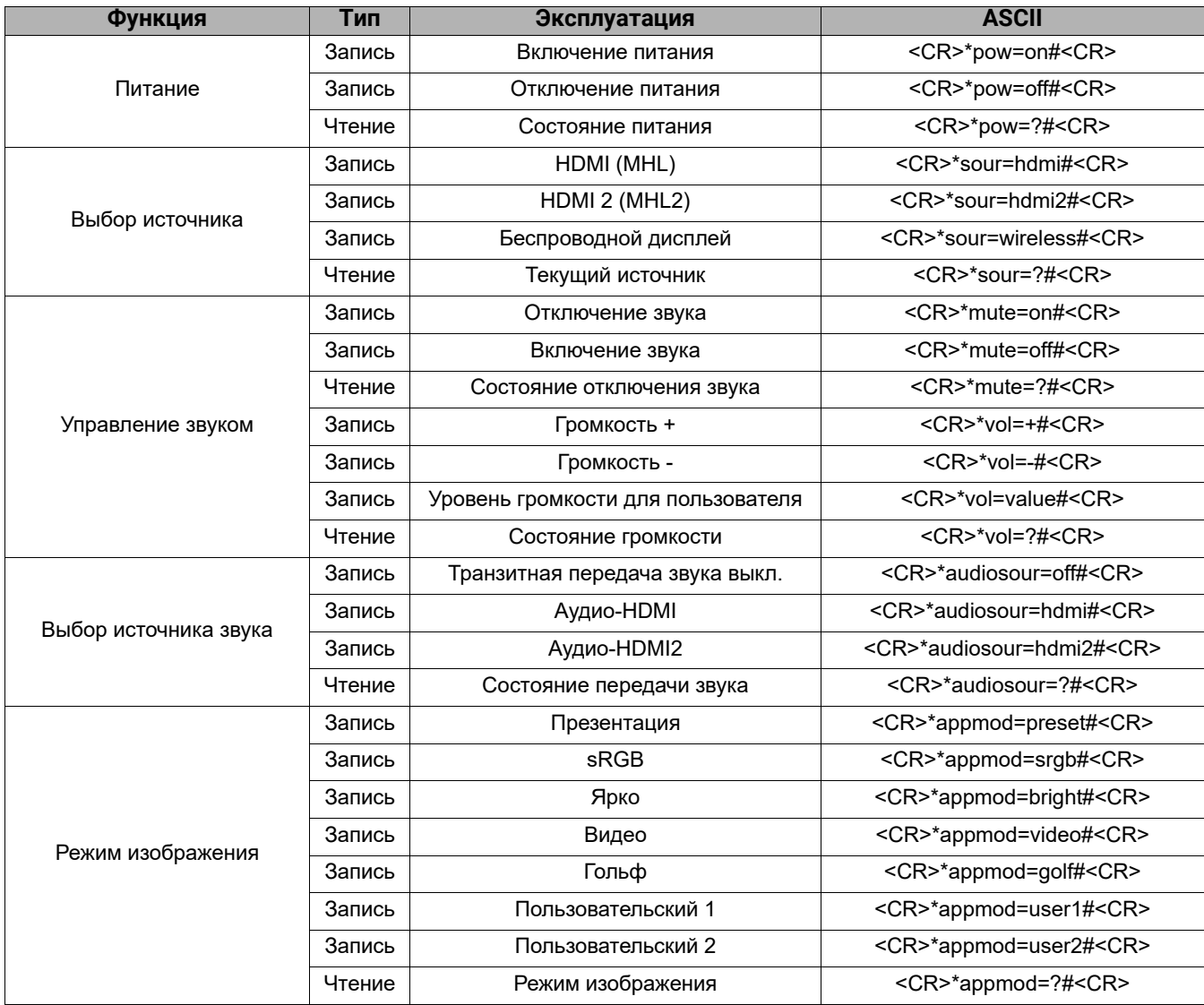

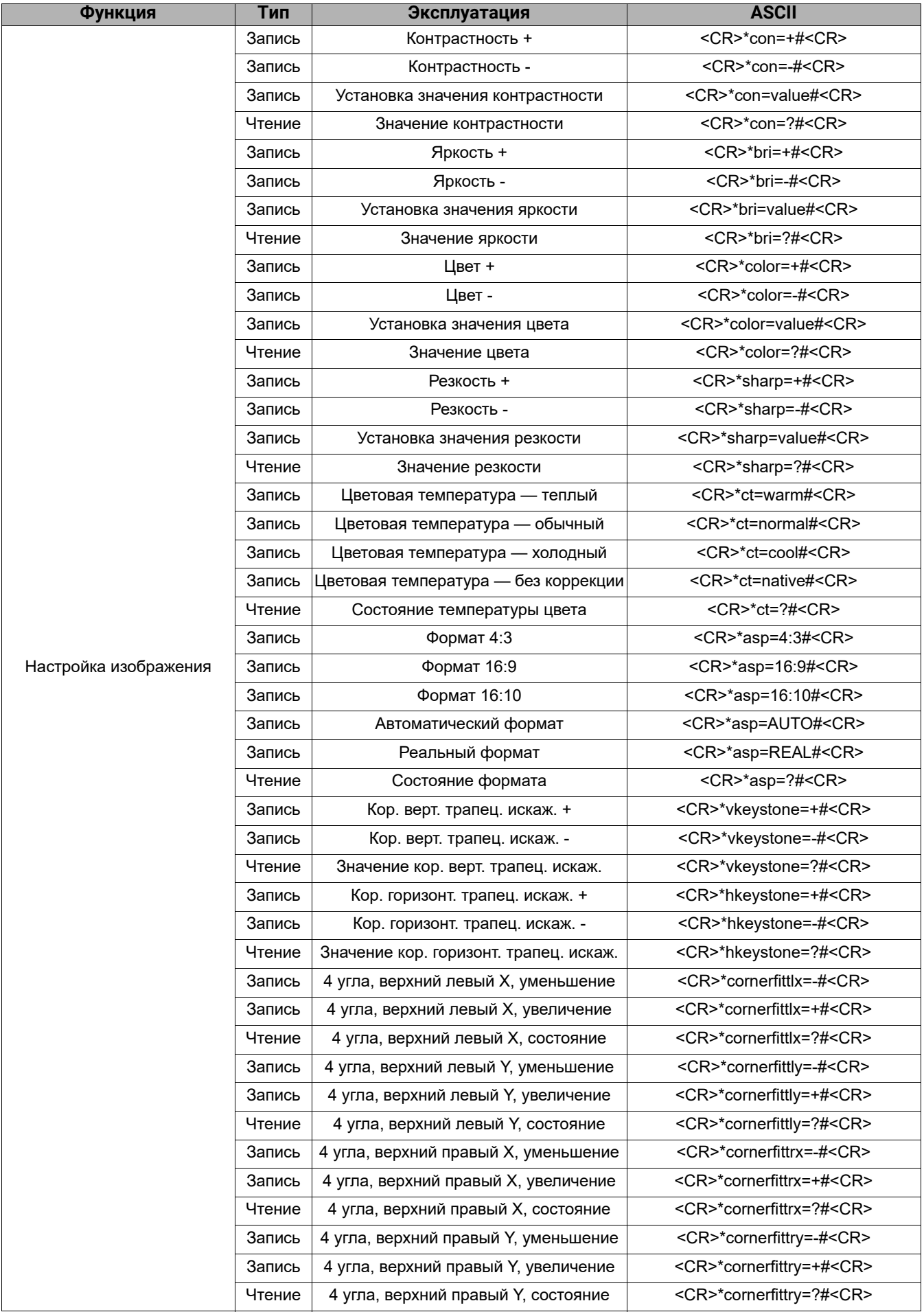

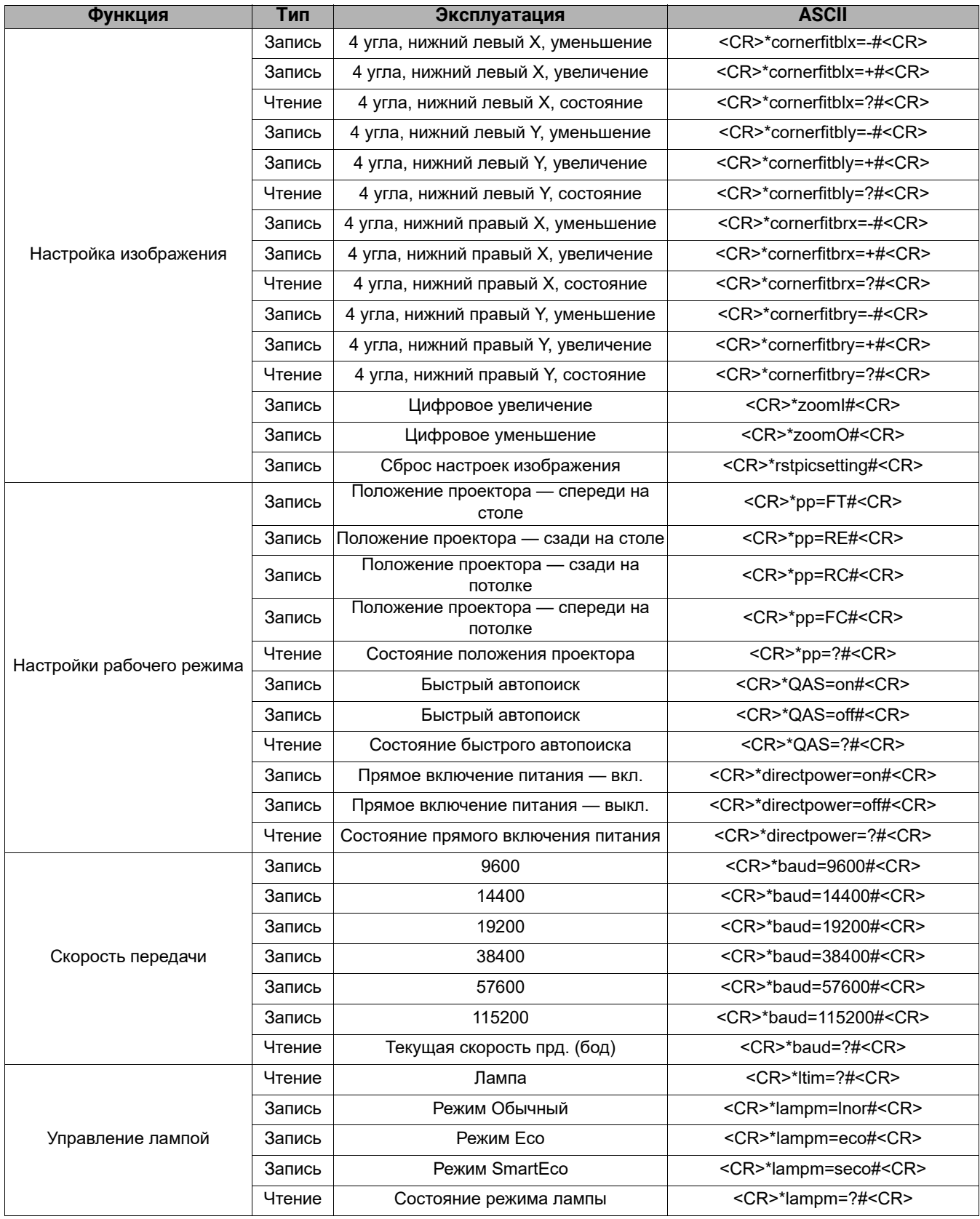

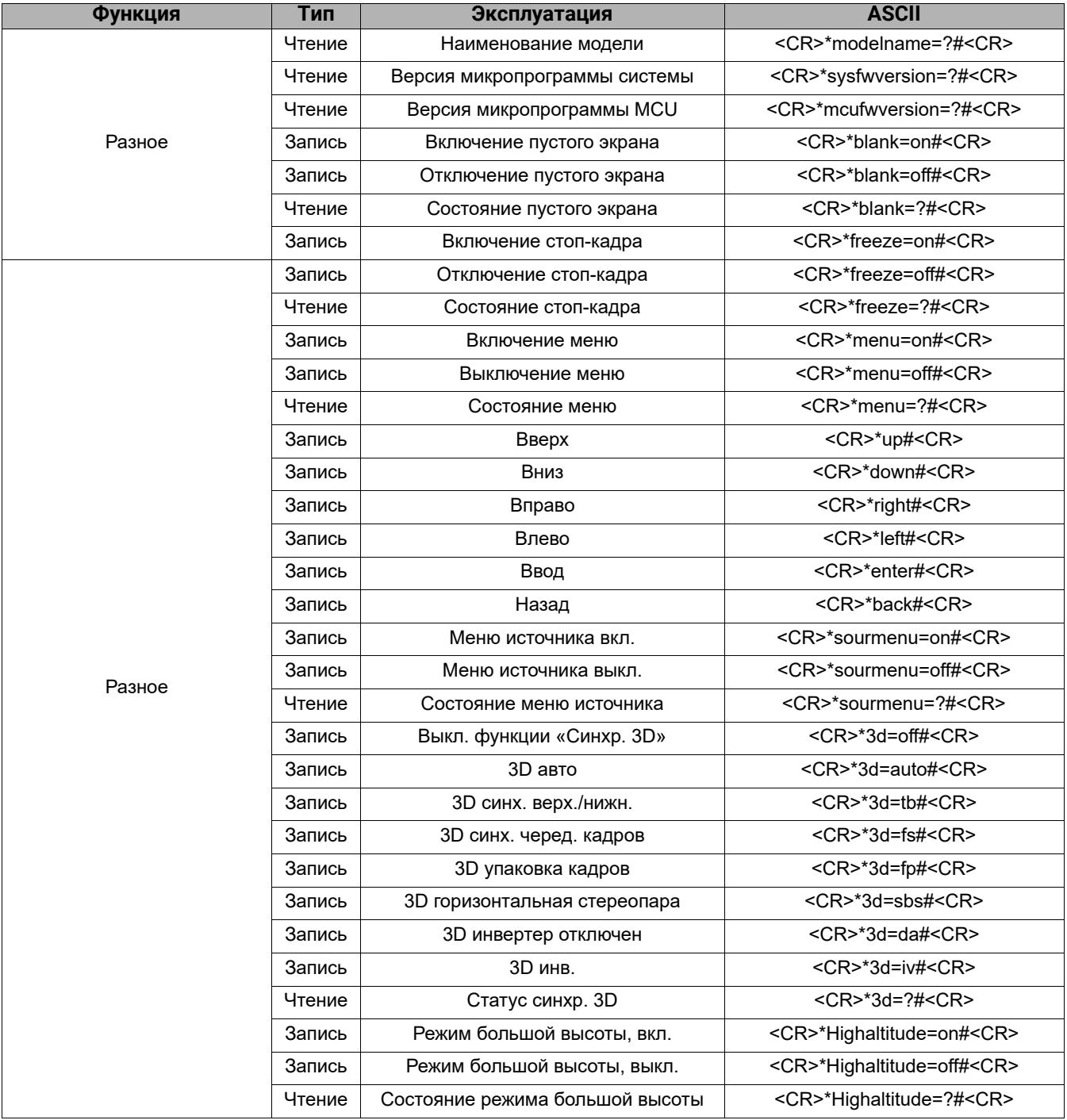

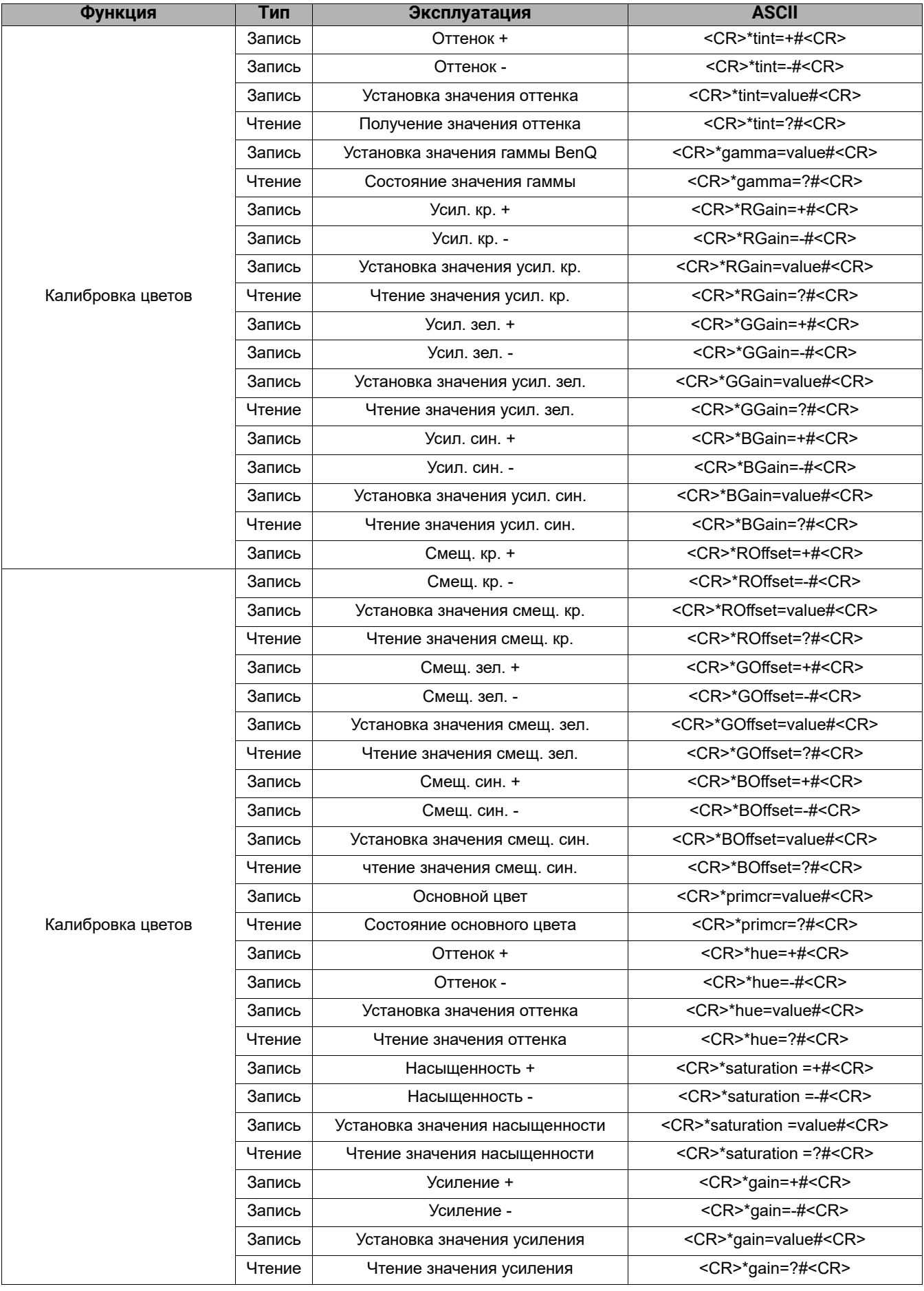

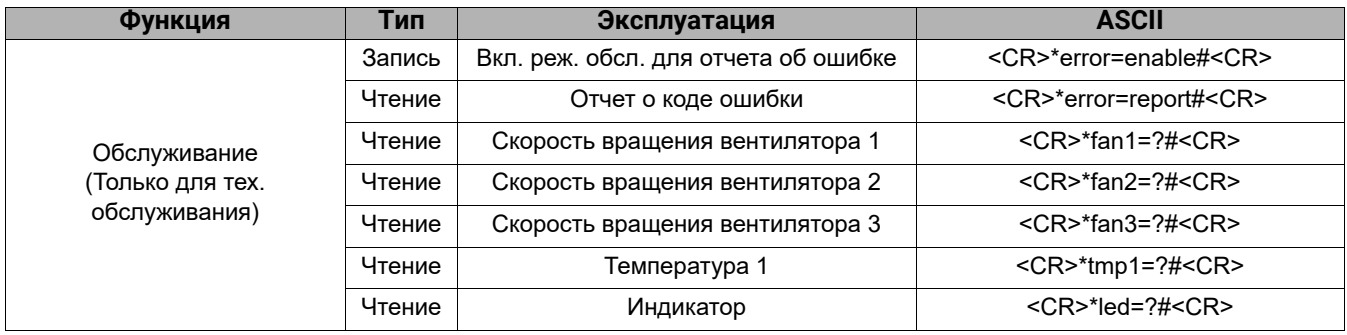